# **EBI web resources III: Web-based tools in Europe (EBI, ExPASy, EMBOSS, DTU)**

Yanbin Yin Fall 2015 

# Homework assignment 4

- 1. Download http://cys.bios.niu.edu/yyin/teach/PBB/purdue.cellwall.list.lignin.fa to your computer
- 2. Select a C3H protein and a F5H protein from the above file and calculate the sequence identity between them using the Water server at EBI.
- 3. Perform a multiple sequence alignment using MAFFT with all FASTA sequences in the file
- 4. Built a phylogeny with the alignment using the "A la Carte" mode at http://www.phylogeny.fr/
- 5. Build another phylogeny starting from the unaligned sequences using the "**one-click**" mode at http://www.phylogeny.fr/; if you encounter any error reports, try to figure out why and how to solve it (hint: skip the Gblocks step).

Write a report (in word or ppt) to include all the operations, screen shots and the final phylogenies from step 3 and 4.

Due on  $10/13$  (send by email)

Office hour: Tue, Thu and Fri 2-4pm, MO325A Or email: yyin@niu.edu

# **Outline**

• Hands on exercises!

# Pairwise alignment (including database search) tools

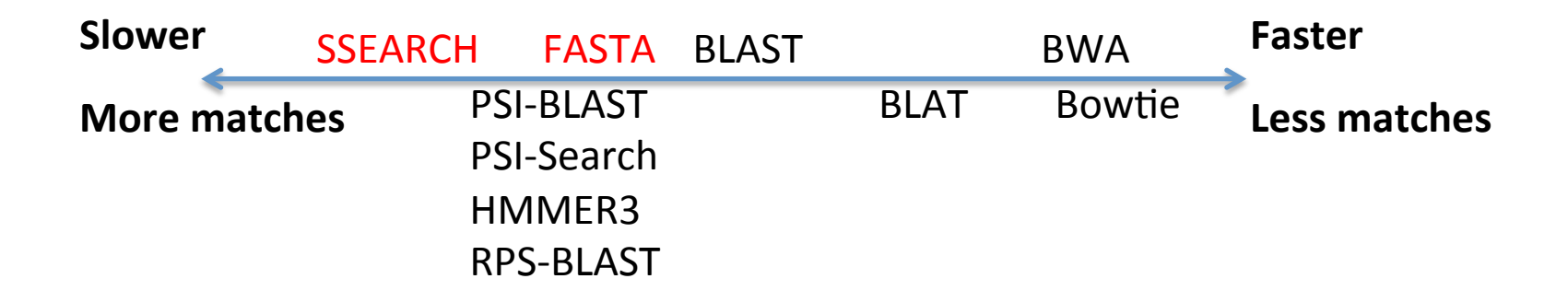

# http://www.ebi.ac.uk/

# To the bottom of the page

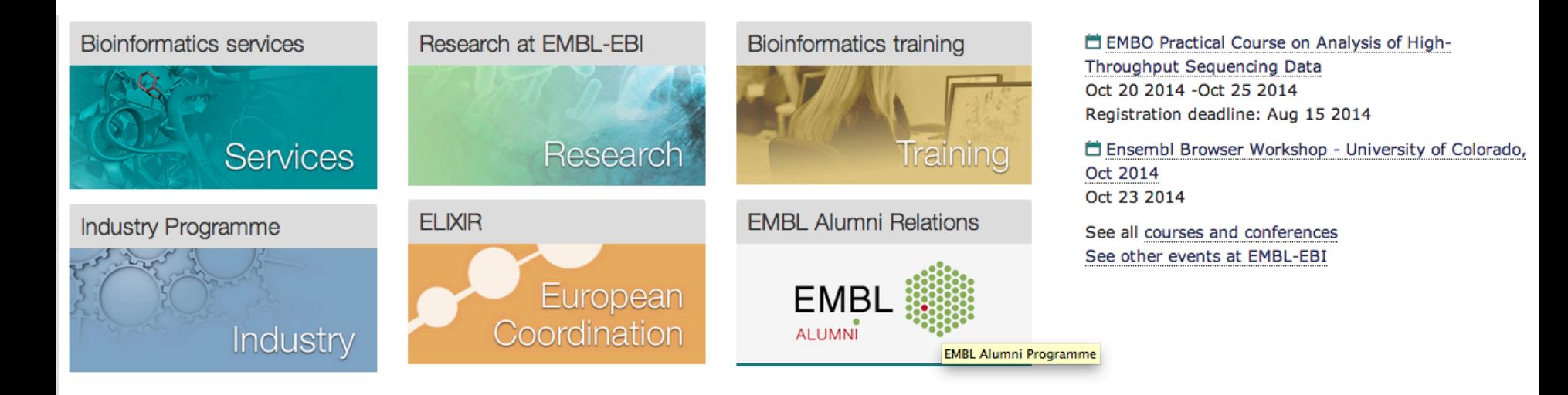

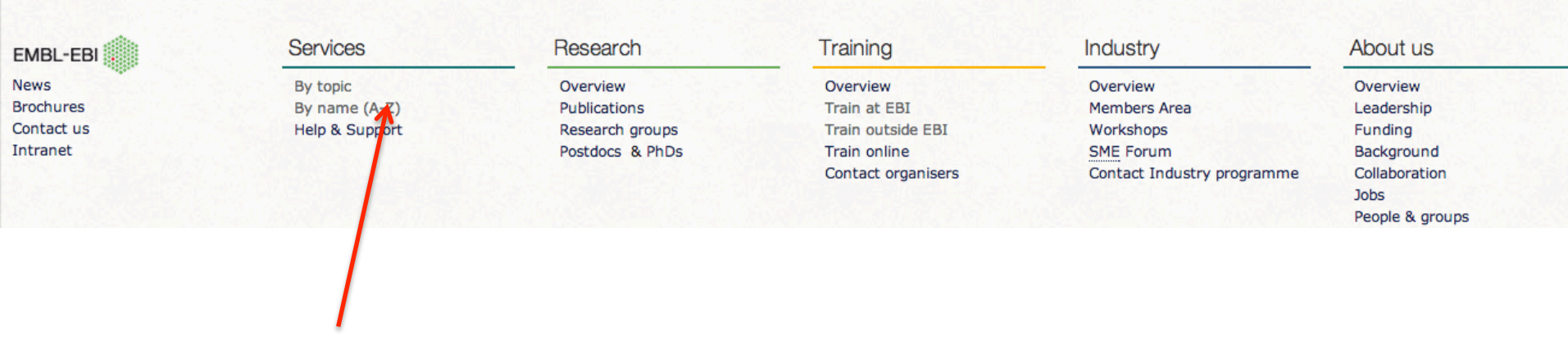

# Click by names (A-Z)

# We are gonna try FASTA tool

# This is a very long list of tools Scroll down to find FASTA

# Or Ctrl+F and type fasta

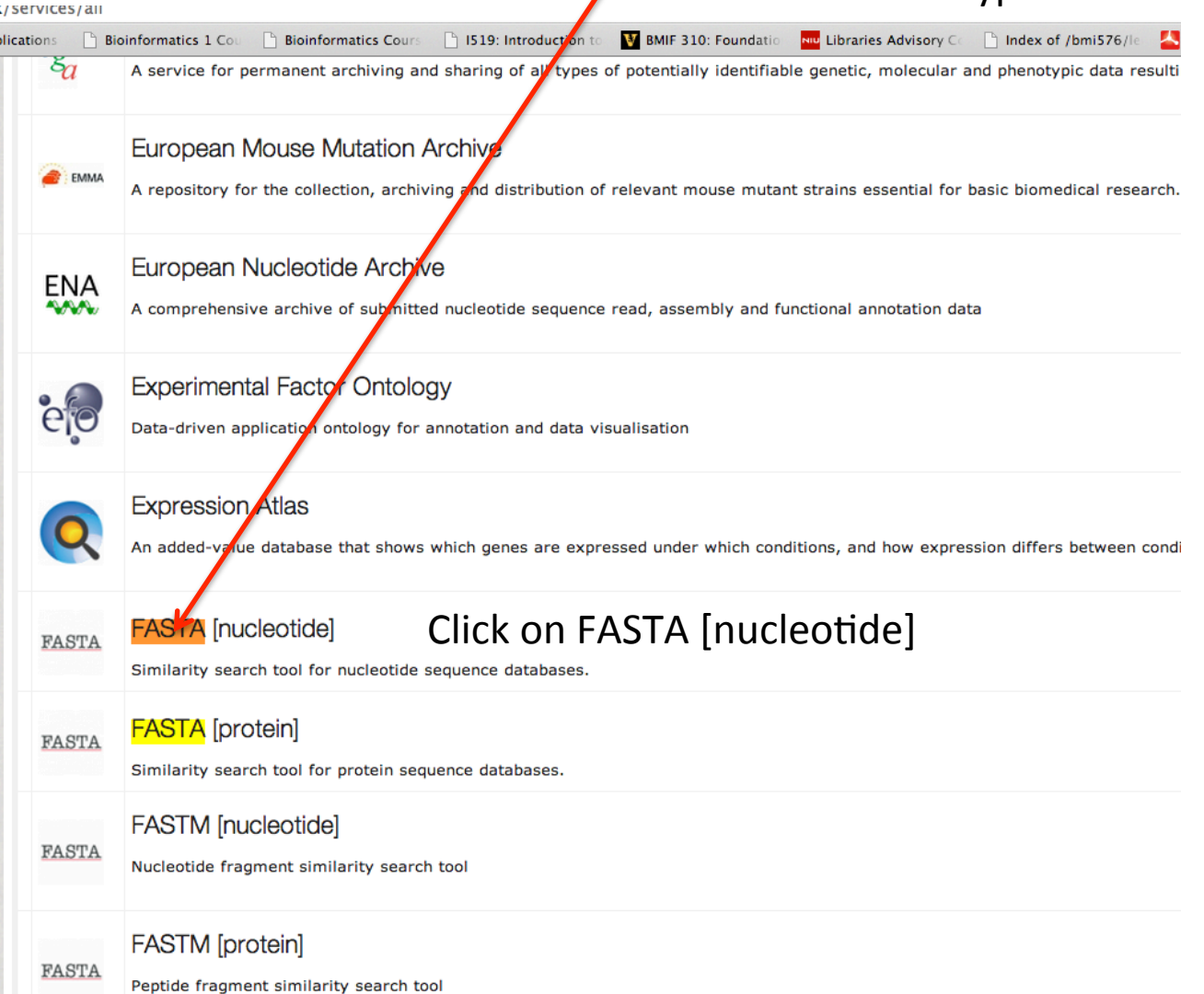

Click Genomes We're gonna search Arabidopsis genome

# **FASTA**

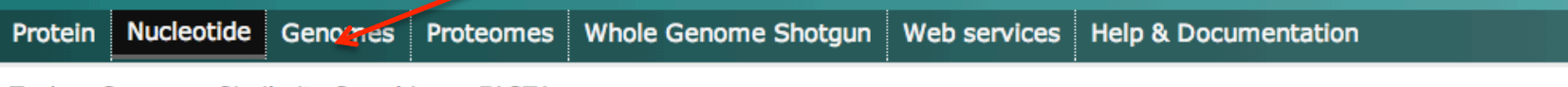

Tools > Sequence Similarity Searching > FASTA

# **Nucleotide Similarity Search**

This tool provides sequence similarity searching against nucleotide databases using the FASTA suite of programs. FASTA provides a heuristic search with a nuo the DNA database for searching with a protein query. Optimal searches are available with SSEARCH (local), GGSEARCH (global) and GLSEARCH (global query,

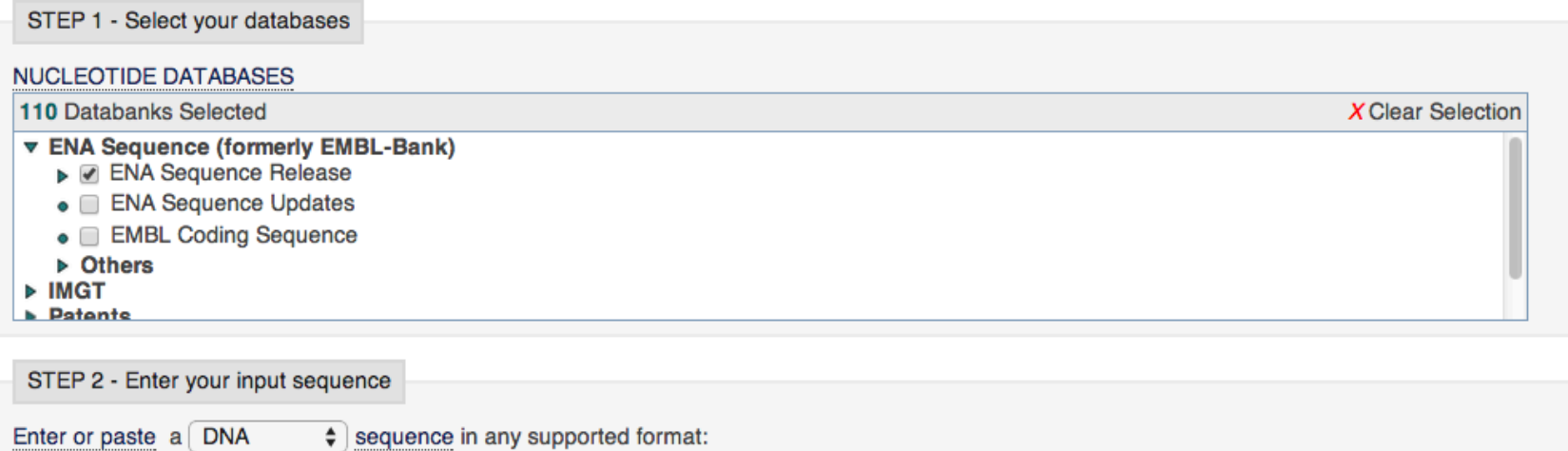

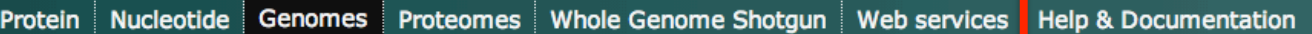

Tools > Sequence Similarity Searching > FASTA

## **Genomes Similarity Search**

This tool provides sequence similarity searching against complete genomes databases using the FASTA suite of programs. FASTA provides a heuristic search with a nucleotide translate the DNA database for searching with a protein query. Optimal searches are available with SSEARCH (local).

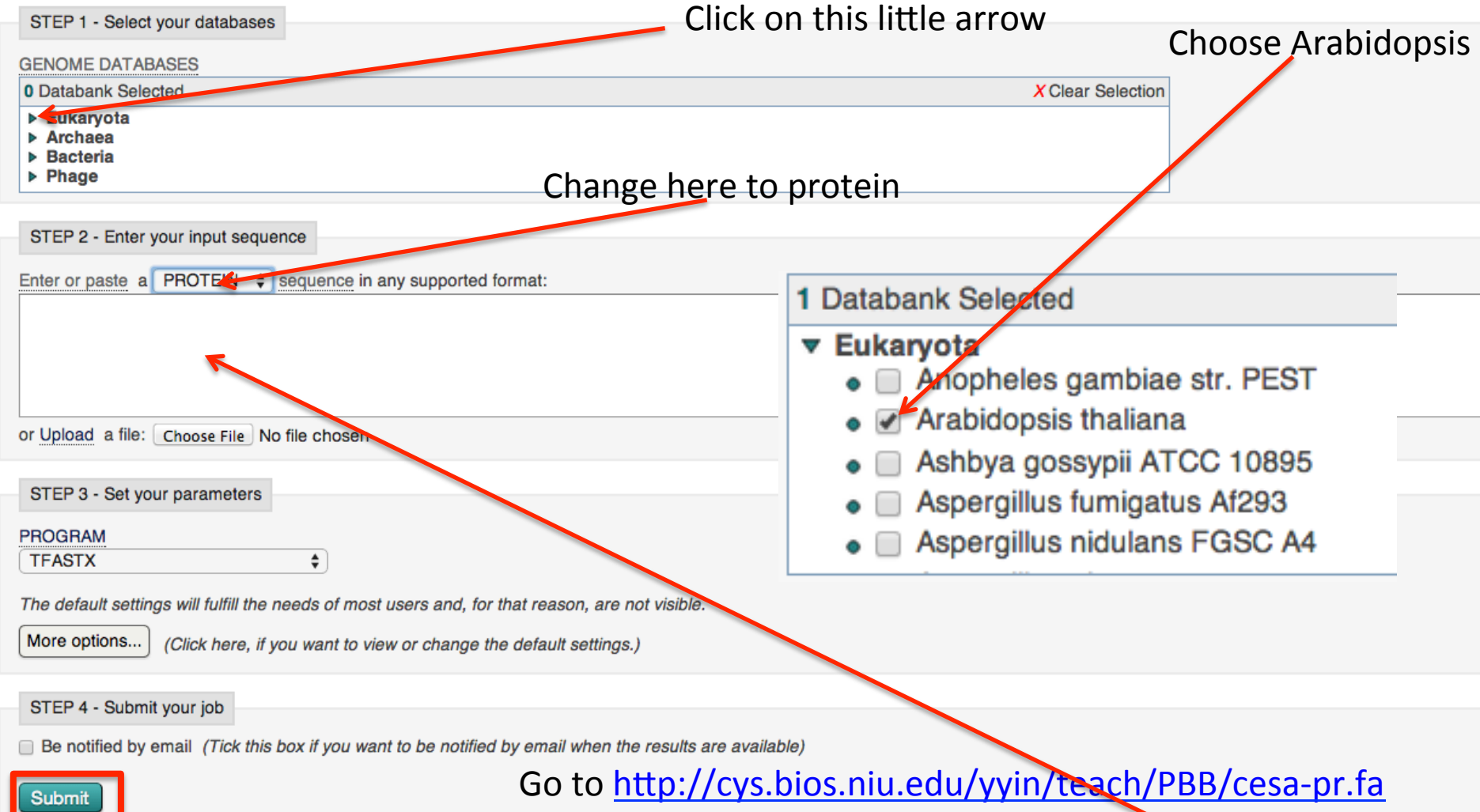

and copy the first seq (CesA) and paste here

# http://www.ebi.ac.uk/Tools/sss/fasta/help/index-genomes.html

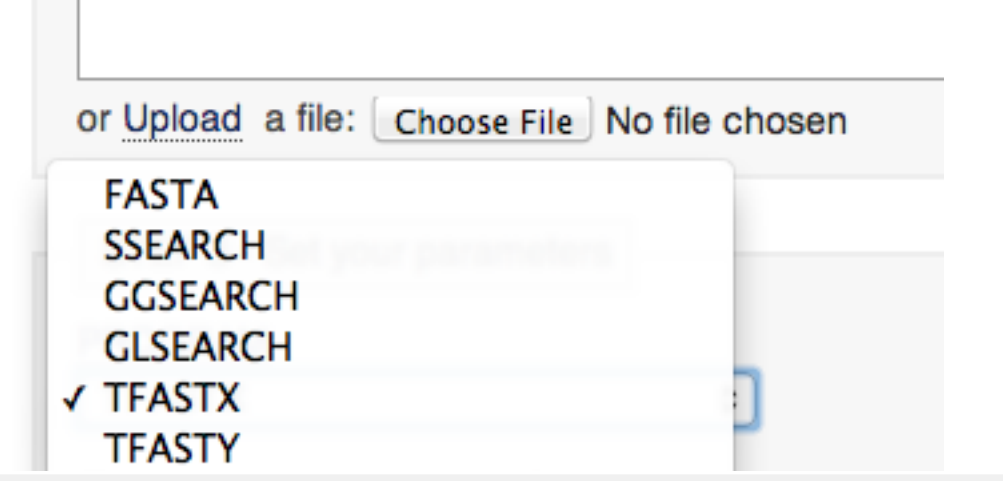

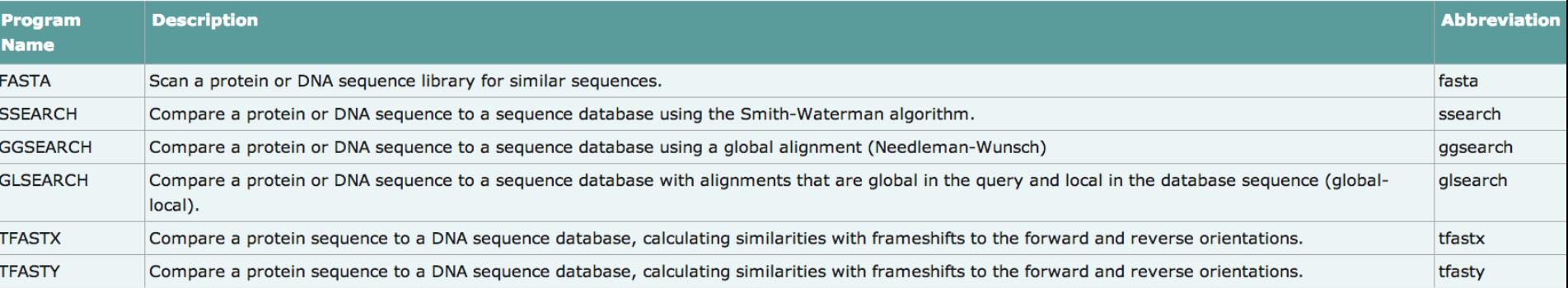

# Tfastx: allow frame shift between codons

Tfasty: also allow frame shift within codons

Tolerate sequence errors

Good for finding pseudogenes

# Should be finished very quickly

# Graphical presentation of the output

# Raw output (plain text)

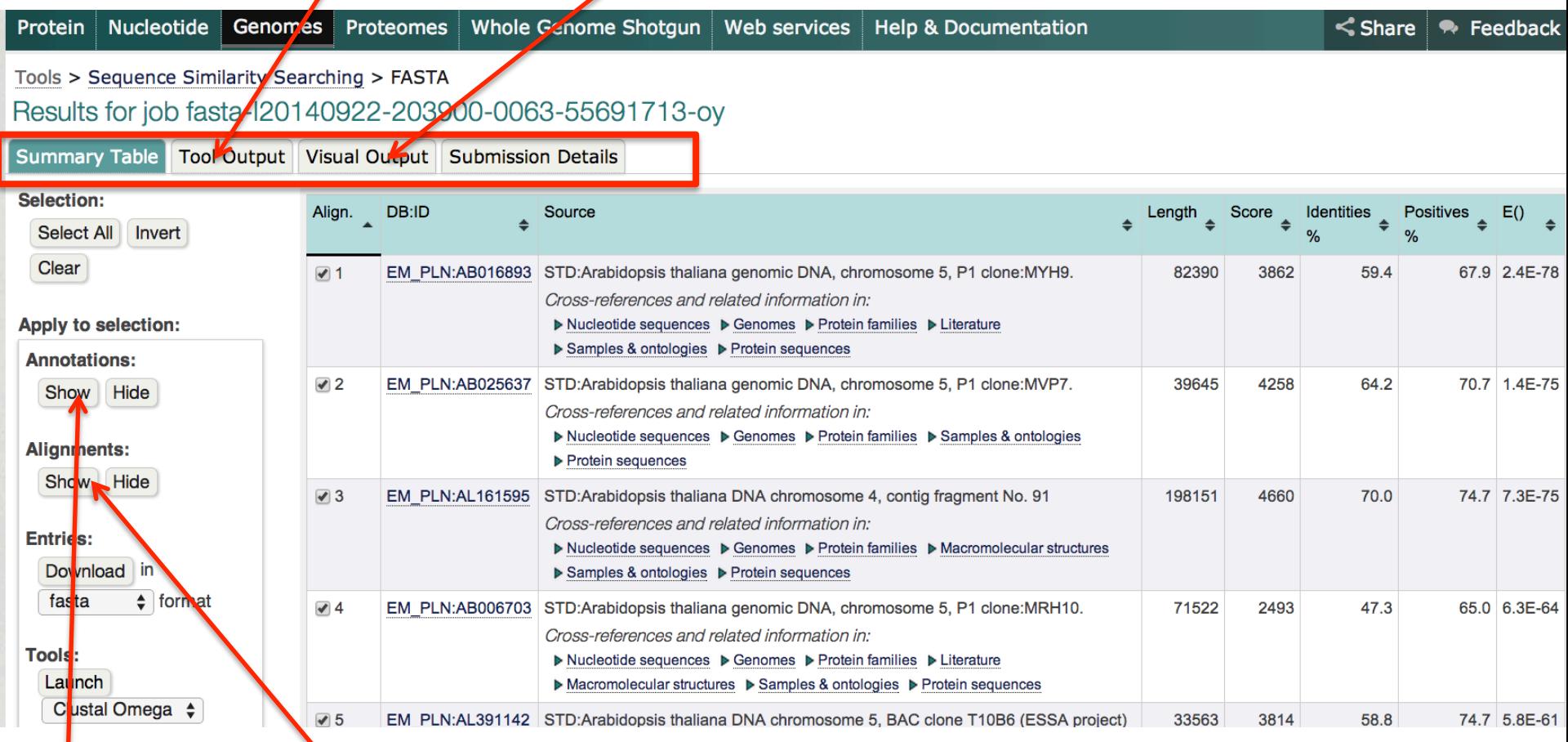

Show alignment

Show EMBL format of the subject (hit)

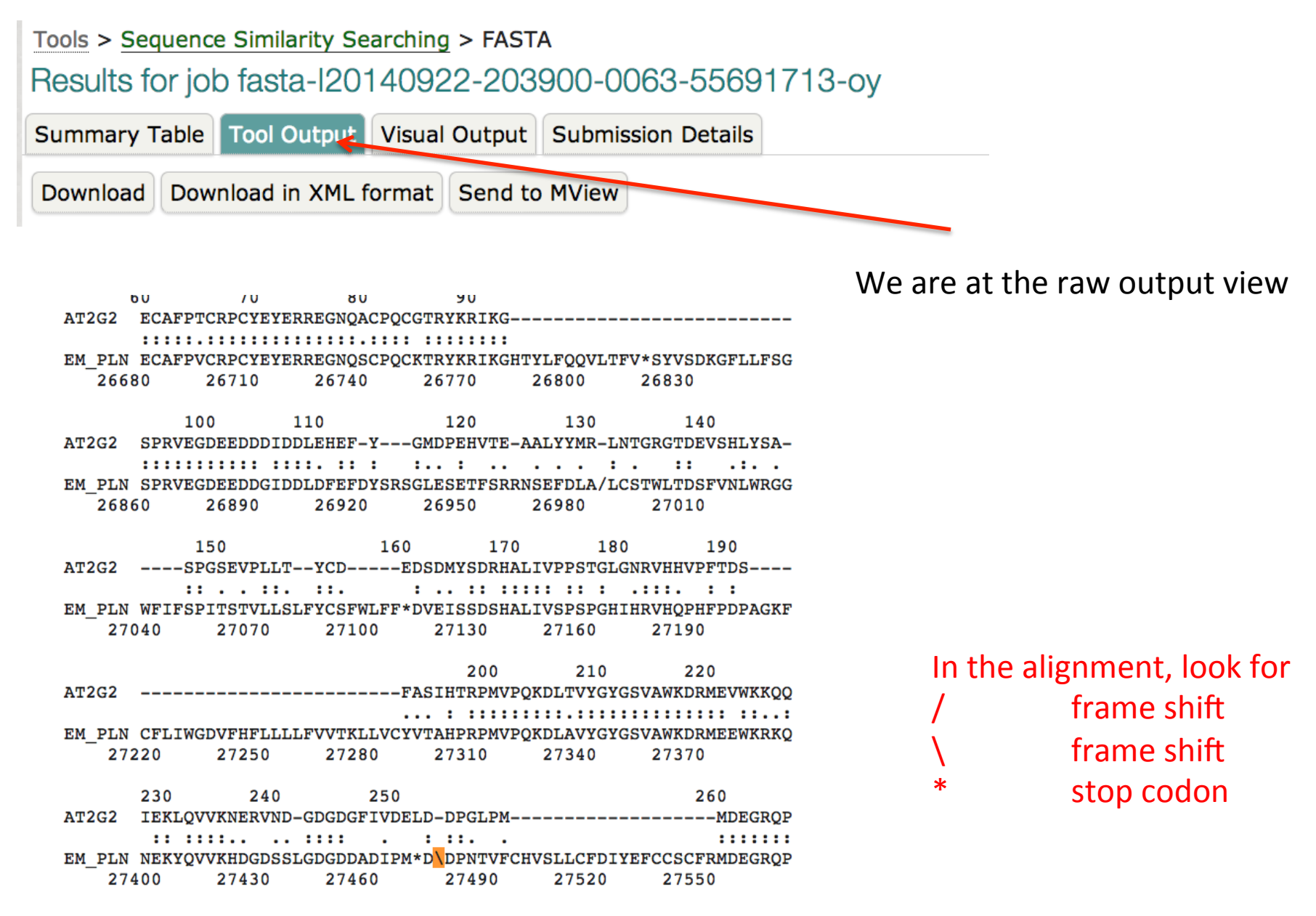

In order to align the query protein to the subject genomic DNA, reading frames have to move 1 or 2 base ahead (1 base insertion or 2 base insertion)

# **Alignments**

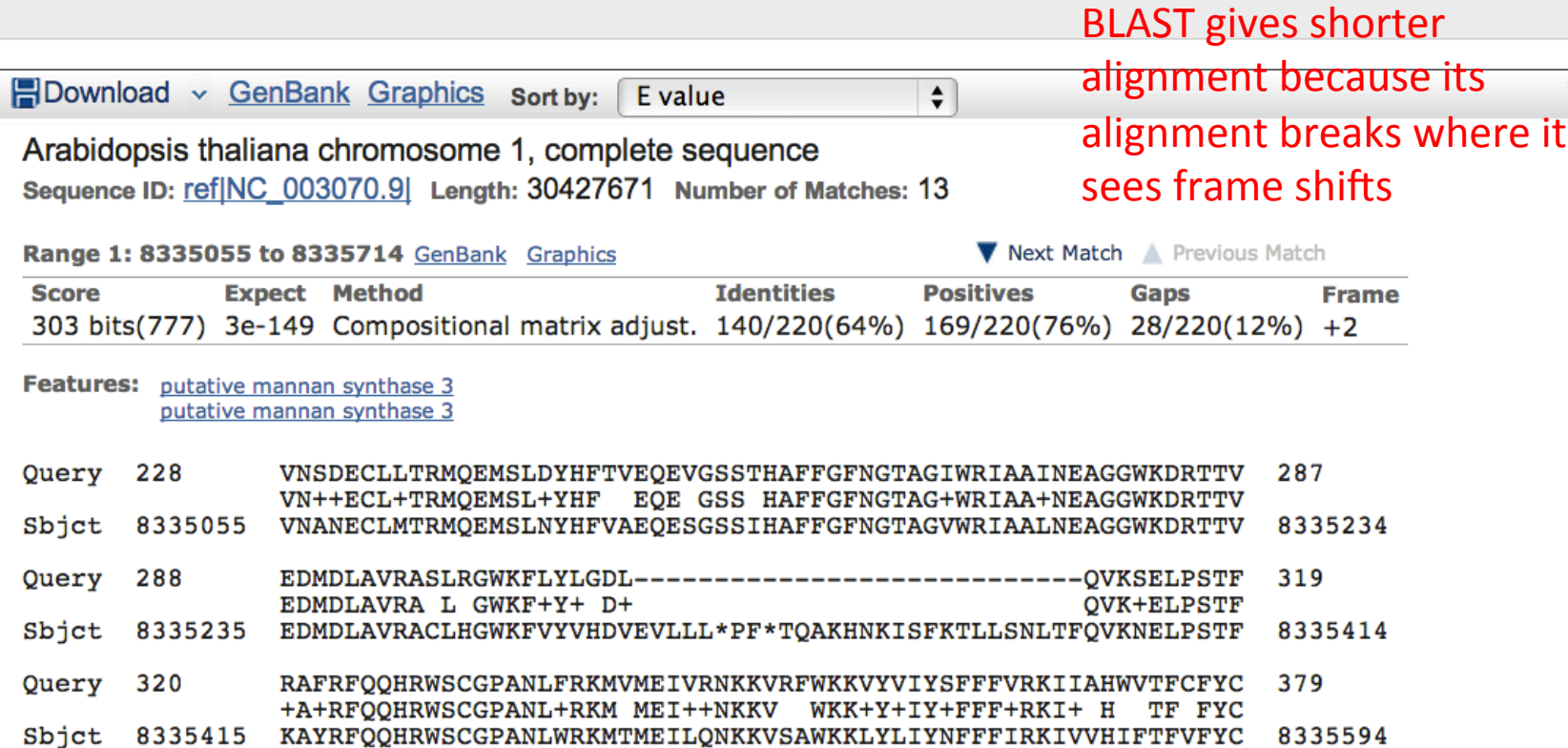

- Query 380 VVLPLTILVPEVKVPIWGSVYIPSIITILNSVGTPRSIHL 419
- ++LP T+L PE++VP W +VY P+ ITILN++ TPR HL
- Sbjct 8335595 LILPTTVLFPELQVPKWATVYFPTTITILNAIATPR\*QHL 8335714

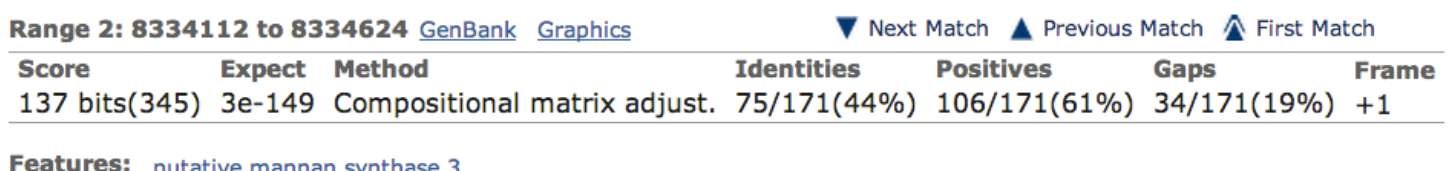

<u>putative mannan synthase 3</u> putative mannan synthase 3

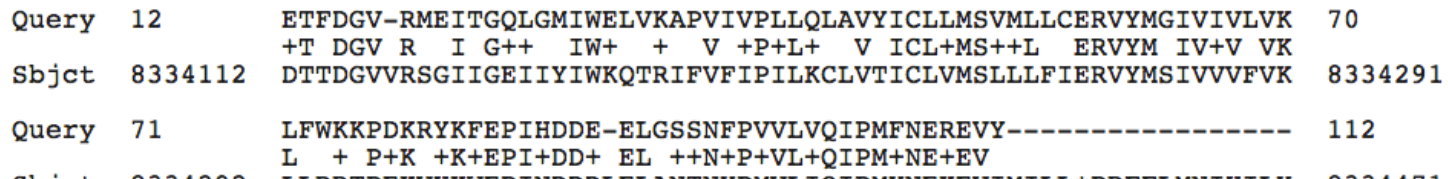

**V**N

SSEARCH is a command in the FASTA package implementing Smith-Waterman algorithm

Go back to the tool A-Z page: http://www.ebi.ac.uk/services/all

Ctrl+F and type ssearch

Can only do pr-pr or nt-nt search **SSEARCH** [nucleotide] FASTA Smith-Waterman sequence similarity search against nucleotide databases. **SSEARCH** [protein] FASTA Smith-Waterman sequence similarity search against protein databases. **Systems Biology Ontologies** Controlled vocabularies and ontologies for problems in systems biology. T-Coffee

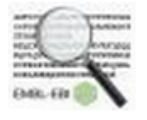

Consistency-based multiple sequence alignment tool that attempts to mitigate the pitfalls of progressive ali

Ssearch can only do protein-protein or nucleotide-nucleotide searches Slower but most accurate

Go back to the tool A-Z page: http://www.ebi.ac.uk/services/all

# Ctrl+F and type emboss

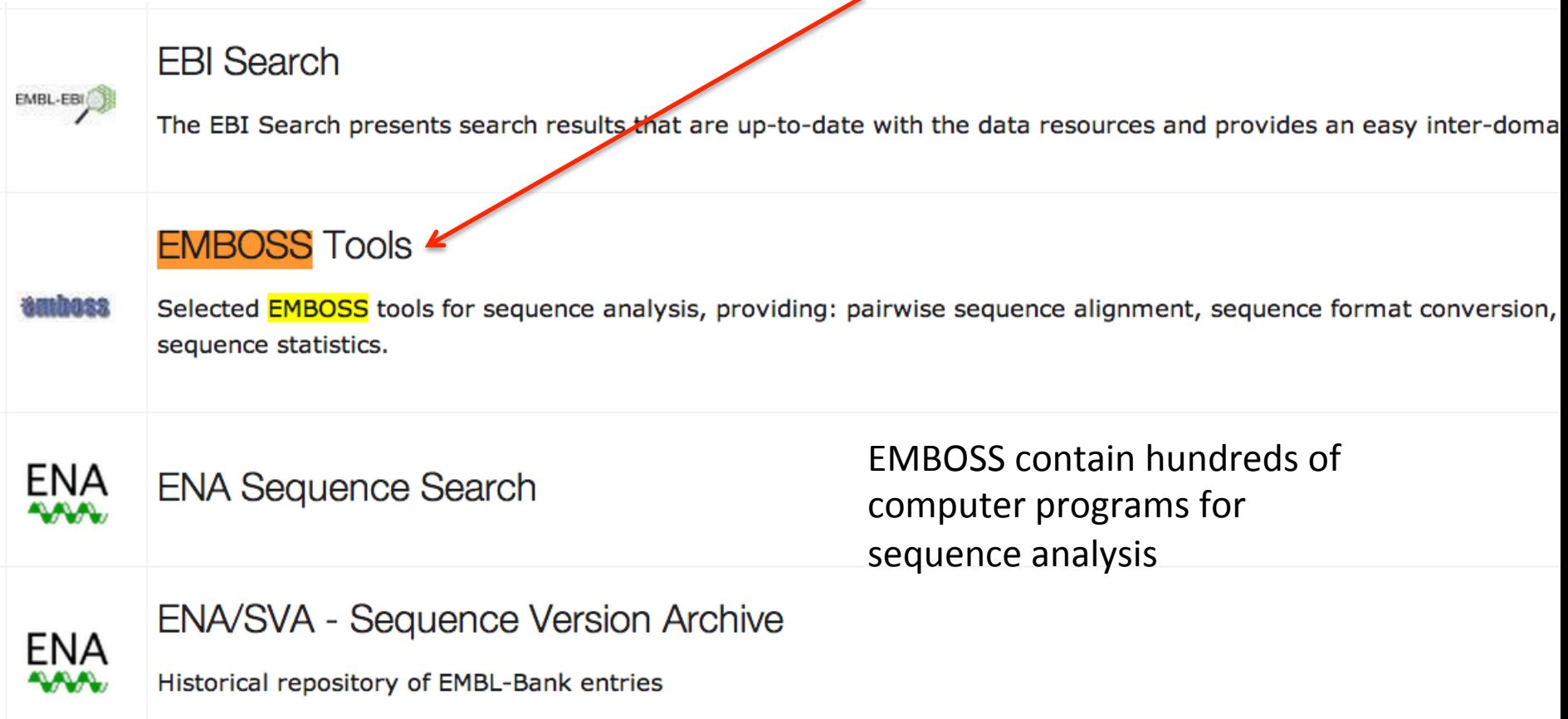

# EMBOSS: European Molecular Biology Open Software Suite

EMBOSS: The European Molecular Biology Open Software Suite (2000) Rice, P. Longden, I. and Bleasby, A. Trends in Genetics  $16$ ,  $(6)$  pp276--277

# Needleman-wunsch algorithm Smith-Waterman algorithm

## Let's try needle first

Tools > EMBOSS Programs

# Selected EMBOSS tools for sequence analysis Pairwise Sequence Alignment

## Neegle <sup><sup>9</sup></sup>

Create an optimal global alignment of two sequences using the Needleman-Wunsch algorithm

Nucleotide Nucleotide

## Stretcher <sup>O</sup>

Improved version of the Needleman-Wunsch algorithm that allows larger sequences to be globally aligned

S Protein & Nucleotide

## Water <sup>0</sup>

Use the Smith-Waterman algorithm to calculate the local alignment of two sequences

● Protein ● Nucleotide

## **Sequence Statistics**

### Pepinfo <sup>®</sup>

Create a variety of plots that display different amino acid properties, such hydropathy or charged residues, and their position in the sequence

**& Launch Pepinfo** 

### Pepstats <sup>O</sup>

Calculate properties of protein sequences such as molecular weight

**& Launch Pepstats** 

### Pepwindow <sup>O</sup>

Draw a hydropathy plot for protein sequences

**& Launch Pepwindow** 

Cpgplot <sup><sup>0</sup></sup>

Equivalent to the bl2seq command of the BLAST package

Global vs local alignment:

- in a local alignment, you try to match your query with a substring (a portion) of your subject (reference)
- in a global alignment you perform an end to end alignment with the subject

# **Local Alignment**

5' ACTACTAGATTACTTACGGATCAGGTACTTTAGAGGCTTGCAACCA 3' |||| |||||| |||||||||||||||| 5' TACTCACGGATGAGGTACTTTAGAGGC 3'

# **Global Alignment**

5' ACTACTAGATTACTTACGGATCAGGTACTTTAGAGGCTTGCAACCA 3'  $\blacksquare$ 5' ACTACTAGATT----ACGGATC--GTACTTTAGAGGCTAGCAACCA 3'

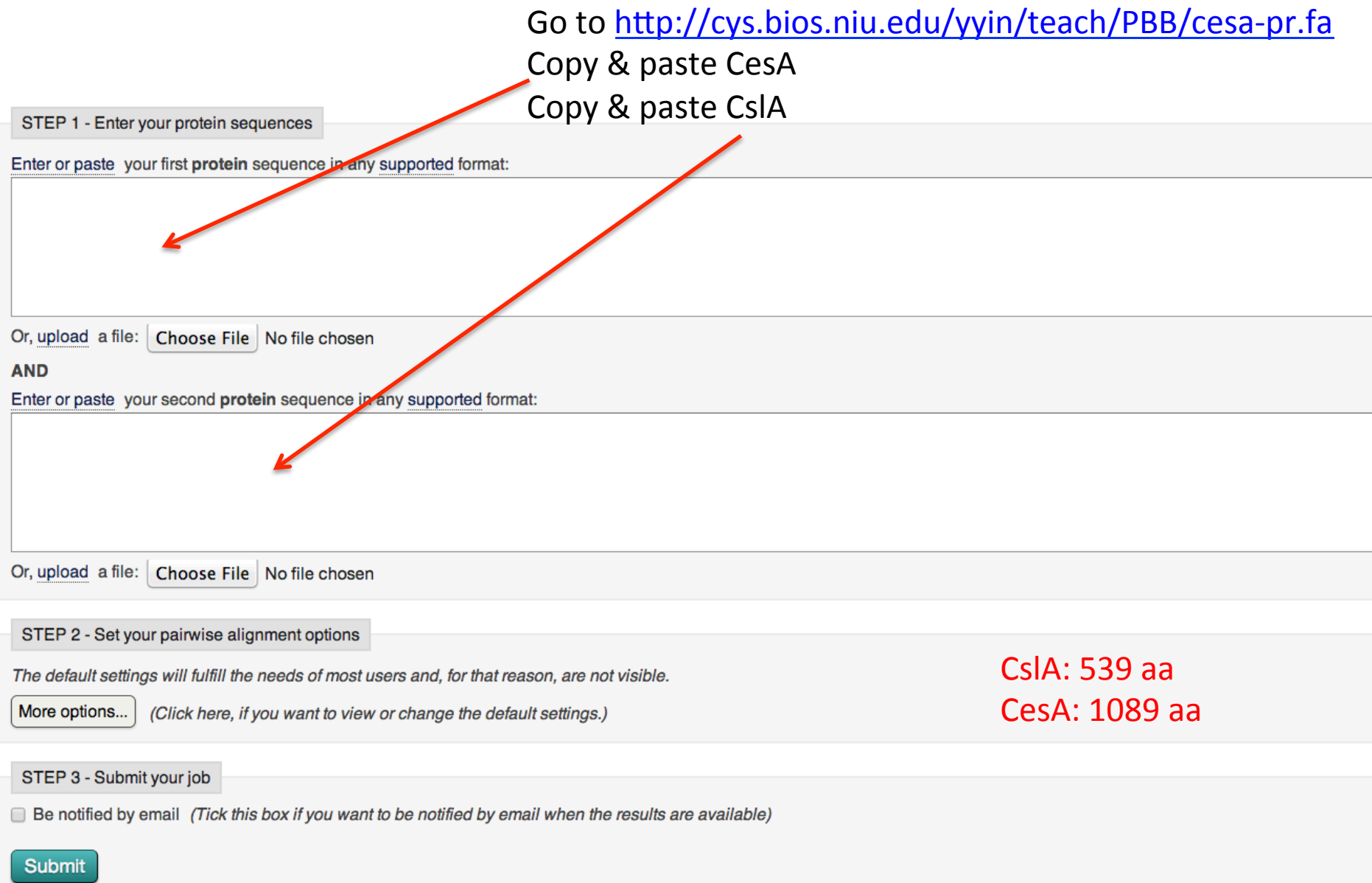

# Not a database search, so no E-value is reported

- gap . Negative score : positive score

| identical

This is different from what BLAST shows the alignment 

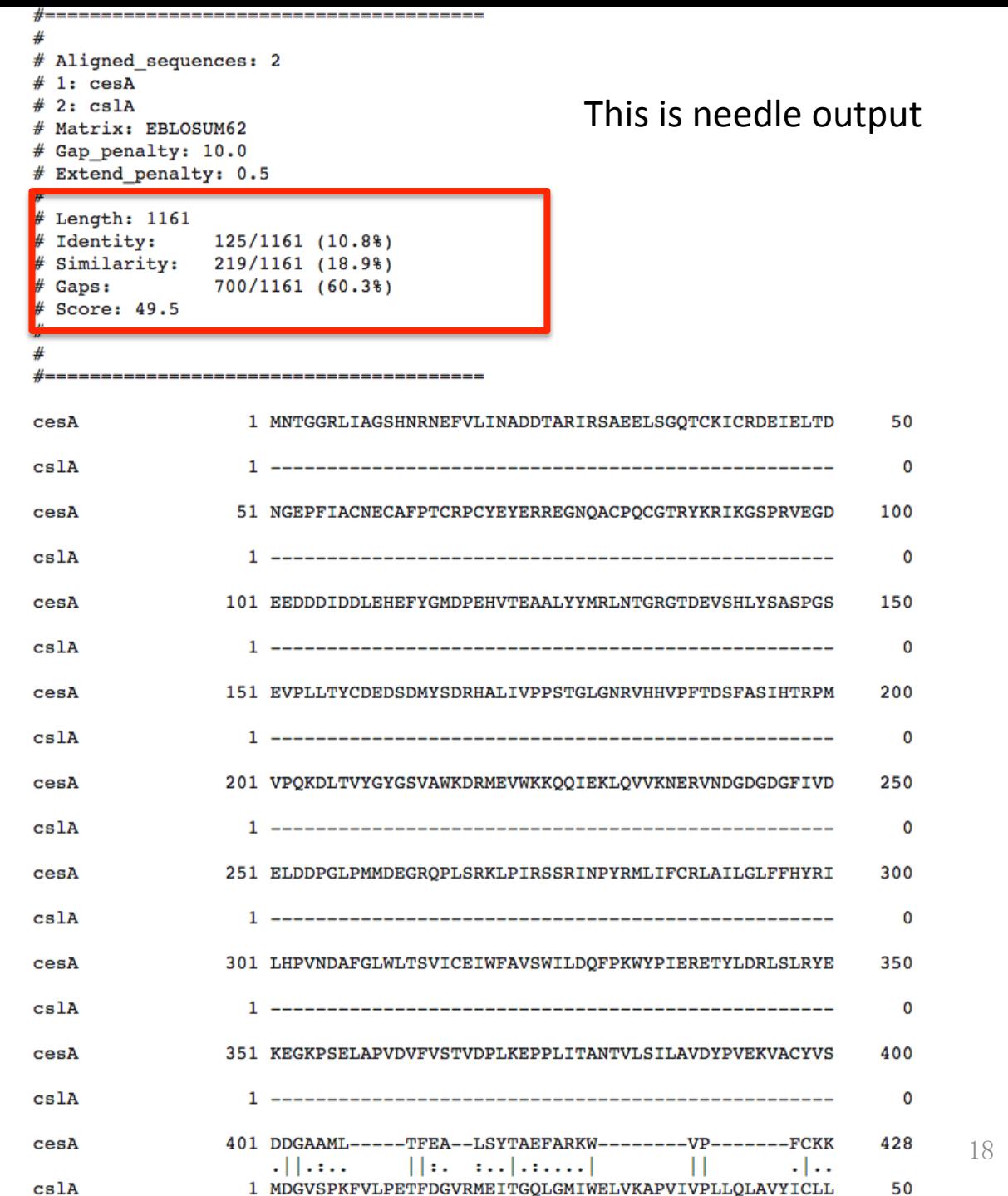

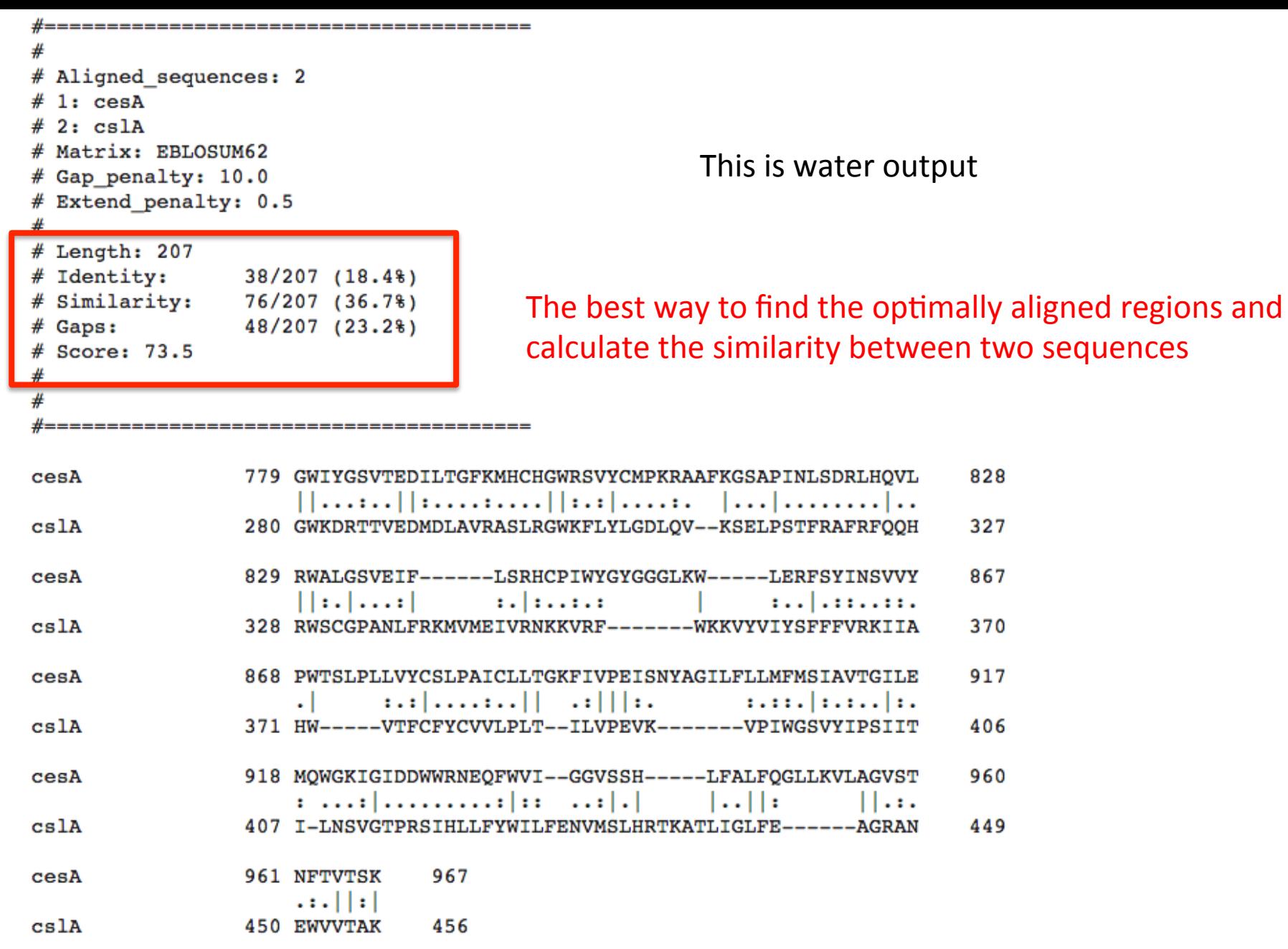

-----------------------------------# -------------------------------------- $# -$ 

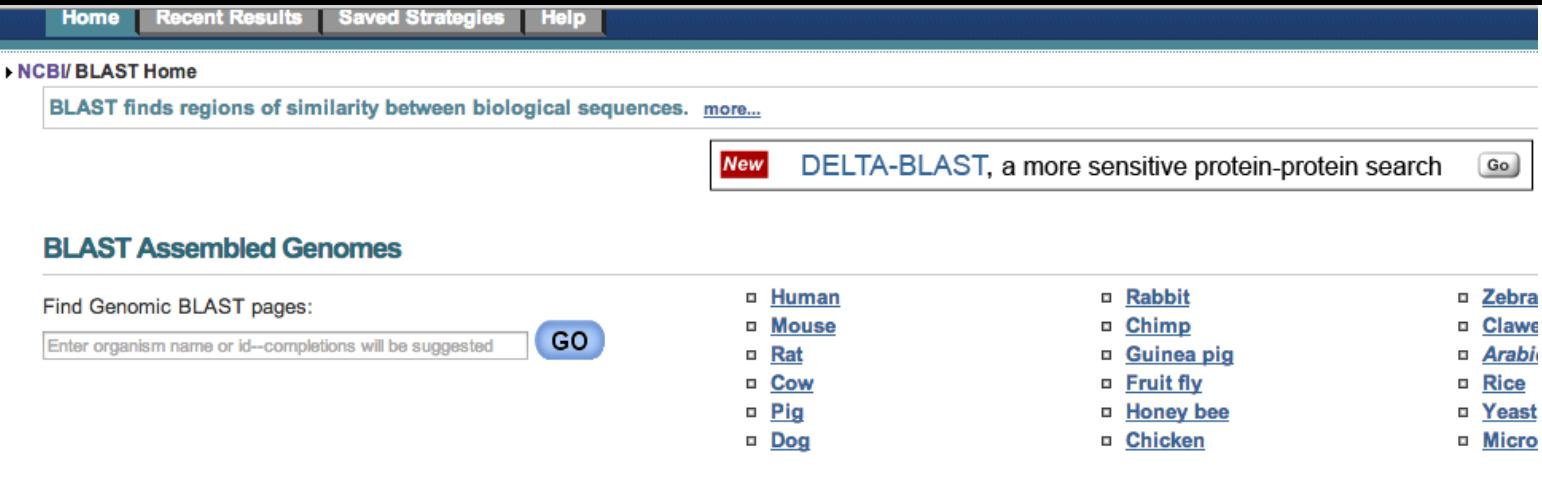

#### **Basic BLAST**

Choose a BLAST program to run.

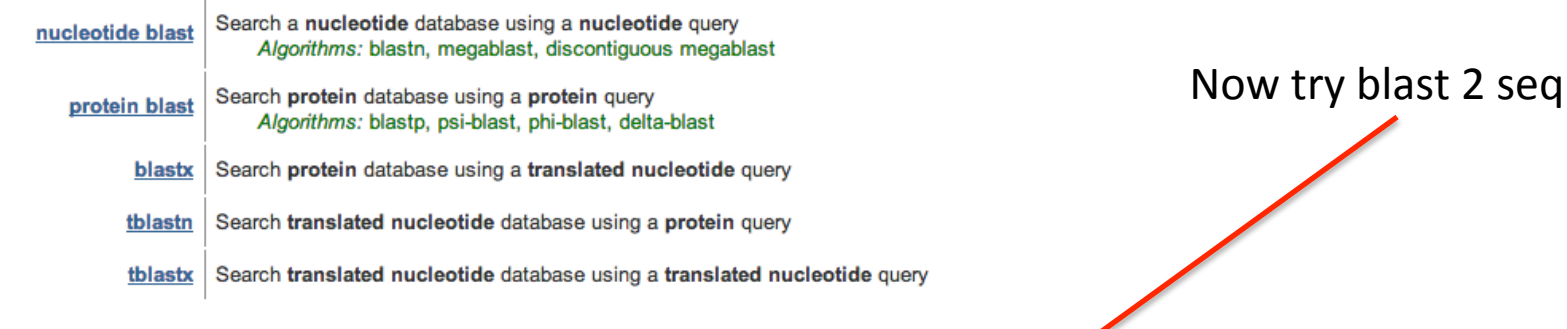

#### **Specialized BLAST**

Choose a type of specialized search (or database name in parentheses.)

- Make specific primers with Primer-BLAST
- □ Search trace archives
- Find conserved domains in your sequence (cds)
- n Find sequences with similar conserved domain architecture (cdart)
- D Search sequences that have gene expression profiles (GEO)
- □ Search immunoglobulins and T cell receptor sequences (IgDCAST)
- D Screen sequence for vector contamination (vecscreen)
- □ Align two (or more) sequences using BLAST (bl2seq)
- D Search protein or nucleotide targets in PubChem BioAssay
- □ Search SRA by experiment
- n Constraint Based Protein Multiple Alignment Tool
- n Needleman-Wunsch Global Sequence Alignment Tool
- □ Search RefSeqGene

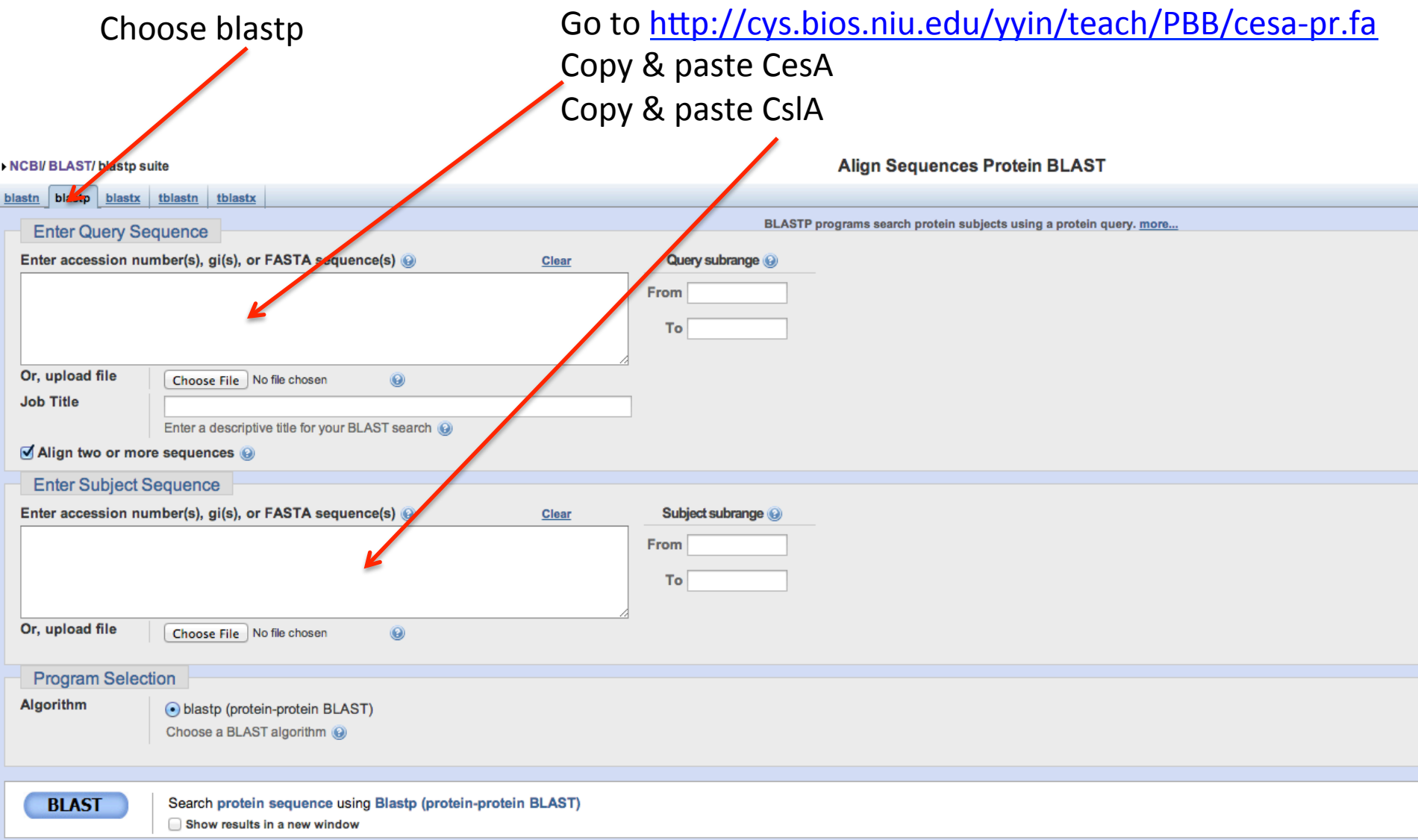

## This blast2seq output

**EDownload** v Graphics Sort by: Evalue

AT5G22740.1|AT5G22740.1|cslA

# **Fragmented alignments**

Sequence ID:  $|c||253675$  Length: 534 Number of Matches: 4

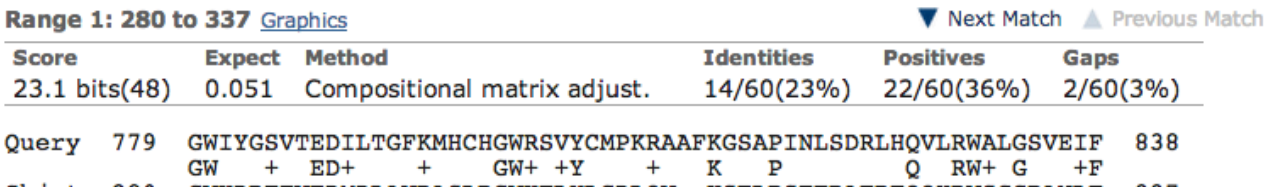

 $\div$ 

Sbjct GWKDRTTVEDMDLAVRASLRGWKFLYLGDLQV--KSELPSTFRAFRFQQHRWSCGPANLF 337 280

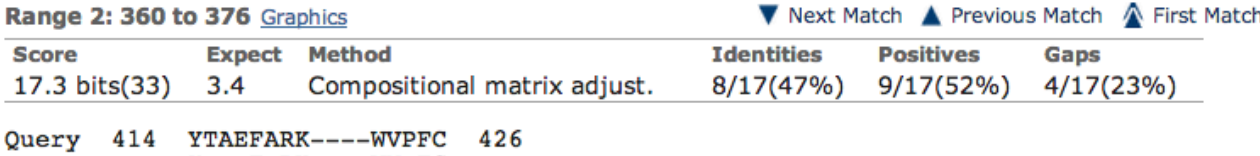

 $Y+$  FRK WV FC 376 Sbjct 360 YSFFFVRKIIAHWVTFC

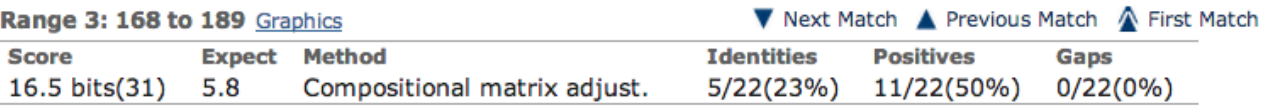

**Ouery** 777 EIGWIYGSVTEDILTGFKMHCH 798  $+G+ G++ E +$  $+$  HC Sbjct 168 RVGYKAGALKEGLKRSYVKHCE 189

Range 4: 454 to 472 Graphics

▼ Next Match ▲ Previous Match ▲ First Match

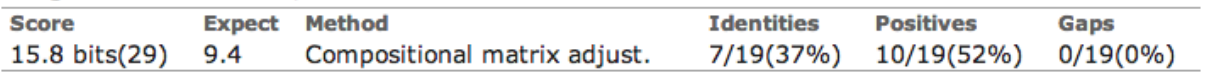

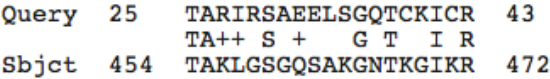

# Multiple sequence alignment tools

Foundation for many other further analyses: phylogeny, evolution, motif, protein family etc.

# http://www.ebi.ac.uk/Tools/msa/

# The MSA page shows nine tools and we're gonna try Clustal Omega, MAFFT and MUSCLE

Tools > Multiple Sequence Alignment

Multiple Sequence Alignment (MSA) is generally the alignment of three or more biological sequences (protein or nucleic acid) of similar length from the output, homology can be inferred and t evolutionary relationships between the sequences studied.

By contrast, Pairwise Sequence Alignment tools are used to identify regions of similarity that may indicate functional, structural apotor evolutionary relationships between two biological sequence

#### Clustal Smega <sup>6</sup>

New MSA tool that uses seeded guide trees and HMM profile-profile techniques to generate alignments. Suitable for medium-large alignments.

#### Launch Clustal Omega

#### ClustalW2<sup>9</sup>

Popular MSA tool that uses tree-based progressive alignments. Suitable for medium alignments.

#### Launch ClustalW2

#### $DbClustal$ <sup> $\odot$ </sup>

Create a Multiple Sequence Alignment from a protein BLAST result using the DbClustal program.

#### **Launch DbClustal**

#### Kalign  $\bullet$

Very fast MSA tool that concentrates on local regions. Suitable for large alignments.

#### **N** Launch Kalig

### **MAFFT**

MSA tool that uses Fast Fourier Transforms. Suitable for medium-large alignments.

**Launch MAFFT** 

Accurate MSA tool, especially good with proteins. Suitable for medium alignments. Launch MUSCLE

#### MView<sup><sup>9</sup></sup>

MUSCLE<sup>O</sup>

Transform a Sequence Similarity Search result into a Multiple Sequence Alianment or reformat a Multiple Sequence Alignment using the MView program.

#### **Launch MView**

#### T-Coffee <sup>®</sup>

Consistency-based MSA tool that attempts to mitigate the pitfalls of progressive aligr methods. Suitable for small alignments.

Launch T-Coffee

#### WebPRANK

The EBI has a new phylogeny-aware multiple sequence alignment program which mak of evolutionary information to help place insertions and deletions. Try it out at WebPRANK.

#### **Clustal W and Clustal X version 2.0**

MA Larkin, G Blackshields, NP Brown, R Chenna... - ..., 2007 - Oxford Univ Press Summary: The Clustal W and Clustal X multiple sequence alignment programs have been completely rewritten in C++. This will facilitate the further development of the alignment algorithms in the future and has allowed proper porting of the programs to the latest ... Cited by 11069 Related articles All 28 versions Web of Science: 8296 Cite Save

#### **CLUSTAL W:** improving the sensitivity of progressive multiple sequer sequence weighting, position-specific gap penalties and weight matrix

JD Thompson, DG Higgins, TJ Gibson - Nucleic acids research, 1994 - Oxford Univ Press Abstract The sensitivity of the commonly used progressive multiple sequence alignment method has been greatly improved for the alignment of divergent protein sequences. Firstly, individual weights are assigned to each sequence in a partial alignment in order to ... Cited by 47406 Related articles All 56 versions Web of Science: 40197 Cite Saved

#### [HTML] Fast, scalable generation of high-quality protein multiple seque **Clustal Omega**

F Sievers, A Wilm, D Dineen, TJ Gibson... - Molecular systems ..., 2011 - msb.embopress. Abstract Multiple sequence alignments are fundamental to many sequence analysis methods. Most alignments are computed using the progressive alignment heuristic. These methods are starting to become a bottleneck in some analysis pipelines when faced with ... Cited by 806 Related articles All 16 versions Web of Science: 474 Cite Save More

#### **MUSCLE:** multiple sequence alignment with high accuracy and hi RC Edgar - Nucleic acids research, 2004 - Oxford Univ Press

Abstract We describe **MUSCLE**, a new computer program for creating multiple alignment protein sequences. Elements of the algorithm include fast distance estimation using kme counting, progressive alignment using a new profile function we call the log-expectation. Cited by 9879 Related articles All 59 versions Web of Science: 7476 Cite Save

#### **MAFFT:** a novel method for rapid multiple sequence alignment based on f transform

K Katoh, K Misawa, K Kuma, T Miyata - Nucleic acids research, 2002 - Oxford Univ Press Abstract A multiple sequence alignment program, MAFFT, has been developed. The CPU time is drastically reduced as compared with existing methods. MAFFT includes two novel techniques.(i) Homo logous regions are rapidly identified by the fast Fourier transform (... Cited by 2752 Related articles All 14 versions Web of Science: 2011 Cite Saved

#### **MAFFT** version 5: improvement in accuracy of multiple sequence alignme

K Katoh, K Kuma, H Toh, T Miyata - Nucleic acids research, 2005 - Oxford Univ Press Abstract The accuracy of multiple sequence alignment program MAFFT has been improved. The new version (5.3) of MAFFT offers new iterative refinement options, H-INS-i, F-INS-i and G-INS-i, in which pairwise alignment information are incorporated into objective function. ... Cited by 2186 Related articles All 23 versions Web of Science: 1701 Cite Saved

#### Recent developments in the MAFFT multiple sequence alignment progran

K Katoh, H Toh - Briefings in bioinformatics, 2008 - Oxford Univ Press Abstract The accuracy and scalability of multiple sequence alignment (MSA) of DNAs and proteins have long been and are still important issues in bioinformatics. To rapidly construct a reasonable MSA, we developed the initial version of the MAFFT program in 2002. MSA ... Cited by 1465 Related articles All 15 versions Web of Science: 1079 Cite Save More

# You can always check the help page

# This is Clustal Omega page

#### Input form Web services **Help & Documentation**

Tools > Multiple Sequence Alignment > Clustal Omega

# **Multiple Sequence Alignment**

Clustal Omega is a new multiple sequence alignment program that uses seeded guide trees and HMM profile-profile techniques to generate alignments alignment of two sequences please instead use our pairwise sequence alignment tools.

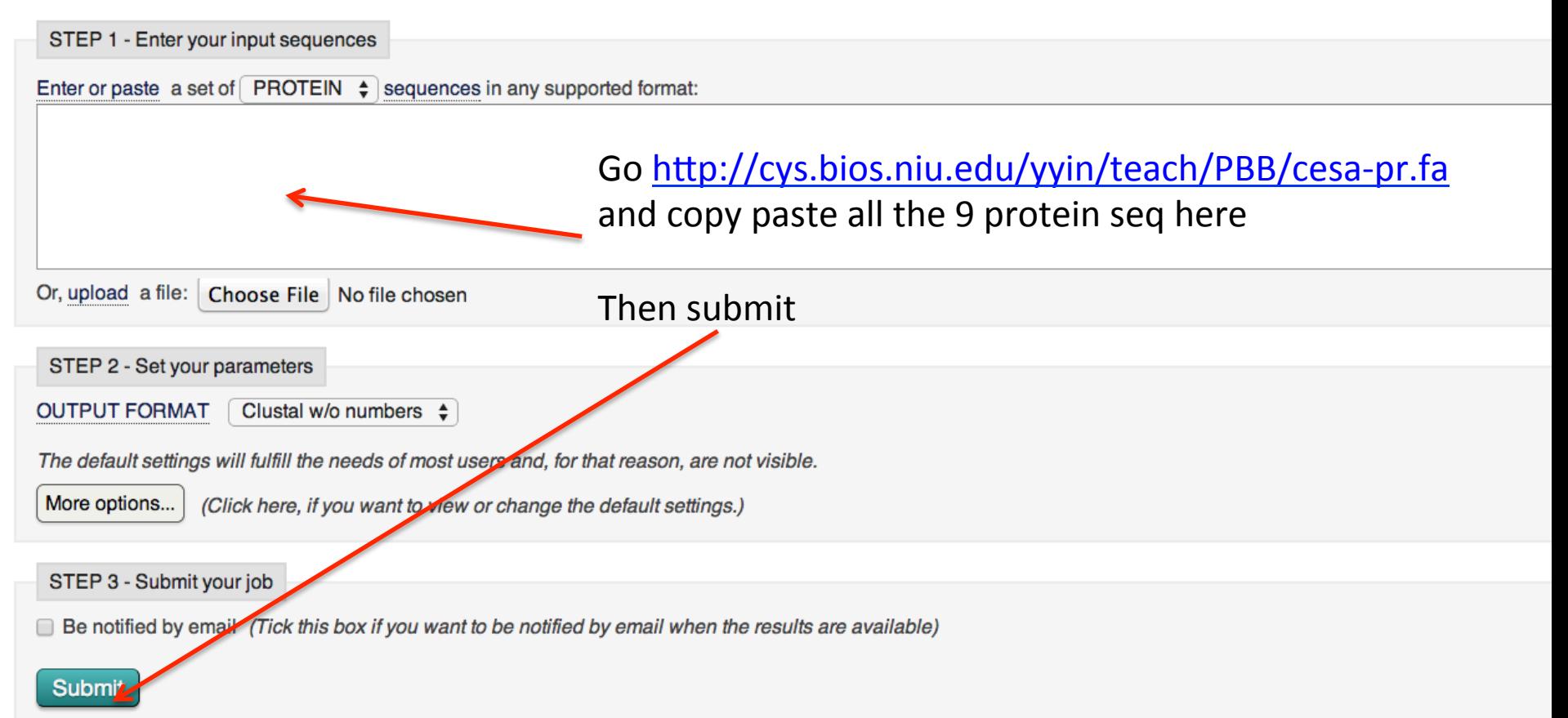

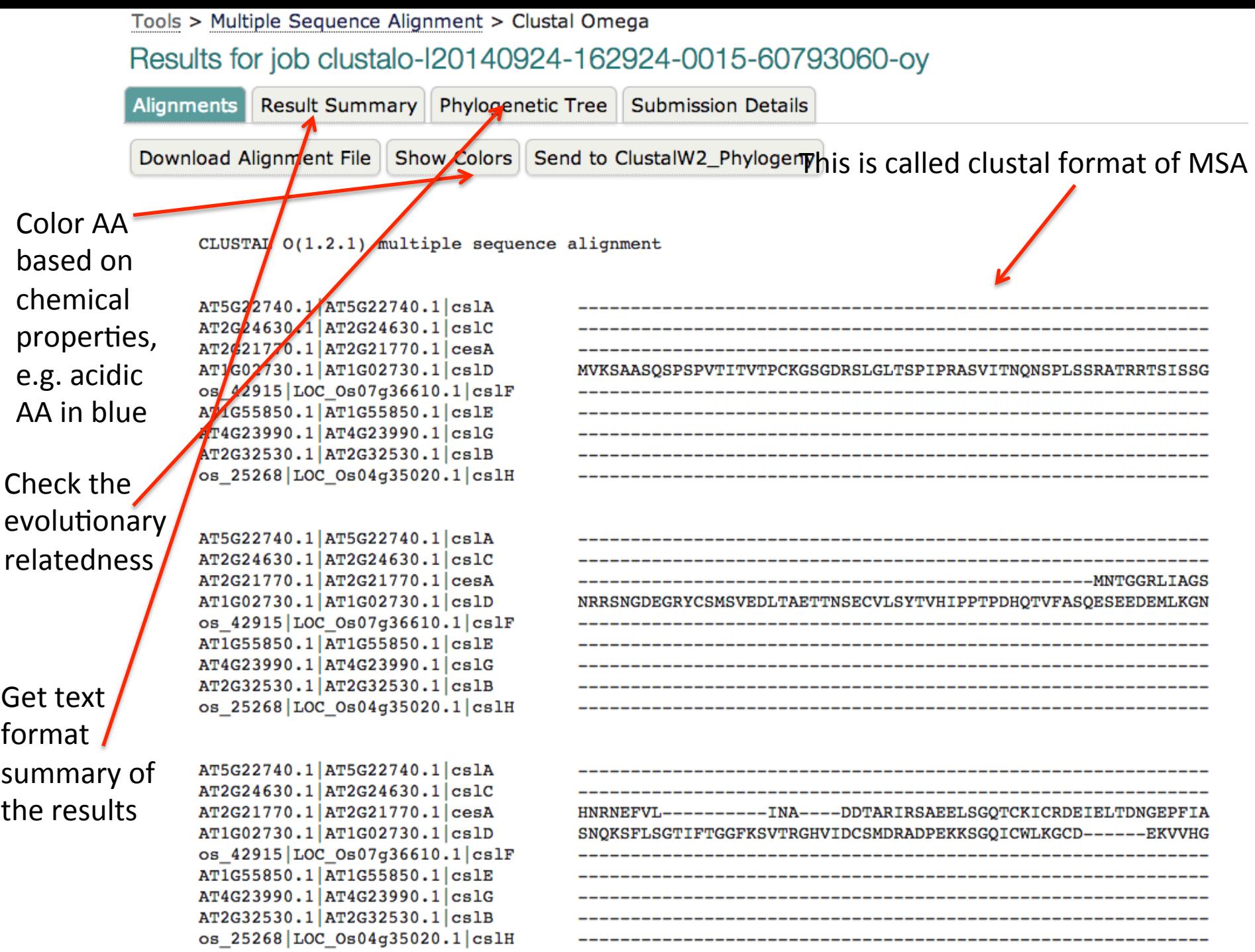

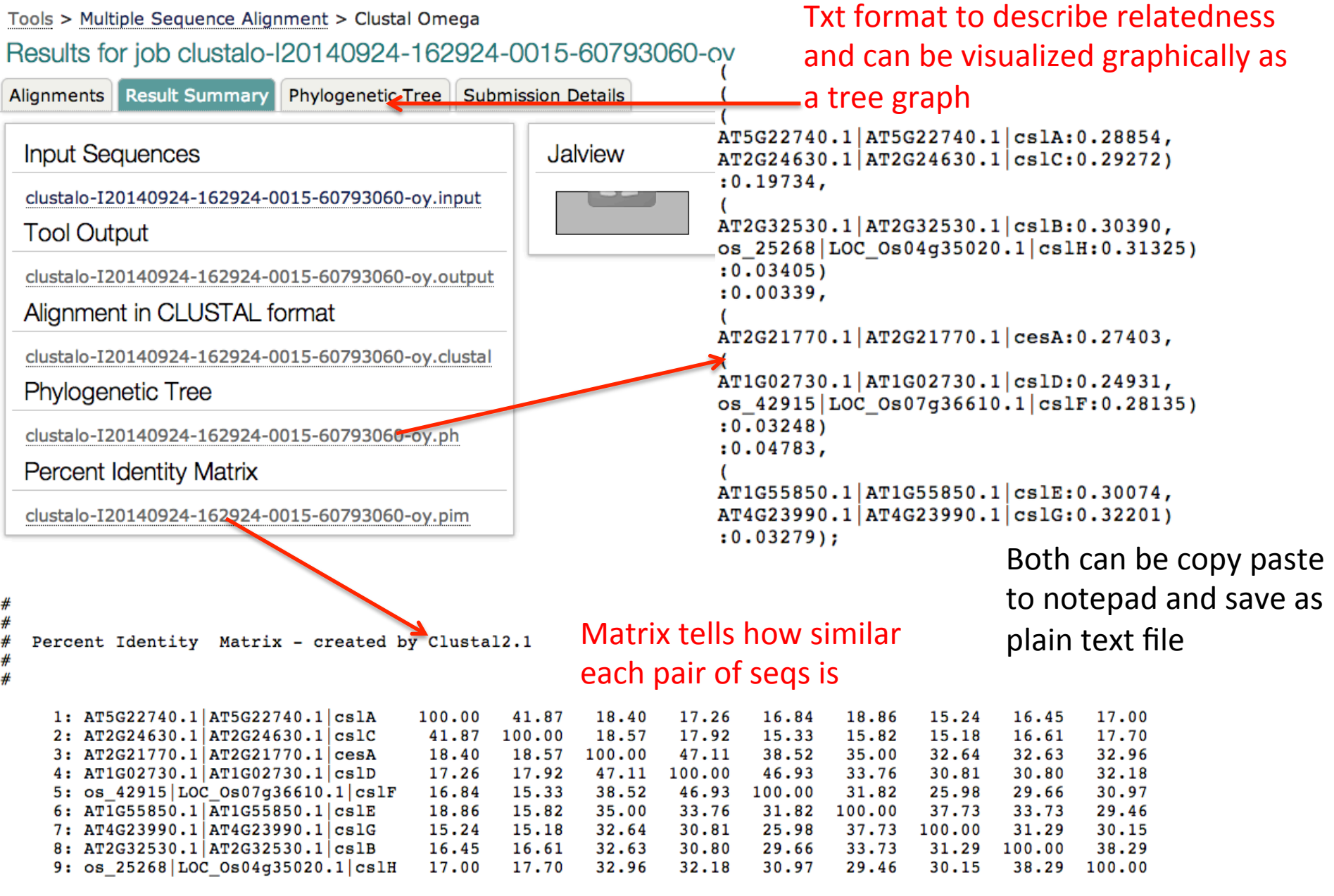

# Phylogram

Branch length: © Cladogram O Real

AT5G22740.1|AT5G22740.1|cslA 0.28854 AT2G24630.1|AT2G24630.1|cslC 0.29272 AT2G32530.1|AT2G32530.1|cslB 0.3039 os\_25268|LOC\_Os04g35020.1|cslH 0.31325 AT2G21770.1|AT2G21770.1|cesA 0.27403 AT1G02730.1|AT1G02730.1|cslD 0.24931 os\_42915|LOC\_Os07g36610.1|cslF 0.28135 AT1G55850.1|AT1G55850.1|cslE 0.30074 AT4G23990.1|AT4G23990.1|cslG 0.32201

29

## You can always check the help page

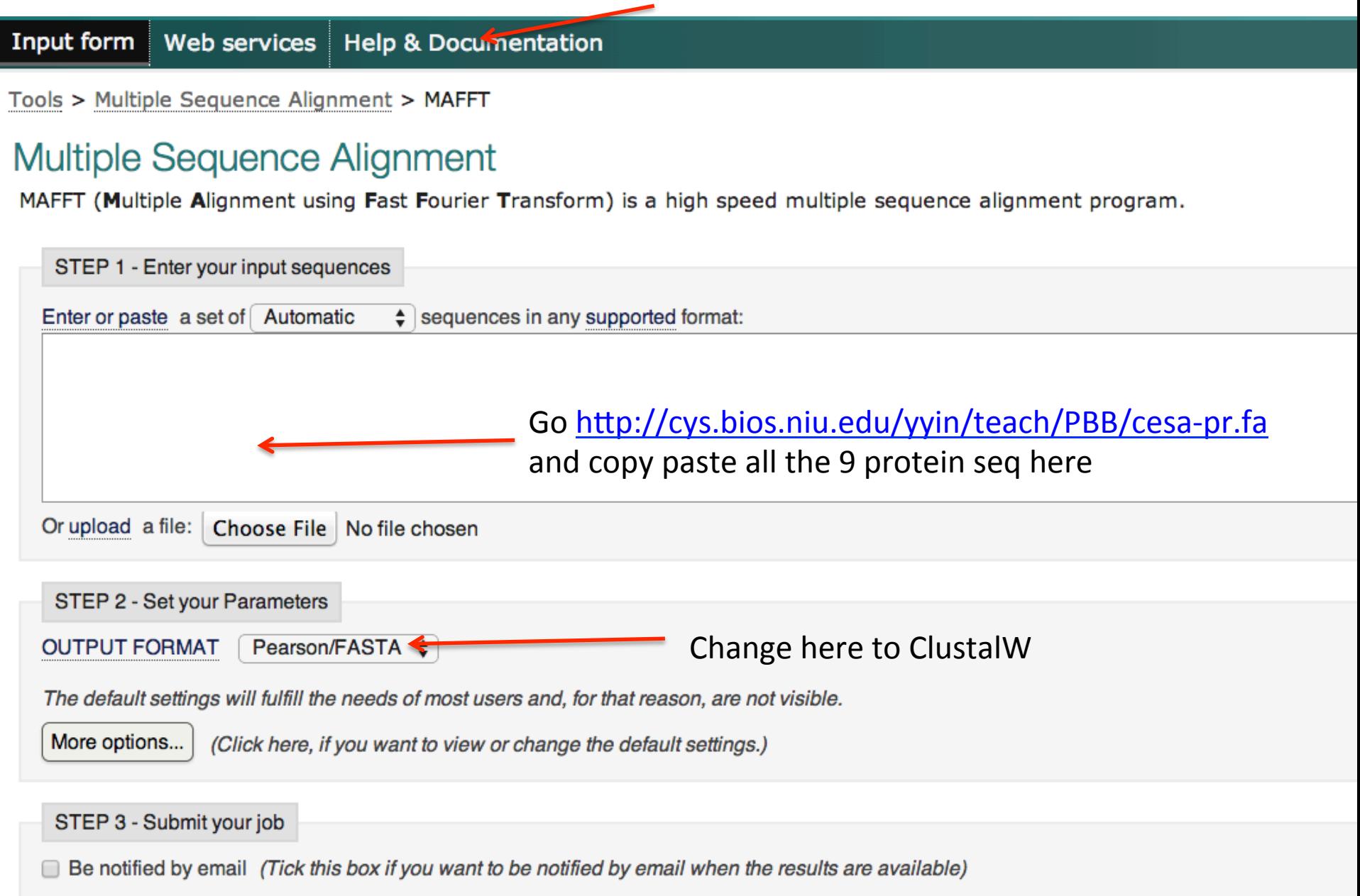

## Tools > Multiple Sequence Alignment > MAFFT

# Results for job mafft-I20140924-181554-0300-30983931-es

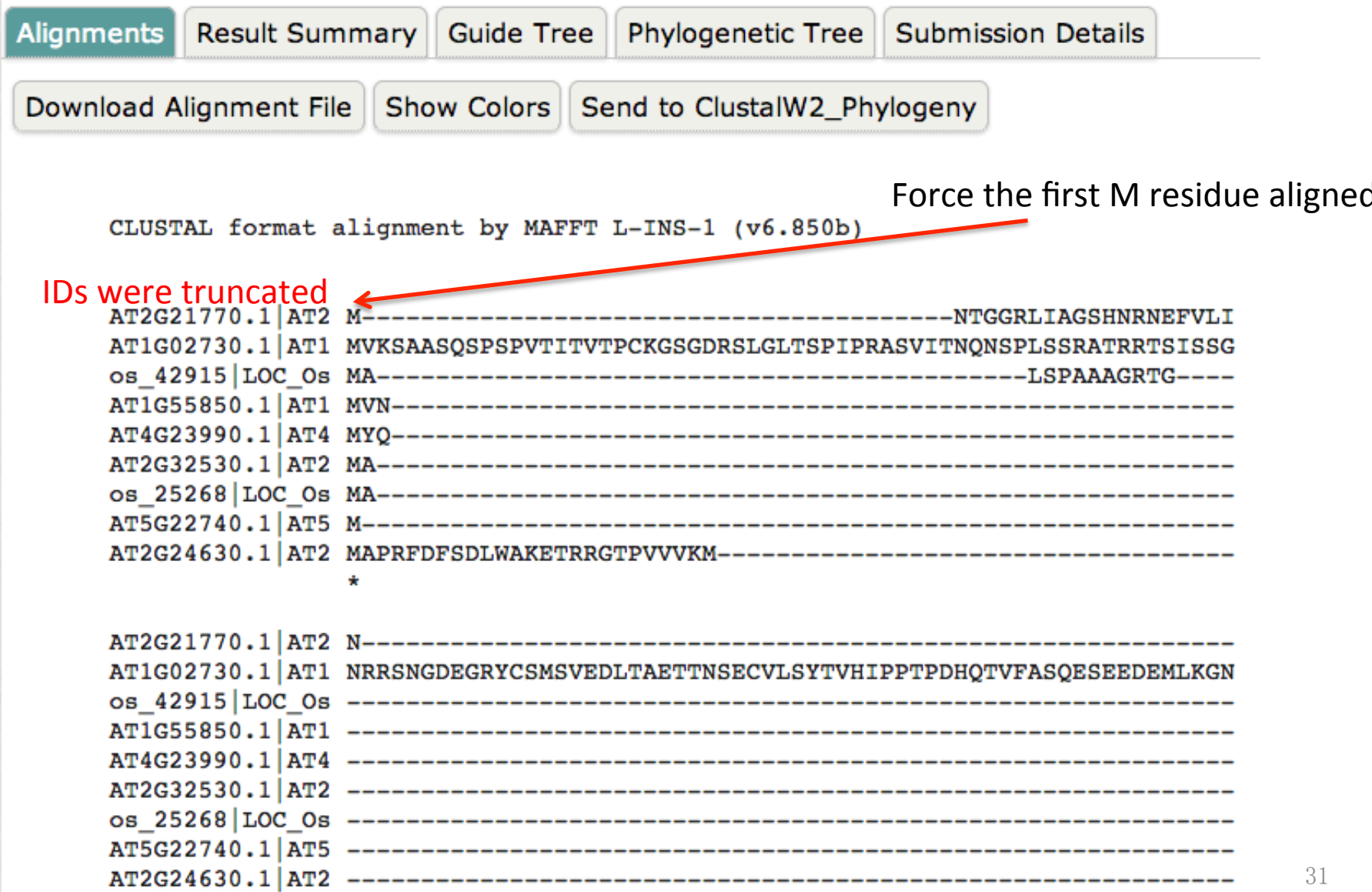

# This is MUSCLE page

# **Multiple Sequence Alignment**

MUSCLE stands for MUltiple Sequence Comparison by Log- Expectation. MUSCLE is claimed to achieve both better aver chosen options.

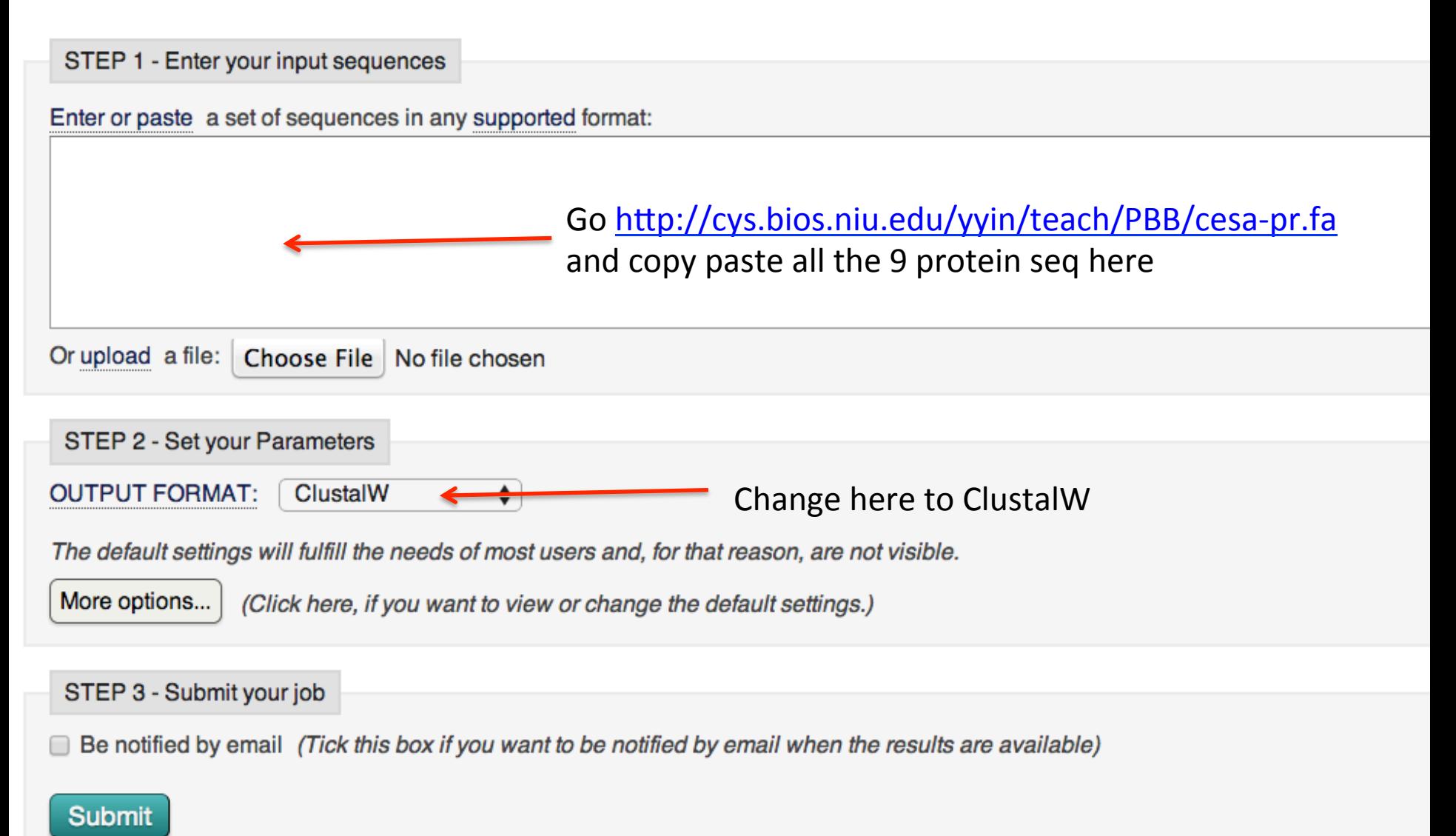

## Tools > Multiple Sequence Alignment > MUSCLE

# Results for job muscle-I20140924-181930-0252-89208085-pg

**Submission Details Alignments** Result Summary Phylogenetic Tree

Download Alignment File Show Colors Send to ClustalW2 Phylogeny

```
CLUSTAL multiple sequence alignment by MUSCLE (3.8)
```

```
AT5G22740.1 AT5G22740.1 cslA
AT2G24630.1 | AT2G24630.1 | cslC
os 25268 LOC 0s04q35020.1 cslH
AT2G32530.1 | AT2G32530.1 | cslB
AT2G21770.1 | AT2G21770.1 | cesA
AT1G02730.1 | AT1G02730.1 | cslD
os 42915 LOC 0s07g36610.1 cslF
AT4G23990.1 | AT4G23990.1 | cslG
AT1G55850.1 AT1G55850.1 cslE
```

```
AT5G22740.1 | AT5G22740.1 | cslA
AT2G24630.1 | AT2G24630.1 | cslC
os 25268 LOC 0s04g35020.1 cslH
AT2G32530.1 | AT2G32530.1 | cslB
AT2G21770.1 | AT2G21770.1 | cesA
AT1G02730.1 | AT1G02730.1 | cslD
os 42915 LOC 0s07g36610.1 cslF
AT4G23990.1 | AT4G23990.1 | cslG
AT1G55850.1 | AT1G55850.1 | cslE
```
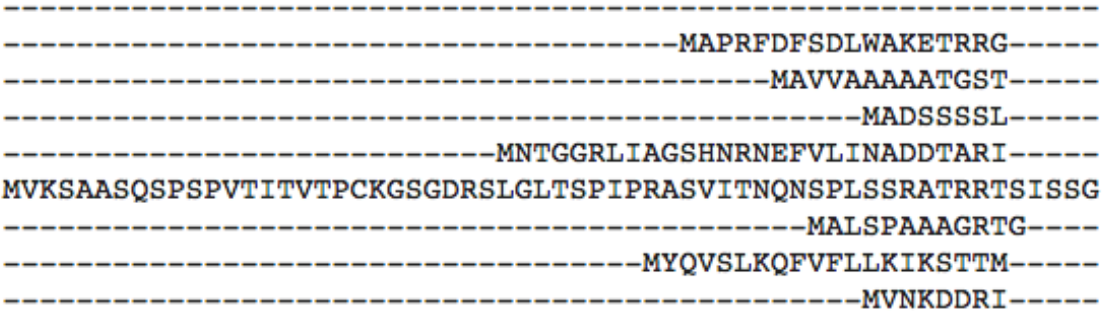

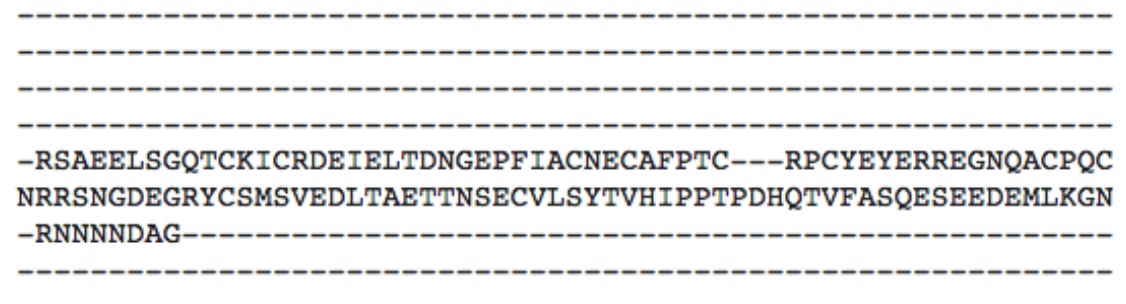

# So which MSA tool should I use?

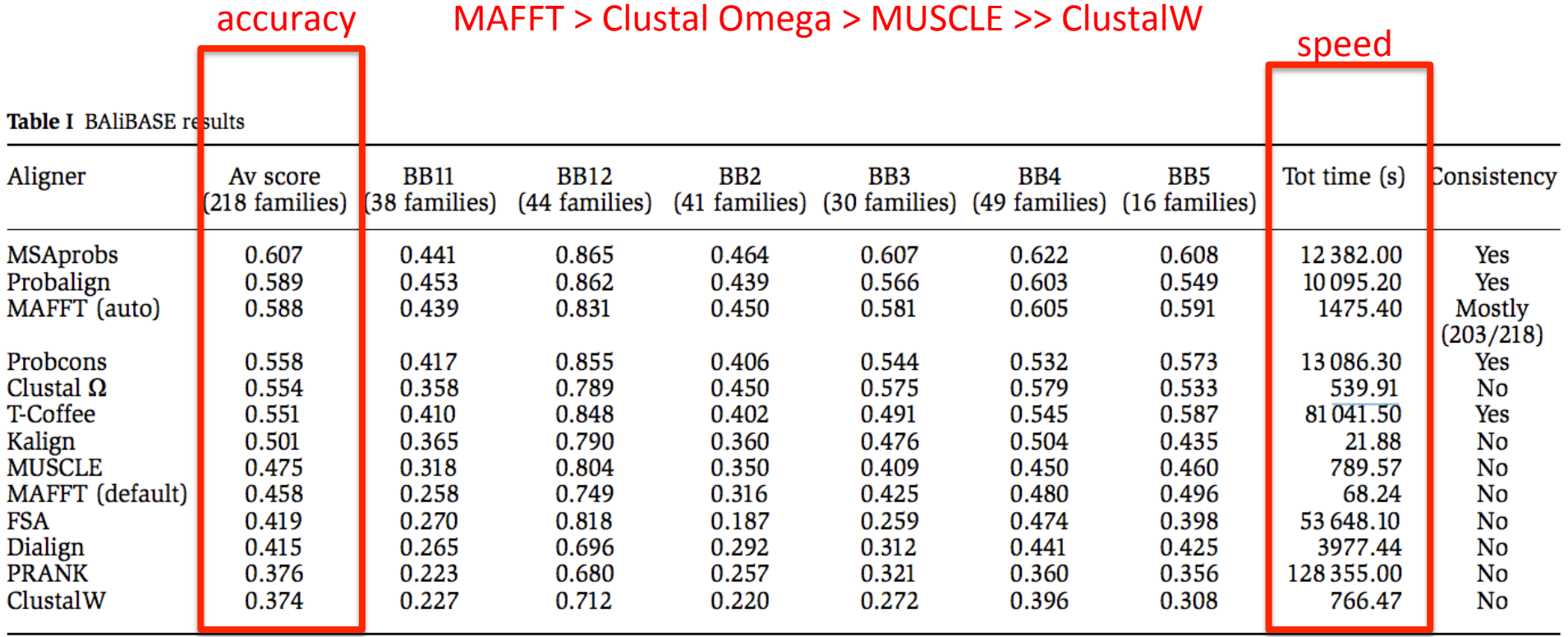

The figures are total column scores produced using bali score on core columns only. The average score over all families is given in the second column. The results for BAliBASE subgroupings are in columns 3-8. The total run time for all 218 families is given in the second last column. The last column indicates whether the method is consistency based.

# *Molecular Systems Biology 7:539, 2011*

http://mafft.cbrc.jp/alignment/software/about.html

# http://www.ebi.ac.uk/Tools/msa/

# Visualize alignment

Tools > Multiple Sequence Alignment

Multiple Sequence Alignment (MSA) is generally the alignment of three or more biological sequences (protein or nucleic acid) of similar length. From the output, homology can be inferred and t evolutionary relationships between the sequences studied.

By contrast, Pairwise Sequence Alignment tools are used to identify regions of similarity that may indicate functional, structural and/or evolutionary relationships between two biological sequenc

#### Clustal Omega<sup><sup>3</sup></sup>

New MSA tool that uses seeded guide trees and HMM profile-profile techniques to generate alignments. Suitable for medium-large alignments.

Launch Clustal Omega

#### ClustalW2 $\bullet$

Popular MSA tool that uses tree-based progressive alignments. Suitable for medium alignments.

Launch ClustalW2

#### $DbClustal$ <sup> $\odot$ </sup>

Create a Multiple Sequence Alignment from a protein BLAST result using the DbClustal program.

**Launch DbClustal** 

### Kalign  $\bullet$

Very fast MSA tool that concentrates on local regions. Suitable for large alignments.

**N** Launch Kalign

#### MAFFT Ø

MSA tool that uses Fast Fourier Transforms. Suitable for medium-large alignments.

**Launch MAFFT** 

### MUSCLE<sup><sup>9</sup></sup>

Accurate MSA tool, especially good with proteins. Suitable for medium alignments.

**Launch MUSCLE** 

## MVew<sup>9</sup>

Transform a Sequence Similarity Search result into a Multiple Sequence Alignment or reformat a Multiple Sequence Alignment using the MView program.

#### **Launch MView**

#### T-Coffee <sup>®</sup>

Consistency-based MSA tool that attempts to mitigate the pitfalls of progressive aligr methods. Suitable for small alignments.

Launch T-Coffee

#### WebPRANK

The EBI has a new phylogeny-aware multiple sequence alignment program which mak of evolutionary information to help place insertions and deletions. Try it out at WebPRANK.

# You can always check the help page

# This is Mview page

#### Input form Web services | Help & Documentation

Tools > Multiple Sequence Alignment > MView

### A multiple alignment viewer

MView reformats the results of a sequence database search (BLAST, FASTA, etc) or a multiple alignment (MSF, PIR, CLUSTAL, etc) adding optional HTML markup to control colouring layout. MView is not a multiple alignment program, nor is it a general purpose alignment editor.

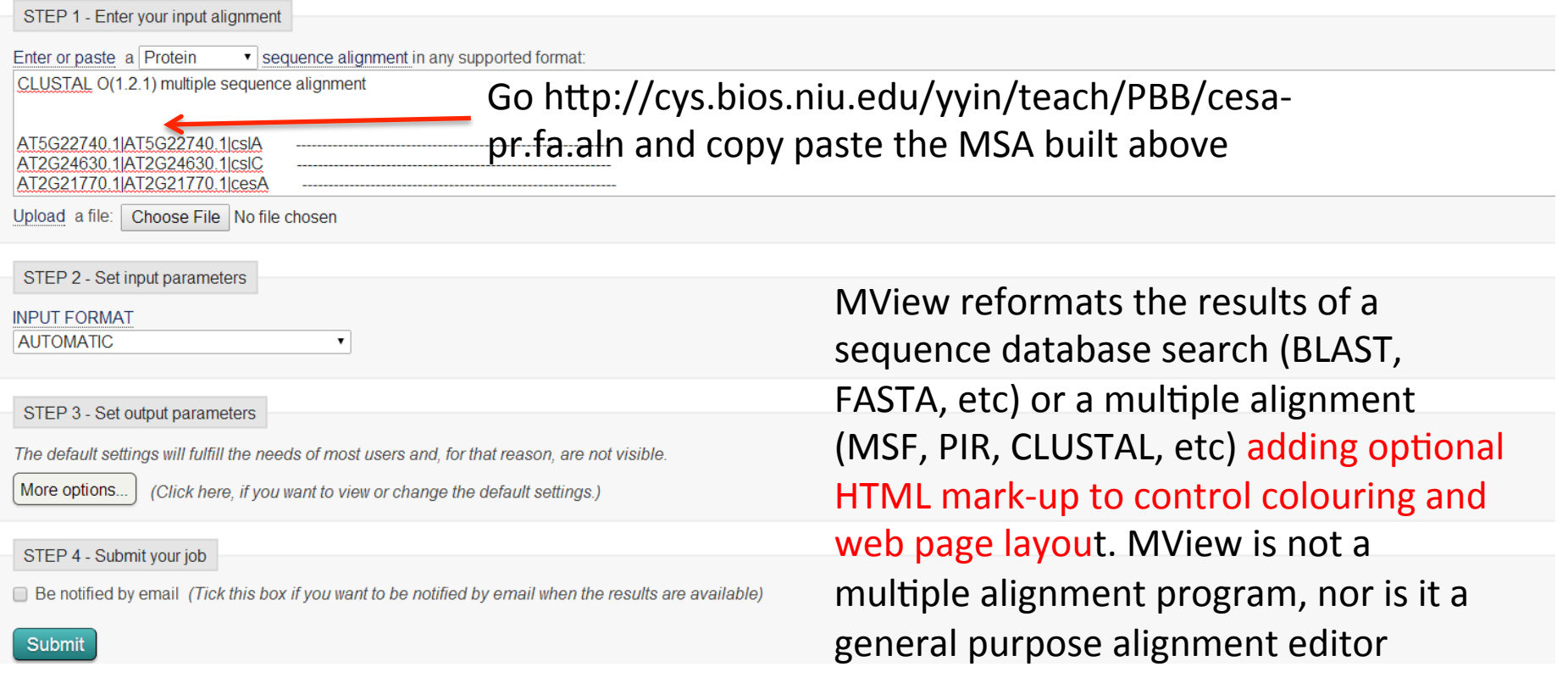

 $<$  Sh
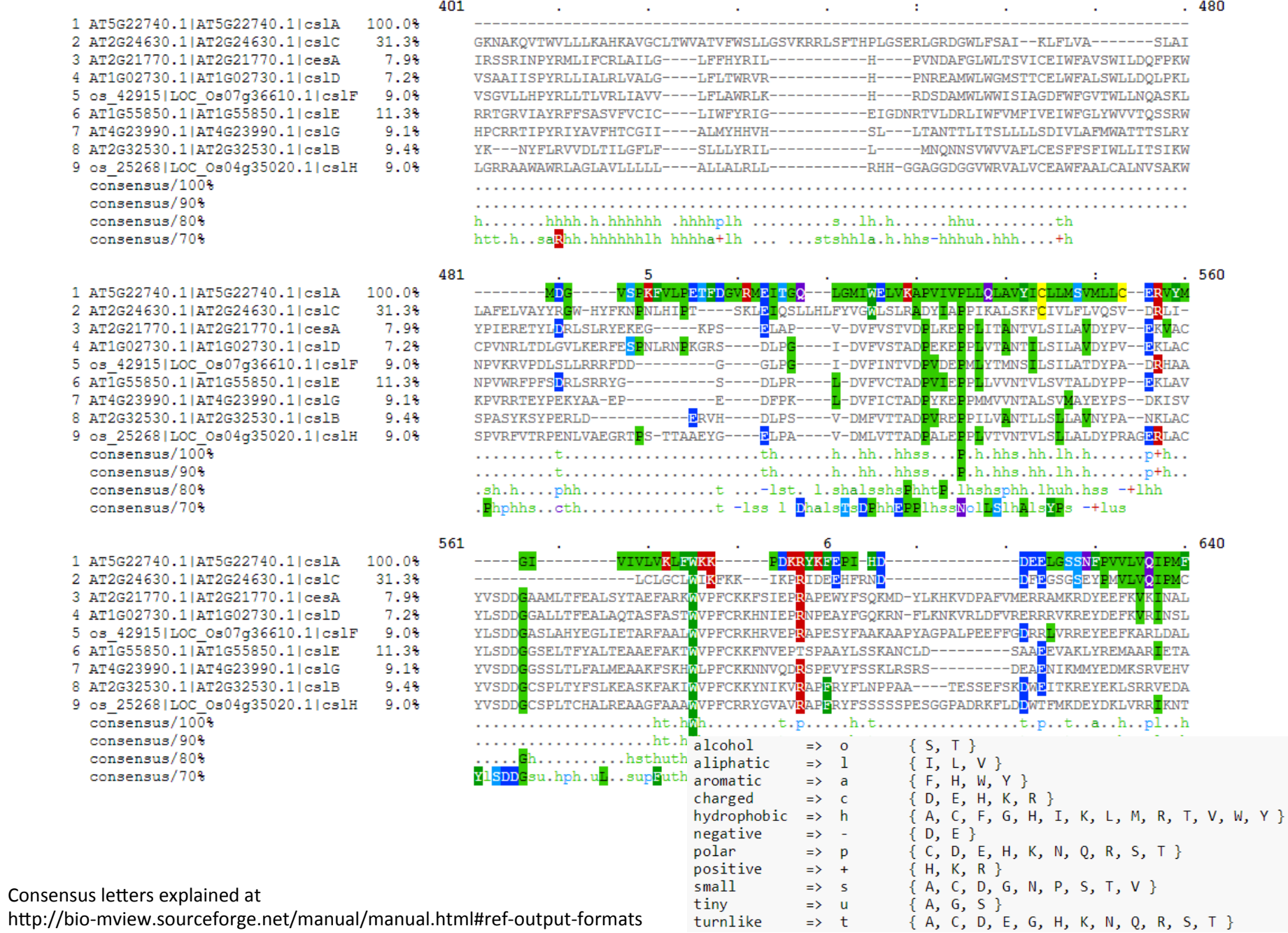

#### Another MSA visualization tool: ESPript http://espript.ibcp.fr/ESPript/ESPript/

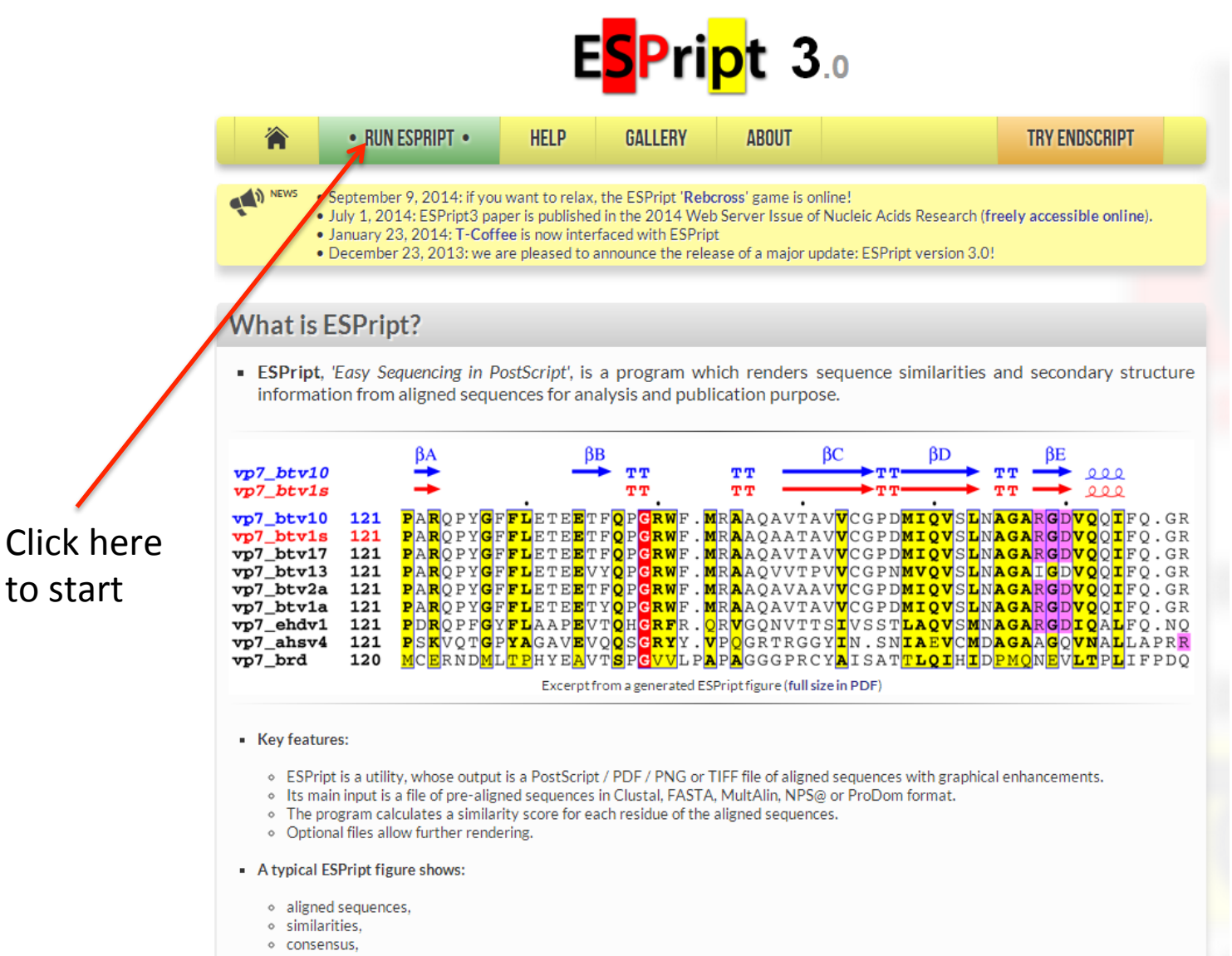

- o accessibility,
- hydropathy,
- ◇ secondary structures elements,
- o intermolecular contacts.
- o user-supplied markers.

# **ESPript 3.0**

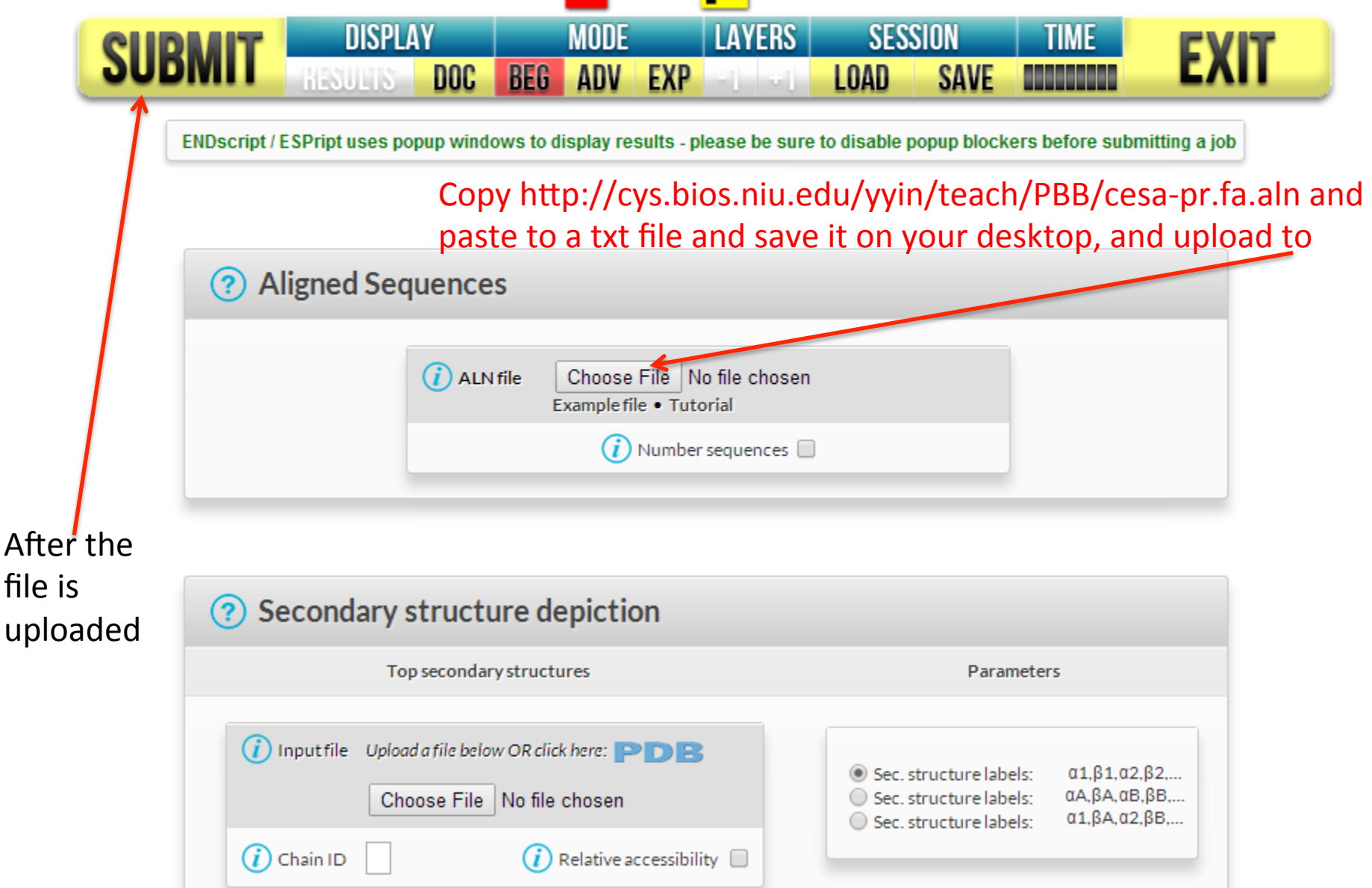

## A new window popped out, view in PDF

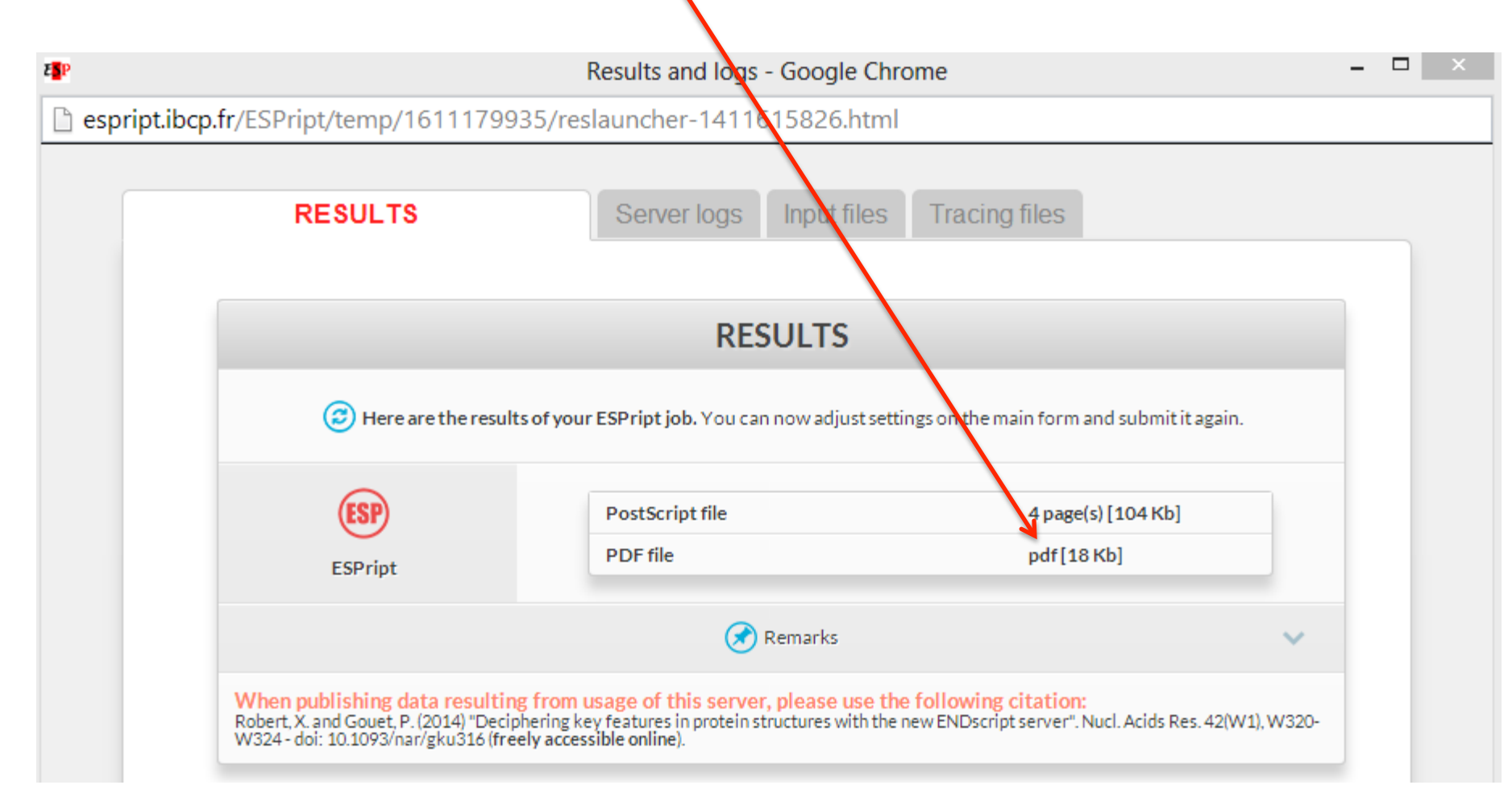

We just tried the very basic function. This web server has many more useful functions such as displaying secondary structures along with MSA. To learn more: http://espript.ibcp.fr/ESPript/ESPript/esp\_tutorial.php

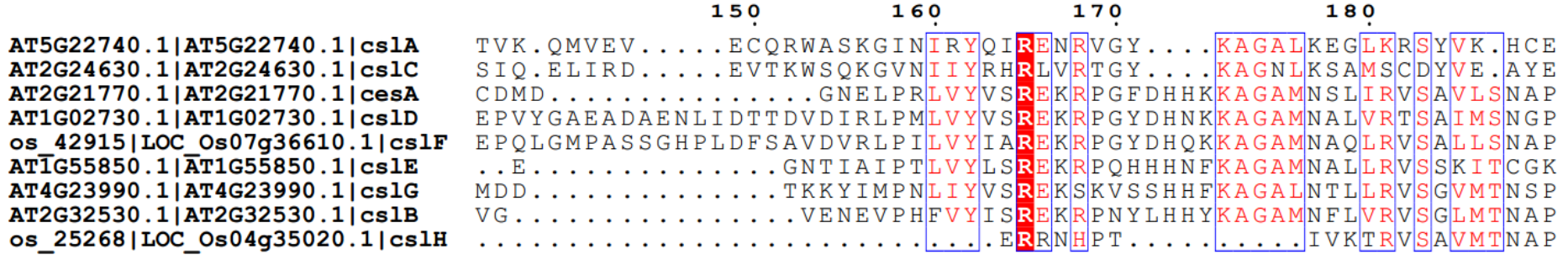

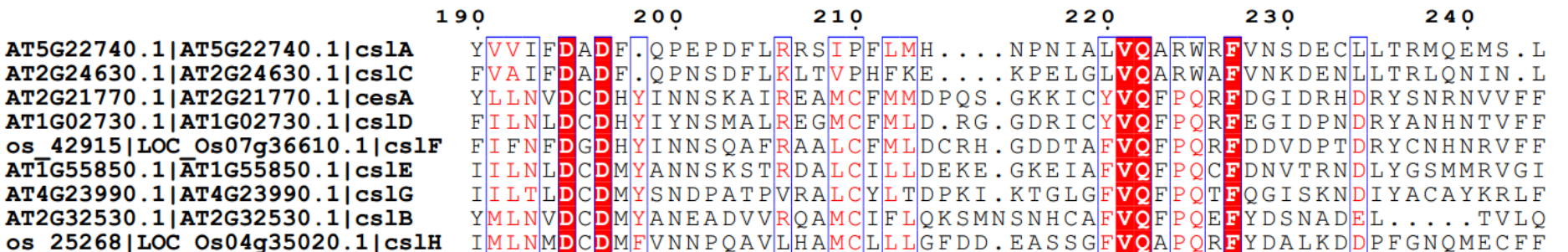

 $os<sub>4</sub>$ **ATIG**  ExPASy: Expert Protein Analysis System at SIB Collection of external/internal tools

## http://expasy.org/

## This website collect and classify web links to hundreds of bioinfo tools

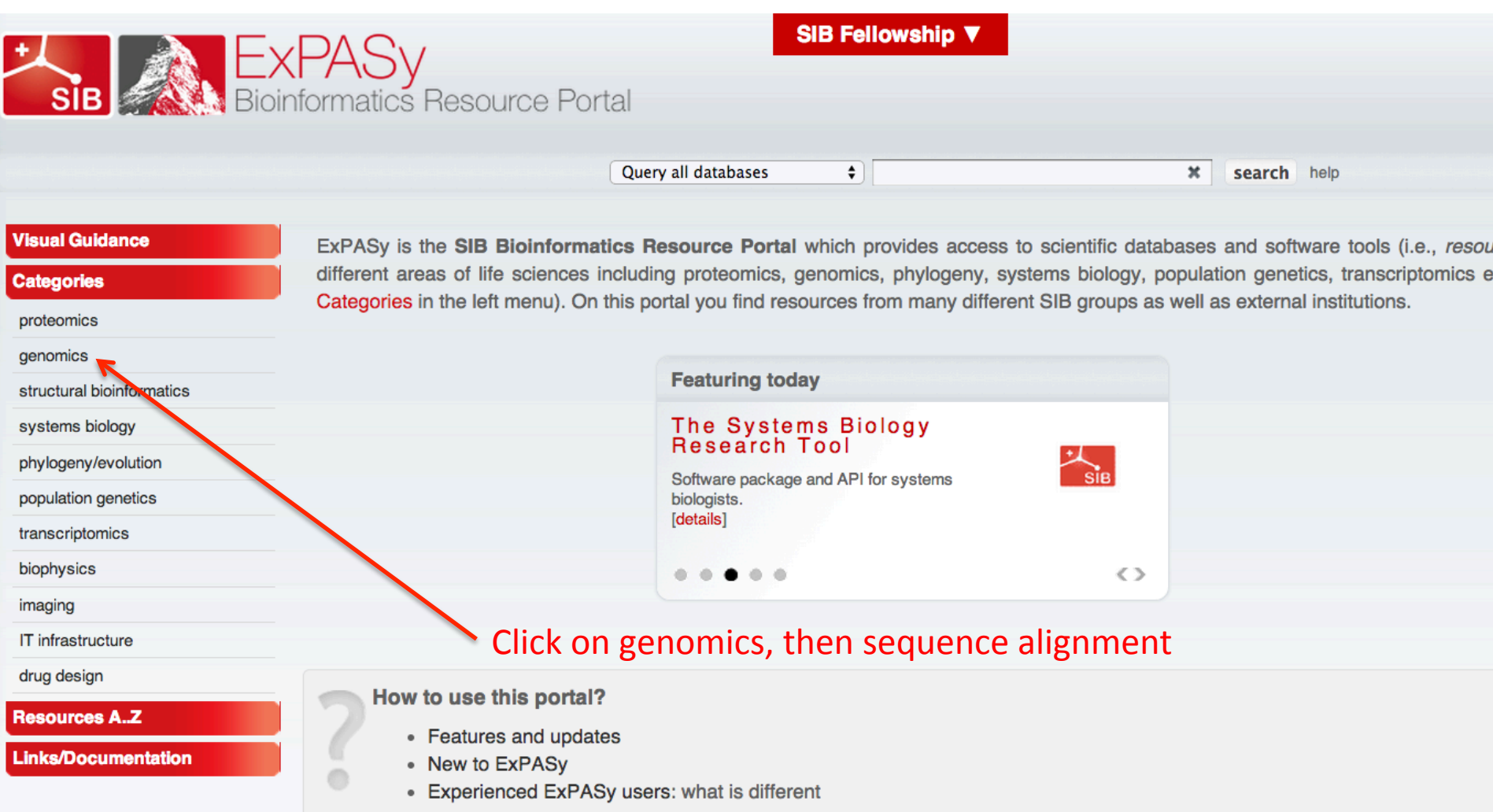

## This page lists tools for sequence alignment

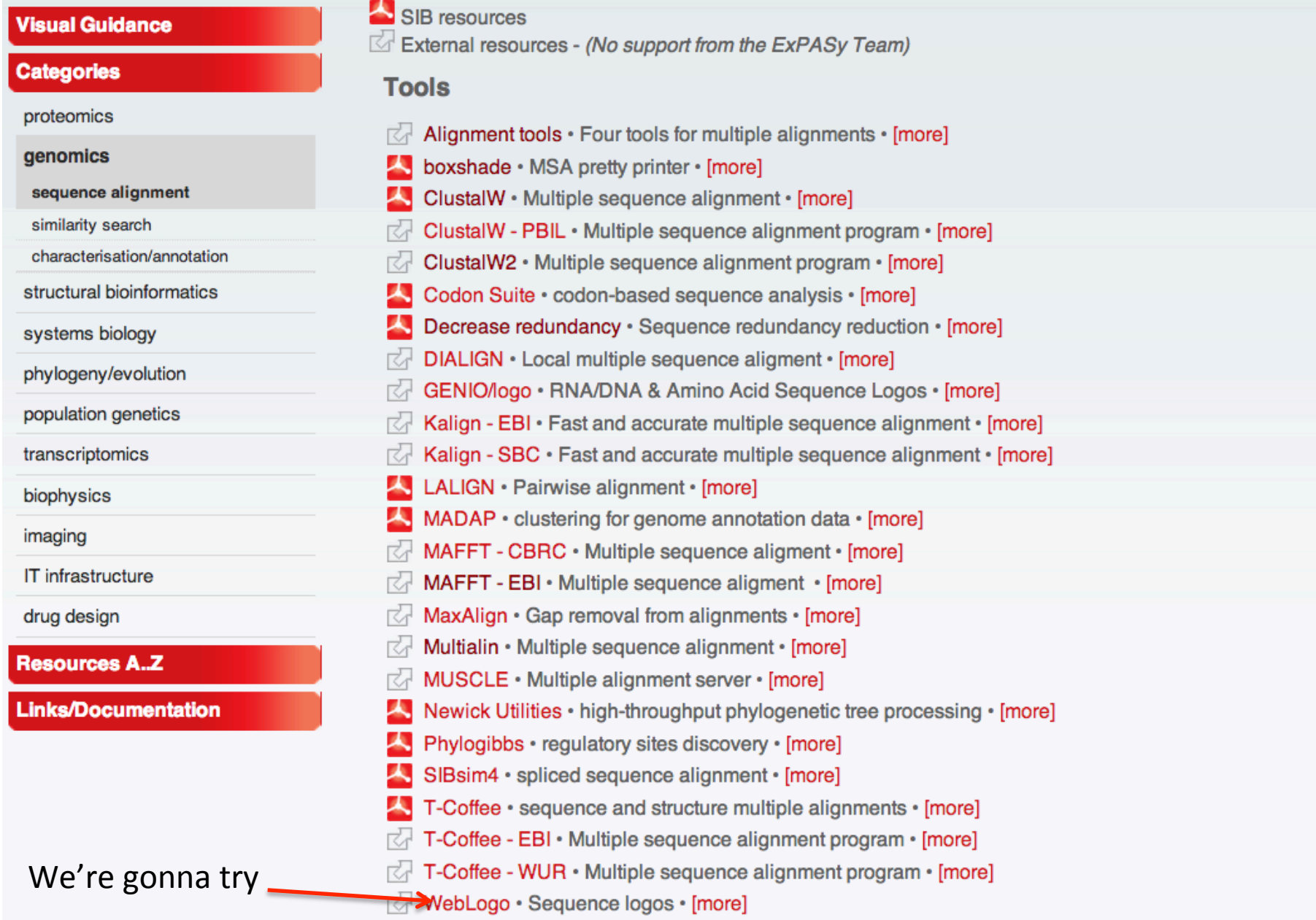

### Upload the file that we downloaded from http:// cys.bios.niu.edu/yyin/teach/PBB/cesa-pr.fa.aln

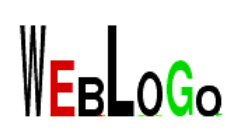

· about · create · examples ·

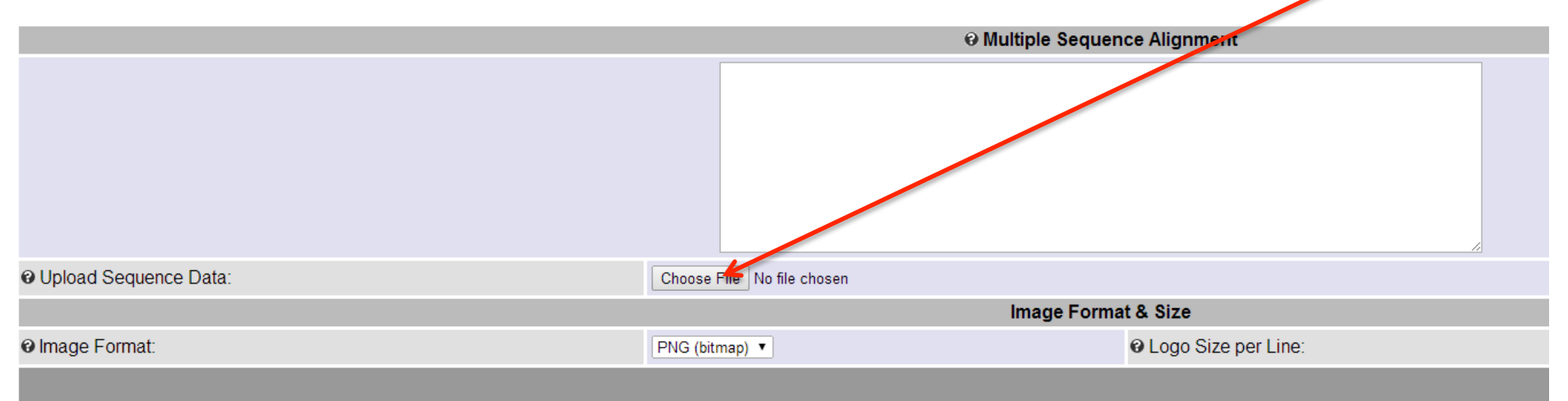

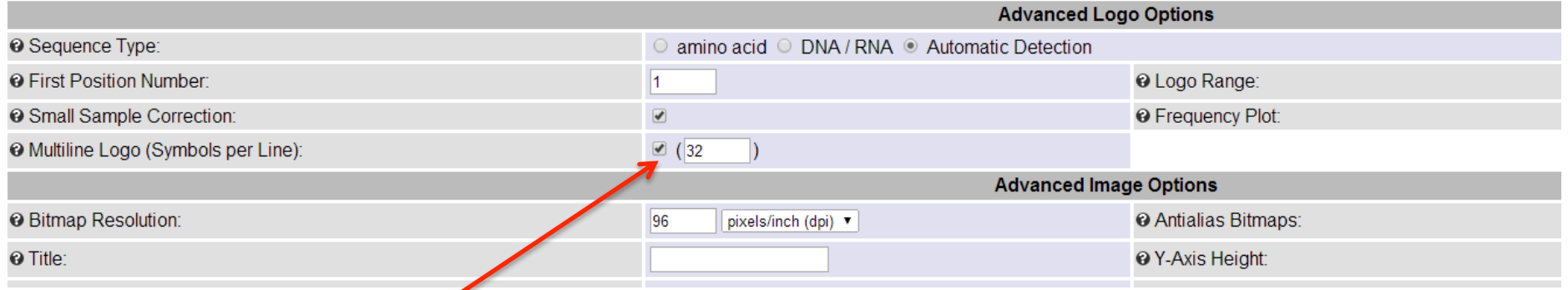

Toggle this to allow logo shown in multiline

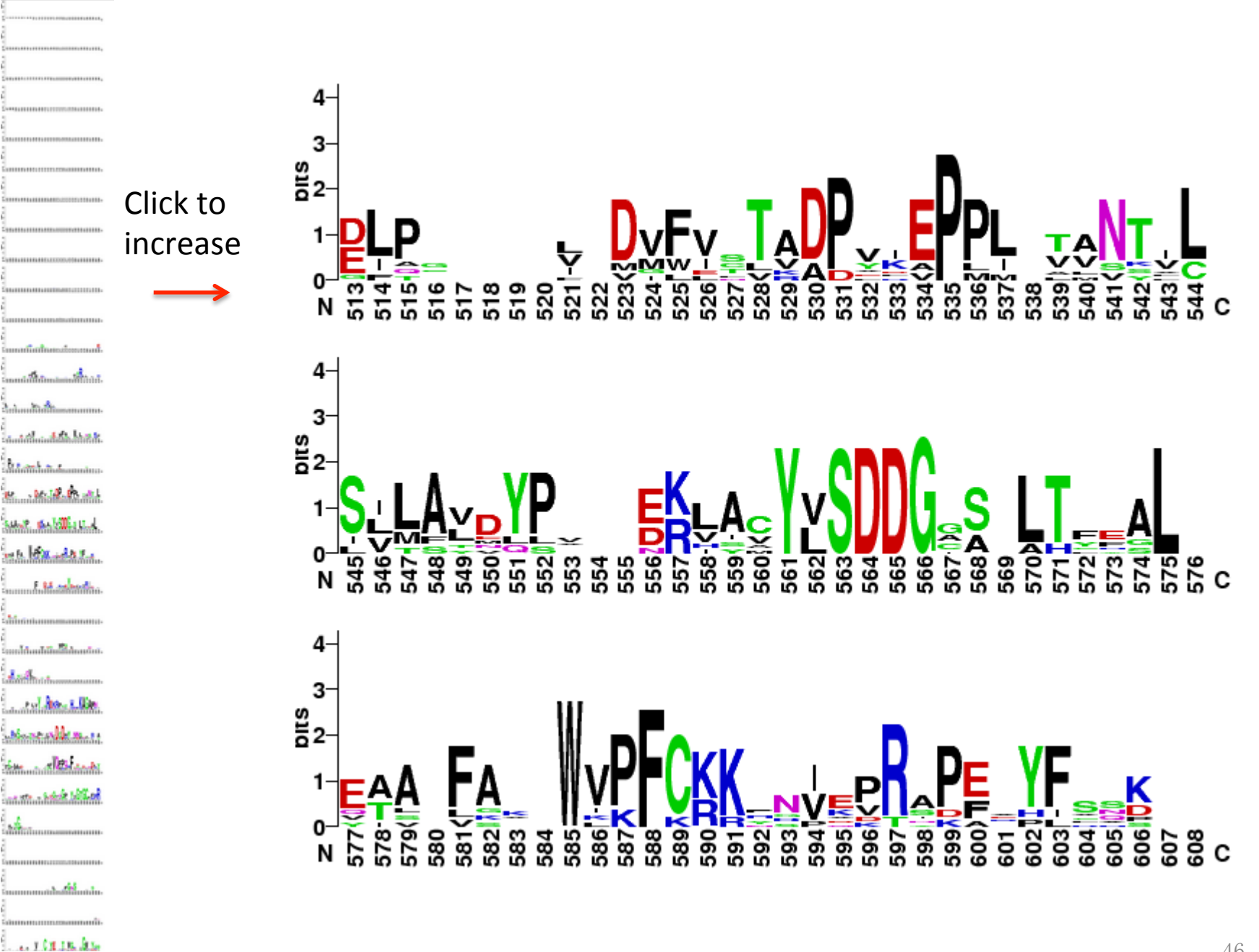

#### No need to use the entire alignment

## You can also copy paste a segment of the alignment to weblogo

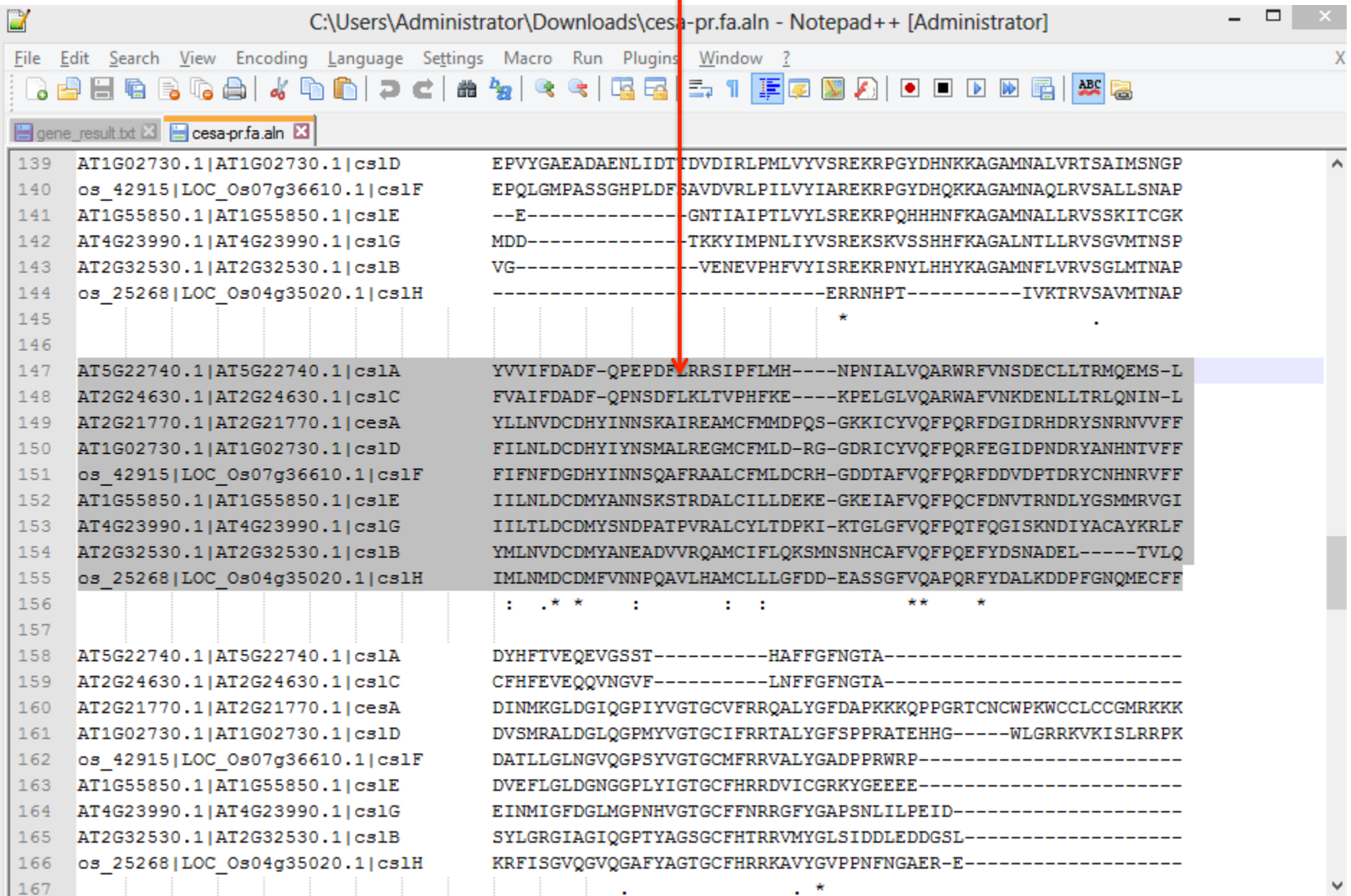

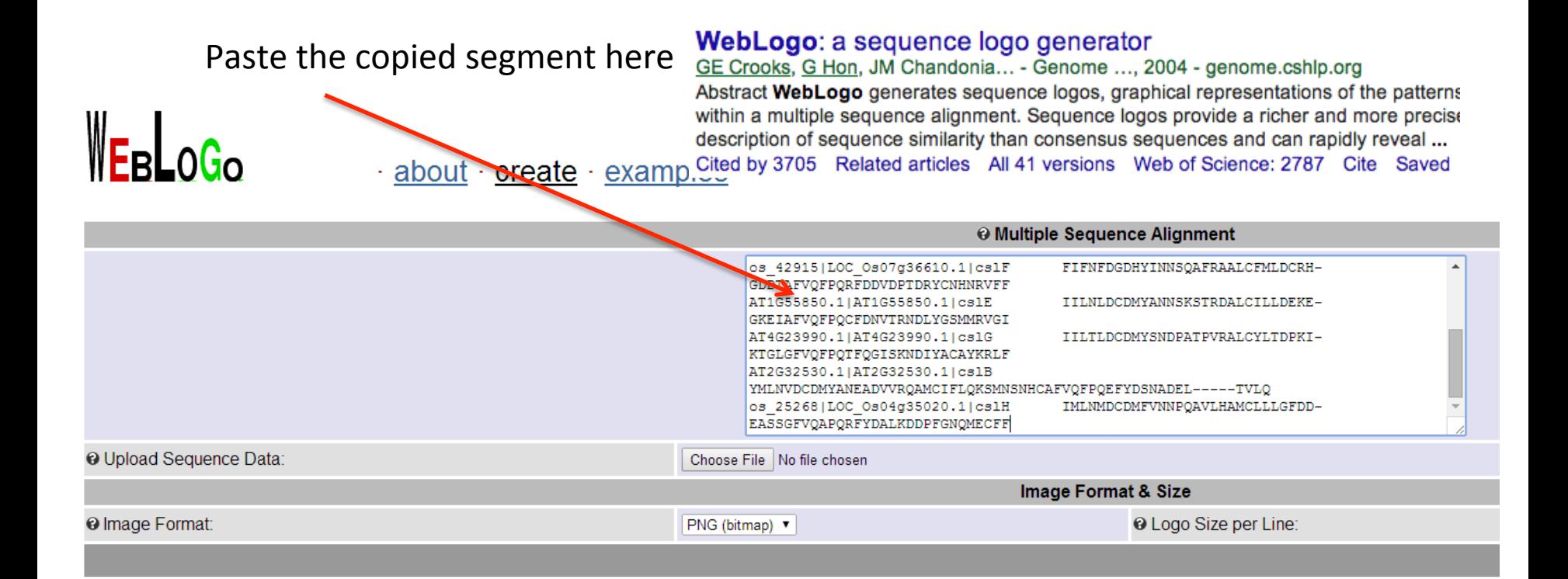

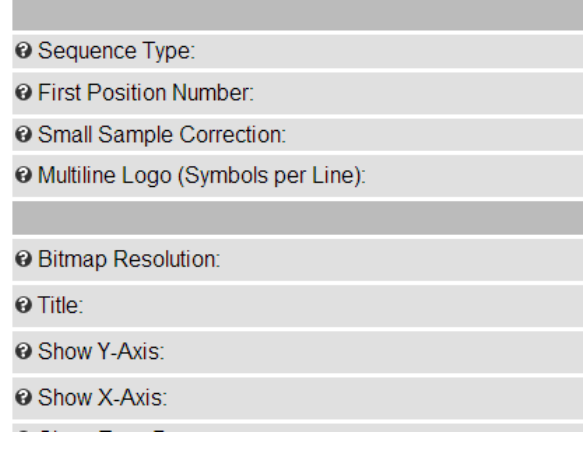

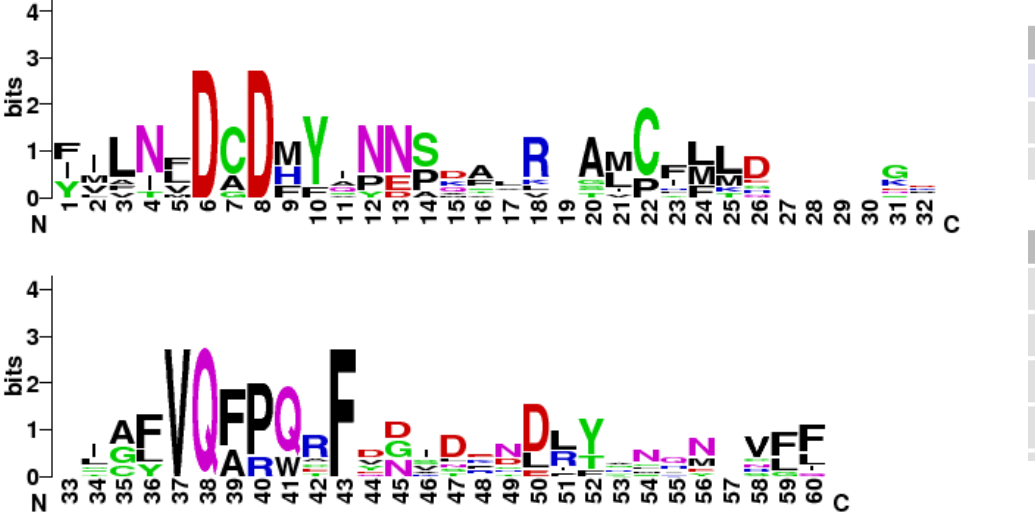

weblogo.berkeley.edu

#### With MSA you can build a phylogeny to describe the relatedness of seqs

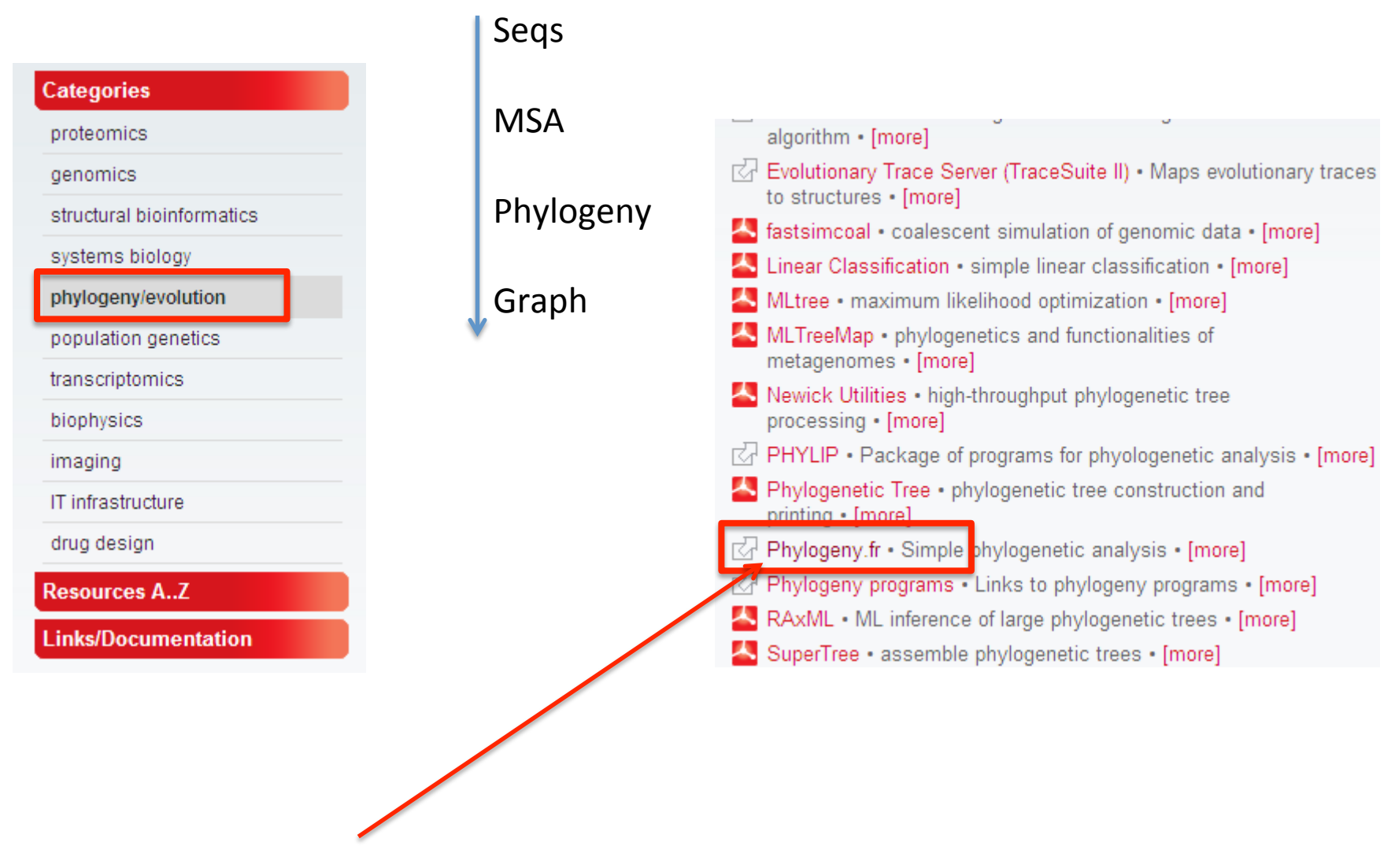

We are gonna try this website

### http://phylogeny.lirmm.fr/phylo cgi/index.cgi

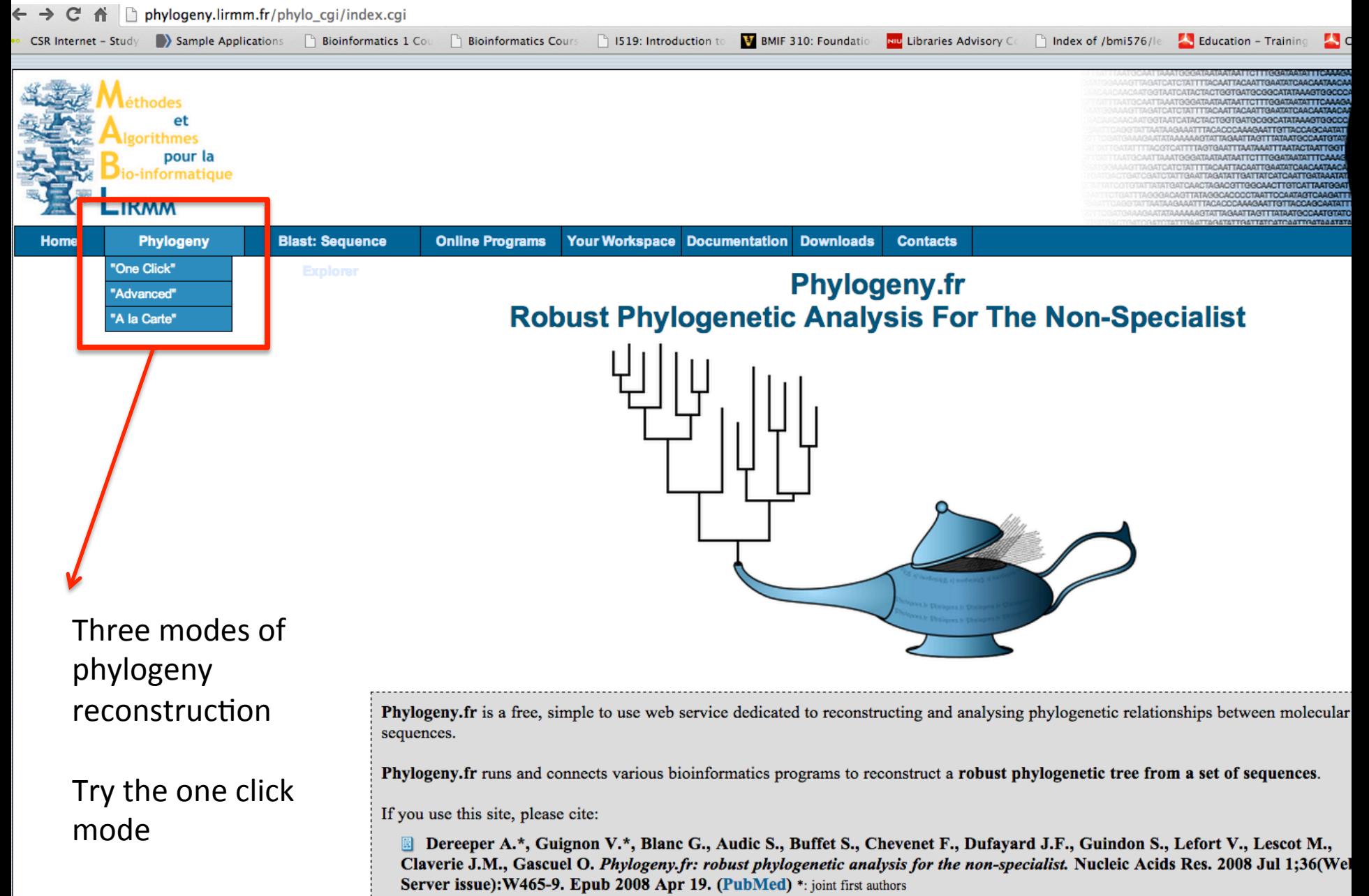

## http://cys.bios.niu.edu/yyin/teach/PBB/cesa-pr.fa

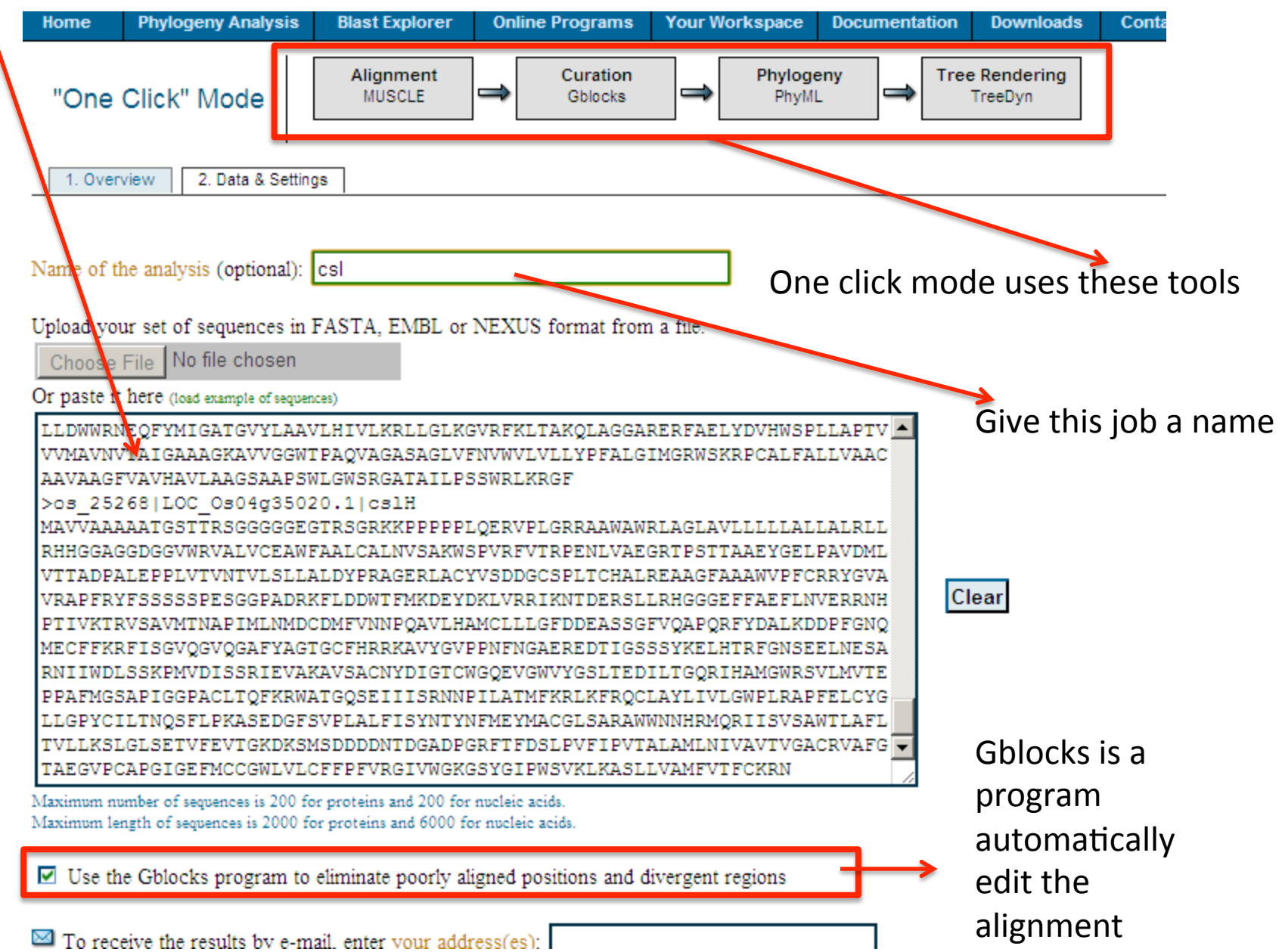

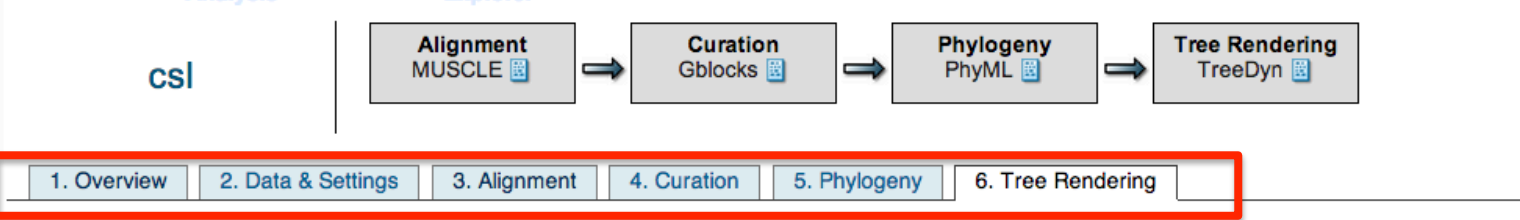

#### **Tree Rendering results**

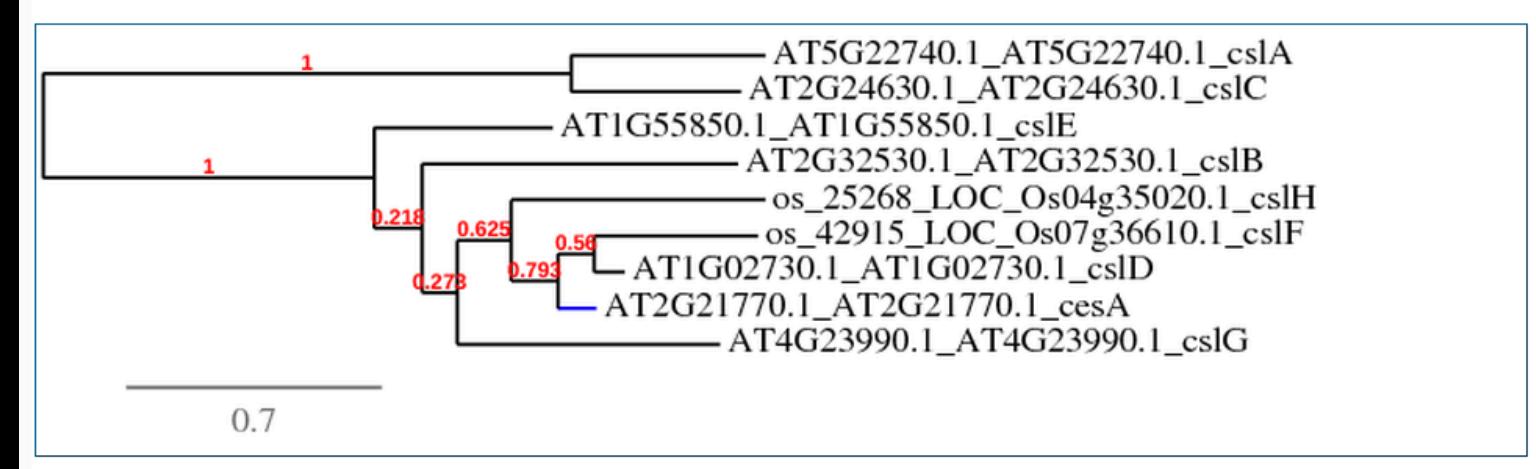

Figure 1: Phylogenetic tree (the branch length is proportional to the number of substitutions per site).

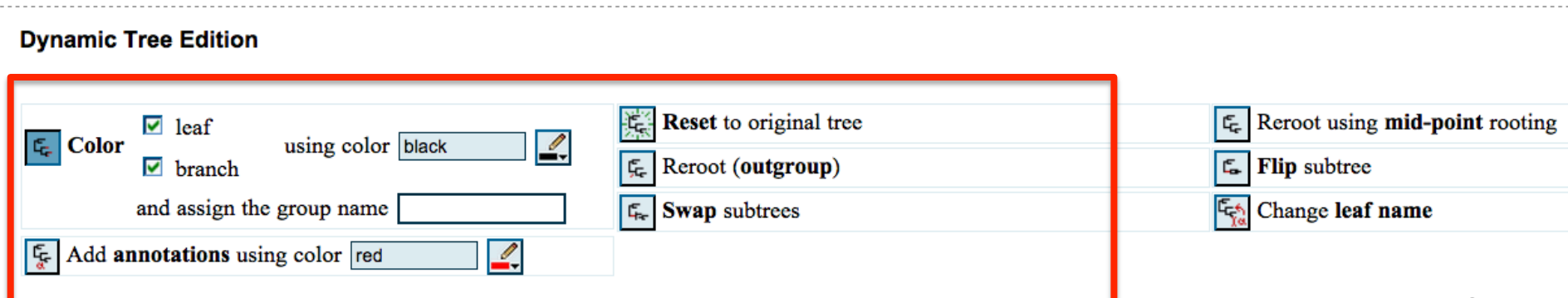

## EMBOSS: European Molecular Biology Open Software Suite

EMBOSS: The European Molecular Biology Open Software Suite (2000) Rice, P. Longden, I. and Bleasby, A. Trends in Genetics  $16$ ,  $(6)$  pp276--277

#### http://emboss.sourceforge.net/

emboss.sourceforge.net C 一个 ternet - Study... A Bointernoom Sample Applications... A Bioinformatics 1 Co... A Bioinformatics Cour... A Bioinformatics Cour... A Bioinformatics Cour... A Bioinformatics Cour... A Bioinformatics Cour... A Bioinformatics About . Applications . GUIs . Servers . Downloads . Licence . User docs . Developer docs . Administrator docs . Get involved EMBOSS was most recently funded from May 2009 to Dec 2011 by BBSRC grant BBR/G02264X/1 Funded from May 2006 to April 2009 by BBSRC grant BB/D018358/1 **About EMBOSS** Overview · Uses · FAO Citing EMBOSS **EMBOSS** contain hundreds of A high-quality package of free, Open Source software for molecular biology ... more > computer programs written in C Applications EMBOSS . EMBASSY . Groups Proposed language for sequence analysis Hundreds of useful, well documented applications for molecular sequence and other analyses ... more > **GUIS** Jemboss · GUIs · Web · Others We support the Jemboss GUI but many others are available... more > The best way to use is to install Servers Portals · Servers · Mirrors · Misc it on a Linux computer Many EMBOSS portals, servers and mirrors are available ... more > Downloads Stable release · Developers (CVS) version · Getting started Here we're gonna try some EMBOSS is open source software and is freely available to all ... more > **Licence** Licensing terms public web servers that have EMBOSS uses the General Public Licence (GPL) and Library GPL ... more > EMBOSS package installed **User documents** FAQ · Tutorial · Running applications · Themes · Citing

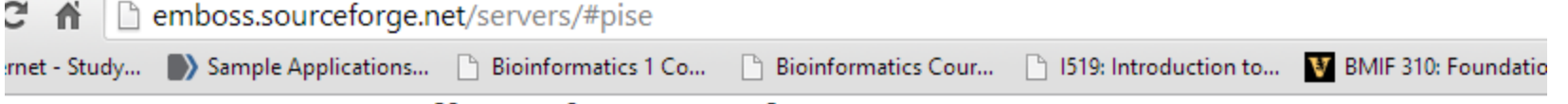

## **EMBOSS servers (based on PISE)**

The following sites are EMBOSS servers based on the Pise program.

The MRC Clinical Sciences Centre, Imperial College, London. Wellcome Trust Centre for Human Genetics, Oxford, UK

#### **EMBOSS servers (based on EMBOSS Explorer)**

The following sites are EMBOSS servers based on the EMBOSS Explorer program.

Wageningen Bioinformatics Webportal, Netherlands The Centre for Genomics and Bioinformatics, Indiana University Computer Centre, The University of Hong Kong Cancer Vaccine Centre (Bioinformatics), Harvard University. National Centre for High-Performance Computing, Taiwan. Singapore Biomedical Computing Resource. Robert Cedergren Center, Université de Montréal, Canada. GSC, Japan one is Centre for Comparative Genomics, Murdoch University, Australia The University of Kansas Bioinformatics Core Facility Southern Methodist University, Dallas, USA. Purdue University, Indiana, USA The Bioinformatics Center, National University of Singapore. The University of Florida, USA. The National Health Research Institute, Taiwan Center for Genomics, Proteomics, and Bioinformatic, University of Hawaii at Manoa, Honolulu Virginia Bioinformatics Institute, USA **Canadian Bioinformatics Resource** 

Many others are not accessible, but this

### 350+ programs put into different groups

#### nemboss.bioipformatics.nl C. 番

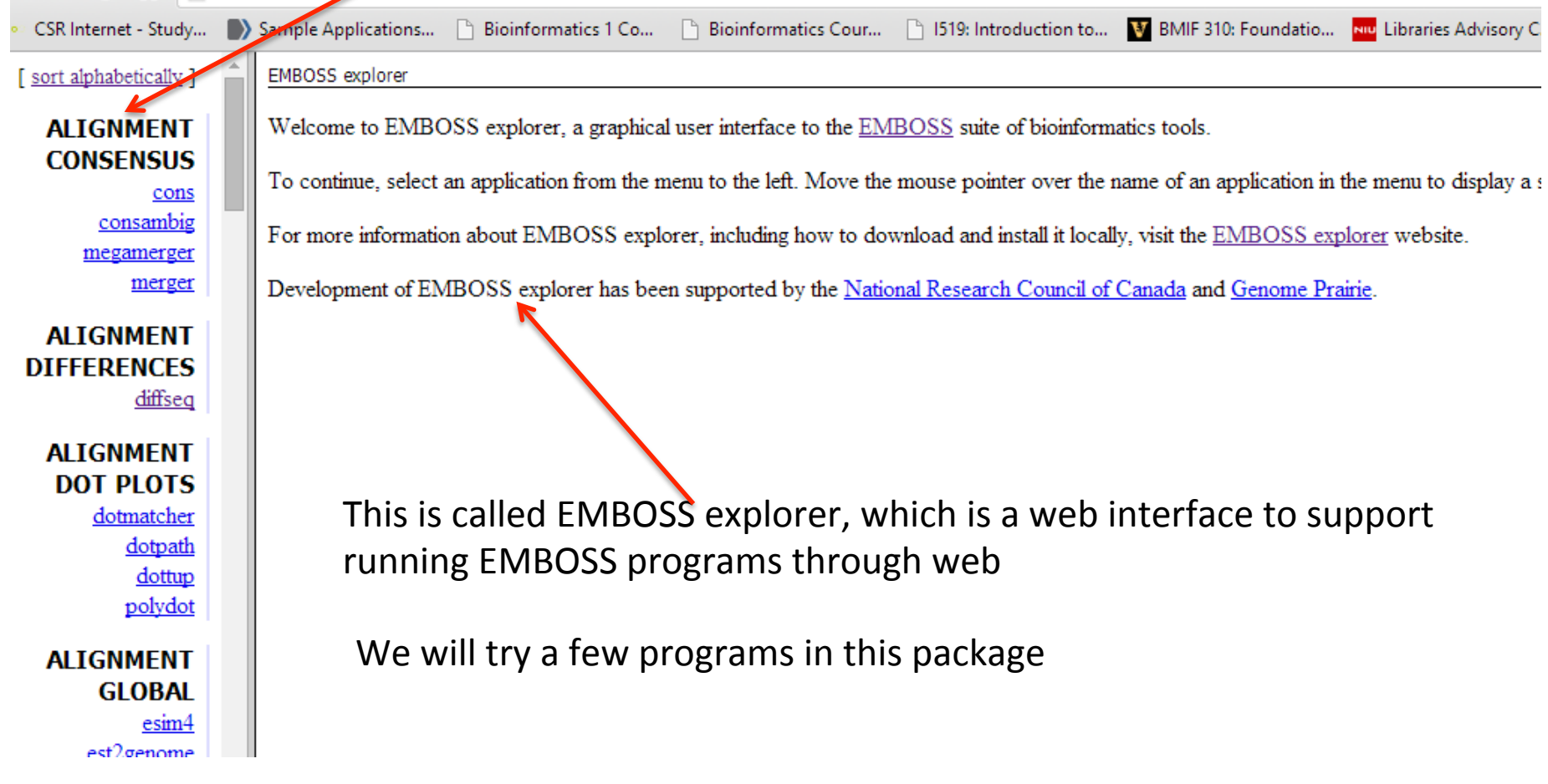

The most basic one: translate a nucleotide seq to an amino acid seq (related to finding the open reading frames)

> **TAANWAAAAVAS** <u>vrnacofo</u> vrnacofoldco vrnacofold yrnadistan vrnadupl vrnaev vrnaevalpa vrnafc vrnafold vrnahe vrnainver vrnalfo <u>vrnapl</u> vrnasubo

#### **NUCLEIC TRANSCRIPTIO**

jaspsc tfsc

#### **NUCLEIC TRANSLATIO**

backtranamb backtrans code plote prettys rem <u>showc</u> shows sixpa trans 4q **PHYLOGENY CONSENSUS** 

fconsense

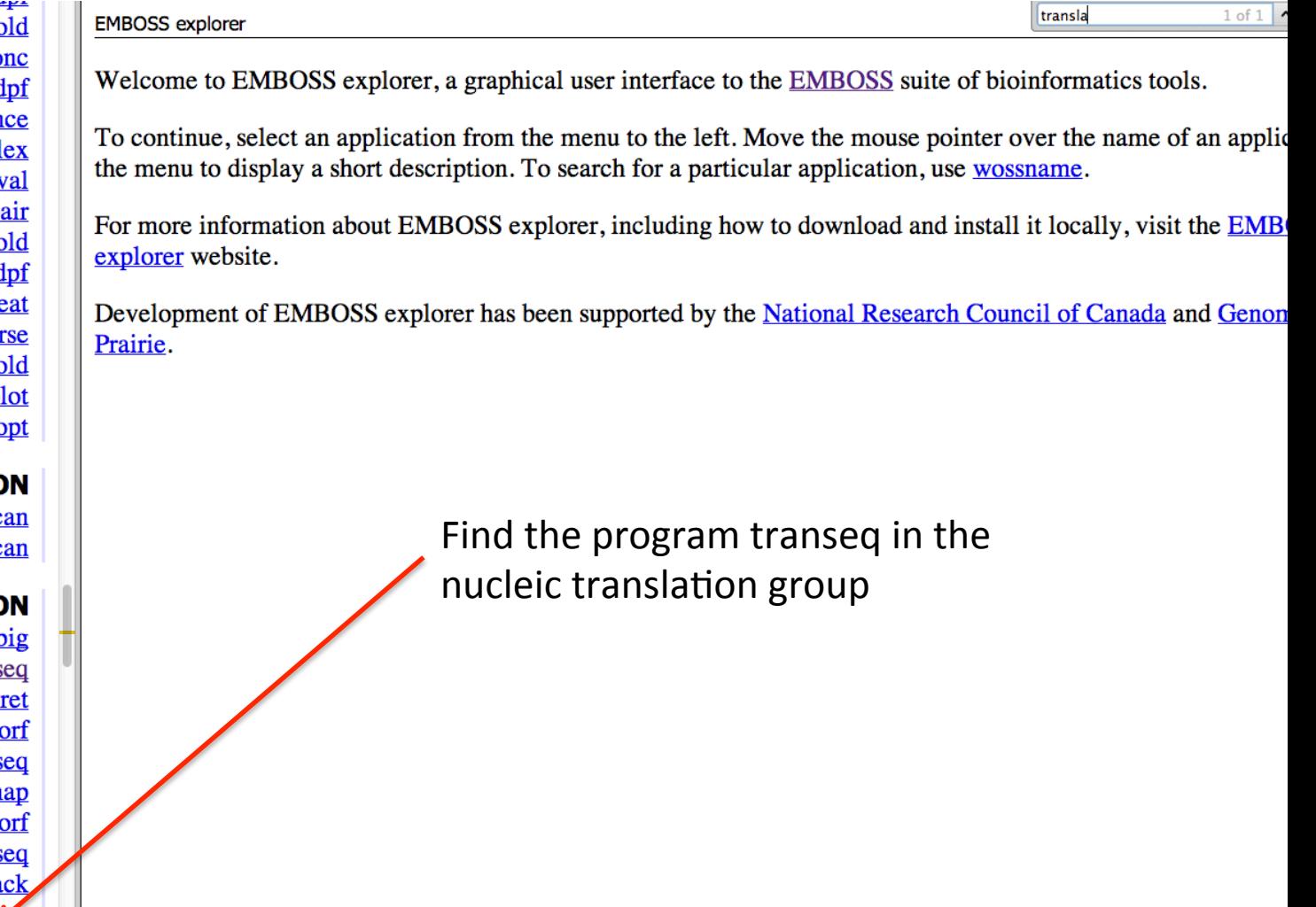

Copy and paste the seq in http://cys.bios.niu.edu/yyin/teach/PBB/nt-example.fa It's an assembled transcript from EST data of some algal species We do not know if it indeed encode a protein and if yes where is the ORF Remember mRNA contains untranslated region (UTR)

vrnaalifoldpf vrnacofold vrnacofoldconc vrnacofoldpf vrnadistance yrnaduplex vrnaeval vrnaevalpair vrnafold yrnafoldpf yrnaheat vrnainverse vrnalfold **yrnaplot** yrnasubopt

#### **NUCLEIC TRANSCRIPTION**

jaspscan tfscan

#### **NUCLEIC TRANSLATION**

backtranambig backtranseq coderet plotorf prettyseq remap showorf showseq sixpack transeq

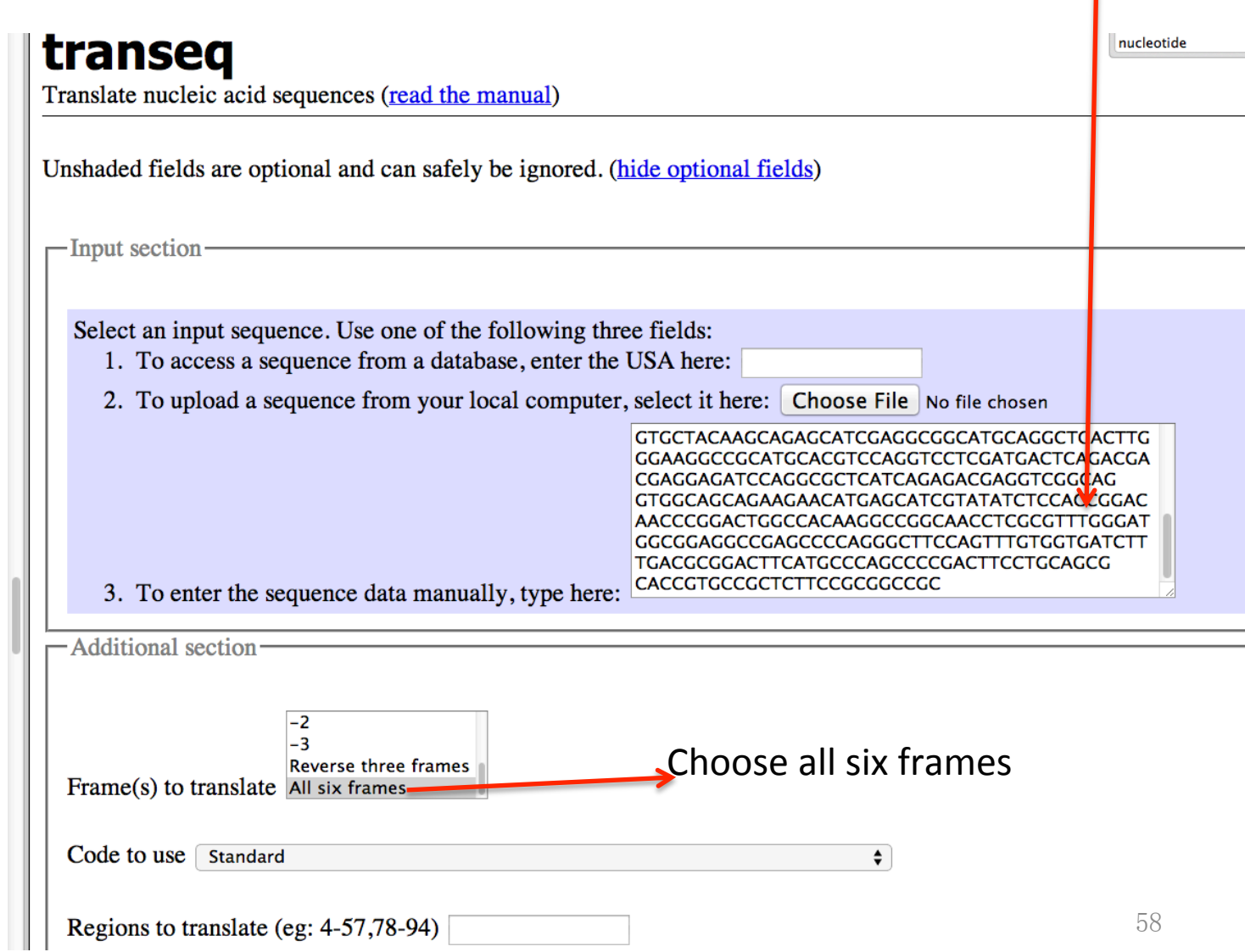

jaspscan tfscan **EIC TRANSLATION** backtranambig backtranseq coderet plotorf prettyseq remap showorf <u>showseq</u> sixpack

**C TRANSCRIPTION** 

>J0181643.1 4 RPRKSGTVRCRKSGLGMKSASKITTNWKPWGSASAIPNARLPALWPVRVVRWRYTMLMFF CCHLPTSSLMSAWISSSSESSRTWTCMRPSOVSLHAASMLCL\*HSLSLHMGIWIRTDSAS SLPSSATKDS\*SSSCGTVSLSRTGIRYLEAHIHRRPVNRKSLSASCARNSTSRARTRACN NCAOSSKTGCKTWMEDMLPGNAKOTSRTVANDALVAO\*SRKAHVHLIP >J0181643.1 5

AAAEERHGALQEVGAGHEVRVKDHHKLEALGLGLRHPKREVAGLVASPGCPVEIYDAHVL

LLPPADLVSDERLDLLVV\*VIEDLDVHAAFPSQPACRLDALLVALPLVAHGDLDQDRLRL

OLALLGNOGOLILLLRHSLSLEDRHSILGGPYPOTPGE\*EELVGOLCOE\*HLOSPNKSL\*

GRGRAARCAAGSRGWA\*SPRQRSPQTGSPGARPPPSQTRGCRPCGQSGLSGGDIRCSCSS

AATCRPRL\*\*APGSPRRLSHRGPGRACGLPKSACMPPRCSACSTPSRCTWGSGSGQTPPP

ACPPRQPRTADPPPAAQSLSRGQAFDTWRPISTDAR\*IGRACRPAVPGIAPPEPEQEPVT

QLCTKFENWLQDLDGGHASR\*RQTNE\*NRCQRCACCPMI\*ESPRASYPX

TVHKVRKLVARPGWRTCFQVTPNKRVEPLPTMRLLPNDLGKPTCILSR

 $>$  JO181643.1 3 G\*DARGLS\*IIGQQAHRWQRFYSFVWRYLEACPPSRSCNQFSNFVHSCYRLLFGLWRCYS WHSWPTSSSYSPGVCGYGPPSIECLSSRERLCRRRRISCPWLPRRASWRRSLS\*SRSPCA TRGSATSRASRRHAG\*LGKAACTSRSSMTOTTRRSRRSSETRSAGGSRRT\*ASYISTGOP GLATRPATSRLGWRRPSPRASSLW\*SLTRTSCPAPTSCSAPCRSSAAA

 $>$ J0181643.1 2 GIRCTWAFLDHWATSASLATVLLVCLALPGSMSSIOVLOPVFELCAOLLOALVRALEVLF LAOLADKLFLFTGRLWIWASKYRMPVLERETVPOEEDOLSLVAEEGKLEAESVLIOIPMC NERECYKOSIEAACRLTWEGRMHVOVLDDSDDEEIOALIRDEVGRWOOKNMSIVYLHRTT RTGHKAGNLAFGMAEAEPOGFOFVVIFDADFMPSPDFLORTVPLFRGR

>J0181643.1 1 RDKMHVGFPRSLGNKRIVGNGSTRLFGVTWKHVLHPGLATSFRTLCTVVTGSCSGSGGAI PGTAGROALPIHRASVDMGLOVSNACPRERDCAAGGGSAVLGCRGGOAGGGVCPDPDPHV OREGVLOAEHRGGMOADLGRPWARPGPR\*LRRRGDPGAHORRGROVAAEEHEHRISPPDN PDWPQGRQPRVWDGGGRAFGLPVCGDL\*RGLHAQPRLPAAHRAALPRPX

>J0181643.1 6

**OUTPUT FILE outseq** 

This is likely the right frame

בויוסטא כגעסויום

vrnaalitoidpt vrnacofold vrnacofoldconc vrnacofoldpf yrnadistance vrnaduplex vrnaeval vrnaevalpair vrnafold yrnafoldpf vrnaheat vrnainverse vrnalfold vrnaplot <u>vrnasubopt</u>

If this is a correct result? You can take the nt seq to do blast at NCBI

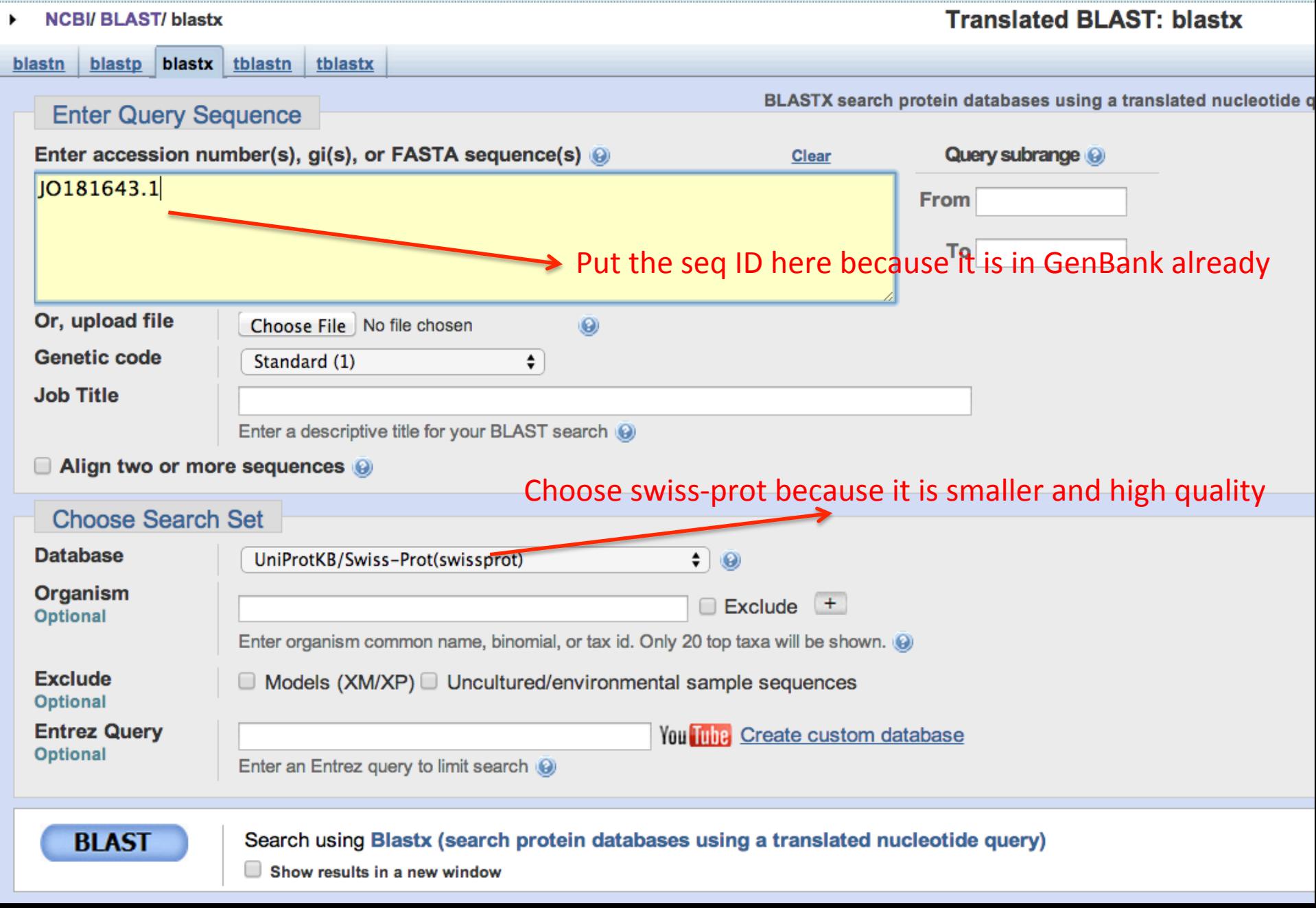

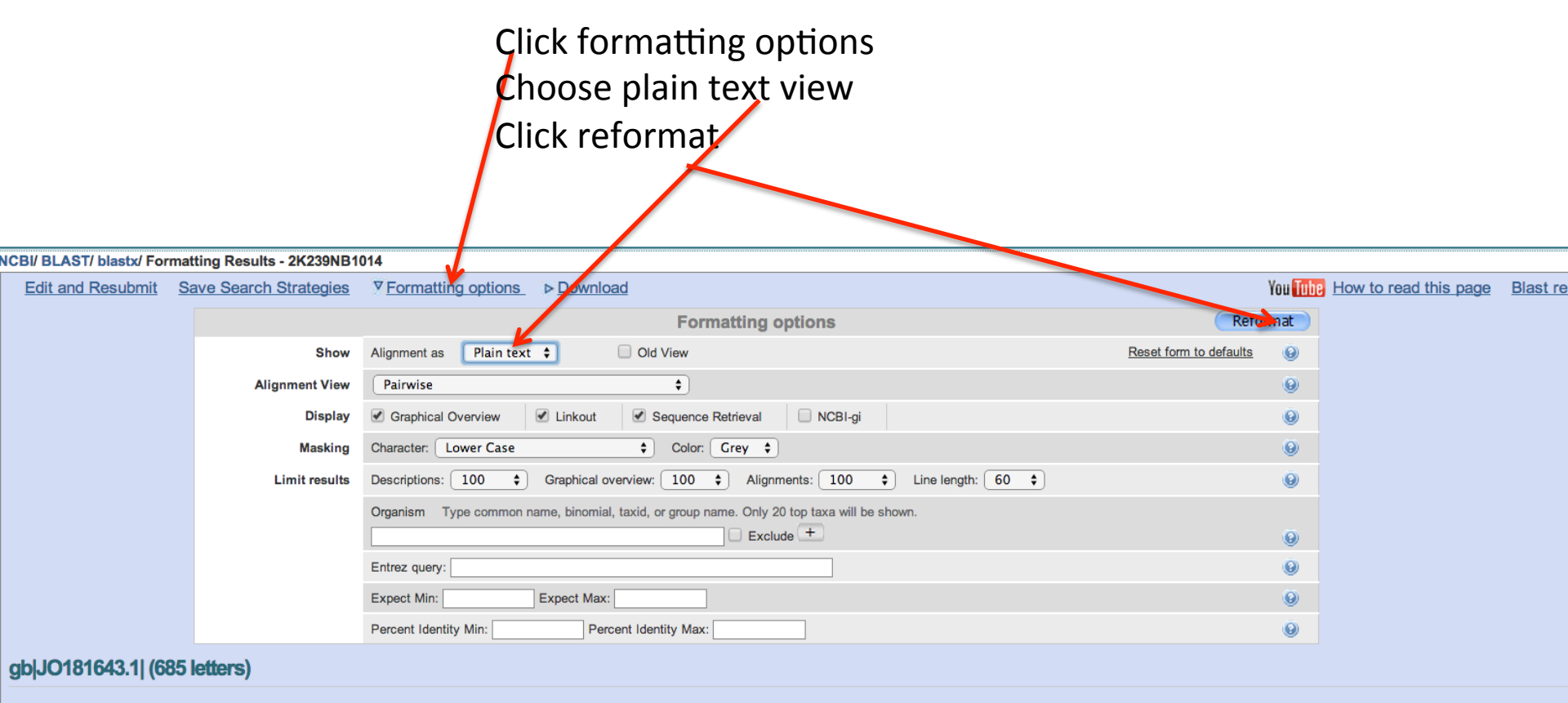

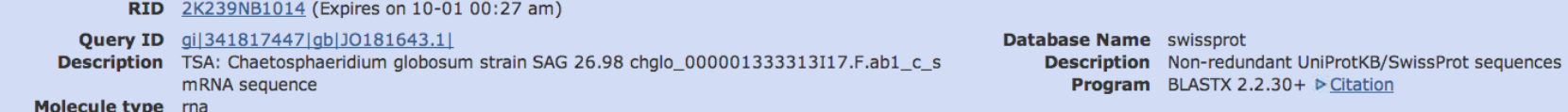

This is the alignment of our query with the best hit, the frame is  $+2$ , same as the transeg result

```
ALIGNMENTS
>sp|Q9SJA2.1|CSLC8 ARATH RecName: Full=Probable xyloglucan glycosyltransferase 8; AltName:
Full=Cellulose synthase-like protein C8: Short=AtCs1C8
[Arabidopsis thaliana]
Length = 690166 bits (420), Expect = 5e-46, Method: Compositional matrix adjust.
Score =Identities = 97/213 (46%), Positives = 127/213 (60%), Gaps = 17/213 (8%)
Frame = +277
           LALPGSMSSIQVLQPVF---------ELCAQLLQALVRALEVLFLAQLADKLFLFTGRLW
                                                                         229
Query
           L + P SIO L + F + A ++AL +
                                                    VLFL Q D+L L G LW
                                                                         199
Sbict
      140
           LHIPTSKLEIOSLLHLFYVGWLSLRADYIAPPIKALSKFCIVLFLVOSVDRLILCLGCLW
Query
      230
           IWASKYRMPVLERETVPOEEDQLSLVAEEGKLEAESVLIQIPMCNERECYKQSIEAACRL
                                                                         409
               K + P + Fв
                                               VL+OIPMCNERE Y+OSI A C+L
           T.
                             ++Е
                                                                         252
Sbjct
      200
           IKFKKIK-PRIDEEHFRNDD------FEGSGSEYPMVLVQIPMCNEREVYEQSISAVCQL
Query
      410
           TW-EGRMHVQVLDDSDDEEIQALIRDEVGRWQQKNMSIVYLHRTTRTGHKAGNLAFGMAE
                                                                         586
            W + R+ VQVLDDSDDE IQ LIRDEV +W QK ++I+Y HR RTG+KAGNL
                                                                    M+Sbjct
      253
           DWPKDRLLVQVLDDSDDESIQELIRDEVTKWSQKGVNIIYRHRLVRTGYKAGNLKSAMSC
                                                                         312
Query
      587 AEPQGFQFVVIFDADFMPSPDFLQRTVPLFRGR
                                              685
              + ++FV IFDADF P+ DFL+ TVP F+ +
Sbjct
      313 DYVEAYEFVAIFDADFQPNSDFLKLTVPHFKEK
                                              345
```
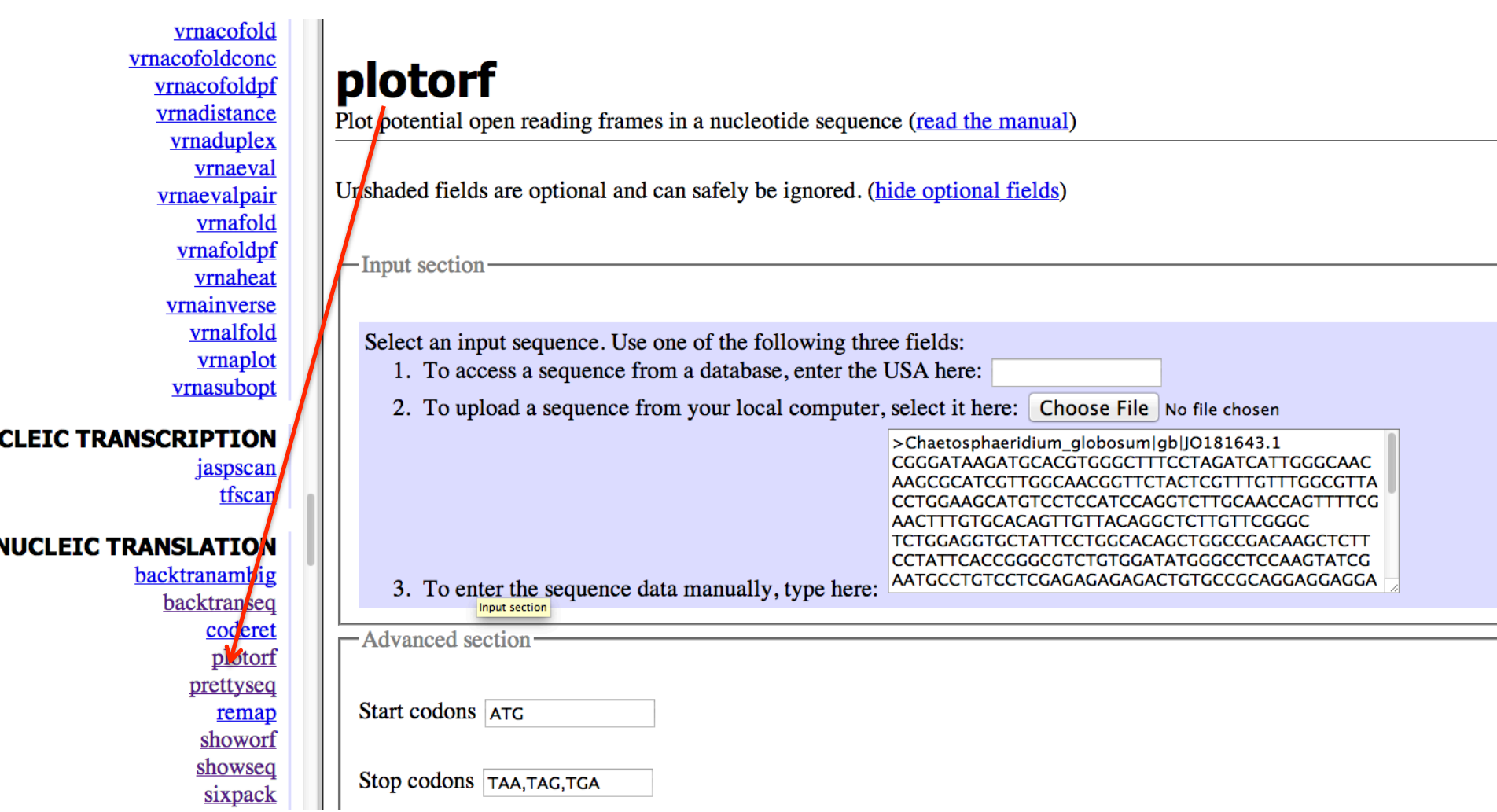

This is the longest ORF

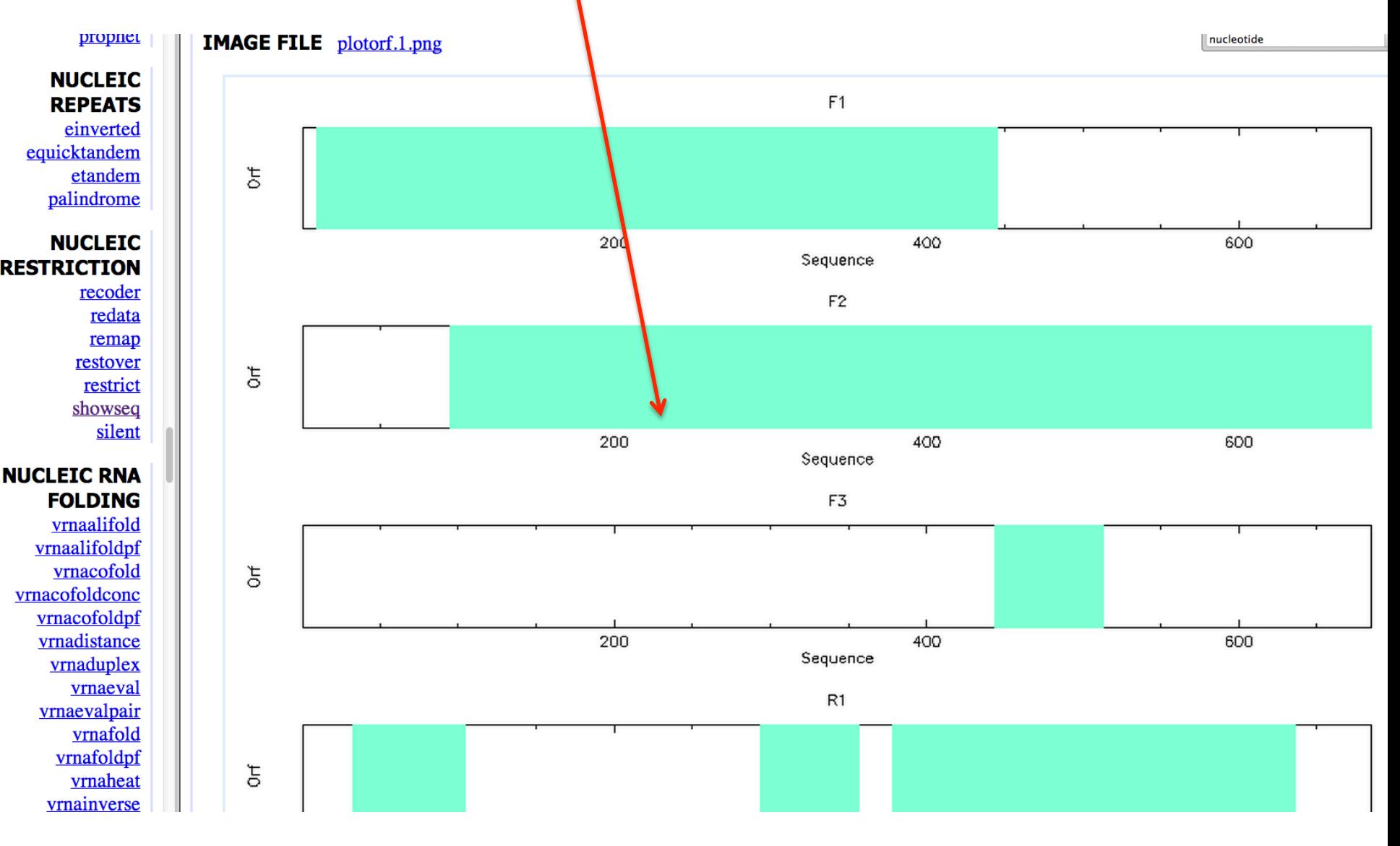

#### http://cys.bios.niu.edu/yyin/teach/PBB/nt-example.fa

segret

## ATGCGCTA Complement **TACGCGAT**

**EDIT** Reverse aligncopy revseq **TAGCGCAT** aligncopypair Reverse and complement a nucleotide sequence (read the manual) biosed codcopy cutseq Unshaded fields are optional and can safely be ignored. (hide optional fields) degapseq descseq  $\Gamma$ Input section entret extractalign extractfeat Select an input sequence. Use one of the following three fields:<br>1. To access a sequence from a database, enter the USA here: extractseq featcopy featreport 2. To upload a sequence from your local computer, select it here: Choose File No file chosen listor makenucseq makeprotseq maskambignuc maskambigprot maskfeat 3. To enter the sequence data manually, type here: maskseq newseq -Advanced section nohtml noreturn nospace Reverse sequence?  $\gamma$ notab notseq Complement sequence?  $\sqrt{Y_{\text{es}} + Y_{\text{es}} + Y_{\text{es}}}$ nthseq pasteseq -Output sectionrevseq

GCGGCCGCGGAAGAGCGGCACGGTGCGCTGCAGGAAGTCGGGGCTGGGCATGAAGTCCGC GTCAAAGATCACCACAAACTGGAAGCCCTGGGGCTCGGCCTCCGCCATCCCAAACGCGAG GTTGCCGGCCTTGTGGCCAGTCCGGGTTGTCCGGTGGAGATATACGATGCTCATGTTCTT CTGCTGCCACCTGCCGACCTCGTCTCTGATGAGCGCCTGGATCTCCTCGTCGTCTGAGTC ATCGAGGACCTGGACGTGCATGCGGCCTTCCCAAGTCAGCCTGCATGCCGCCTCGATGCT CTGCTTGTAGCACTCCCTCTCGTTGCACATGGGGATCTGGATCAGGACAGACTCCGCCTC CAGCTTGCCCTCCTCGGCAACCAAGGACAGCTGATCCTCCTCCTGCGGCACAGTCTCTCT CTCGAGGACAGGCATTCGATACTTGGAGGCCCATATCCACAGACGCCCGGTGAATAGGAA GAGCTTGTCGGCCAGCTGTGCCAGGAATAGCACCTCCAGAGCCCGAACAAGAGCCTGTAA TAACGCCAAACAAACGAGTAGAACCGTTGCCAACGATGCGCTTGTTGCCCAATGATCTAG GAAAGCCCACGTGCATCTTATCCCG

 $>$ JO181643.1

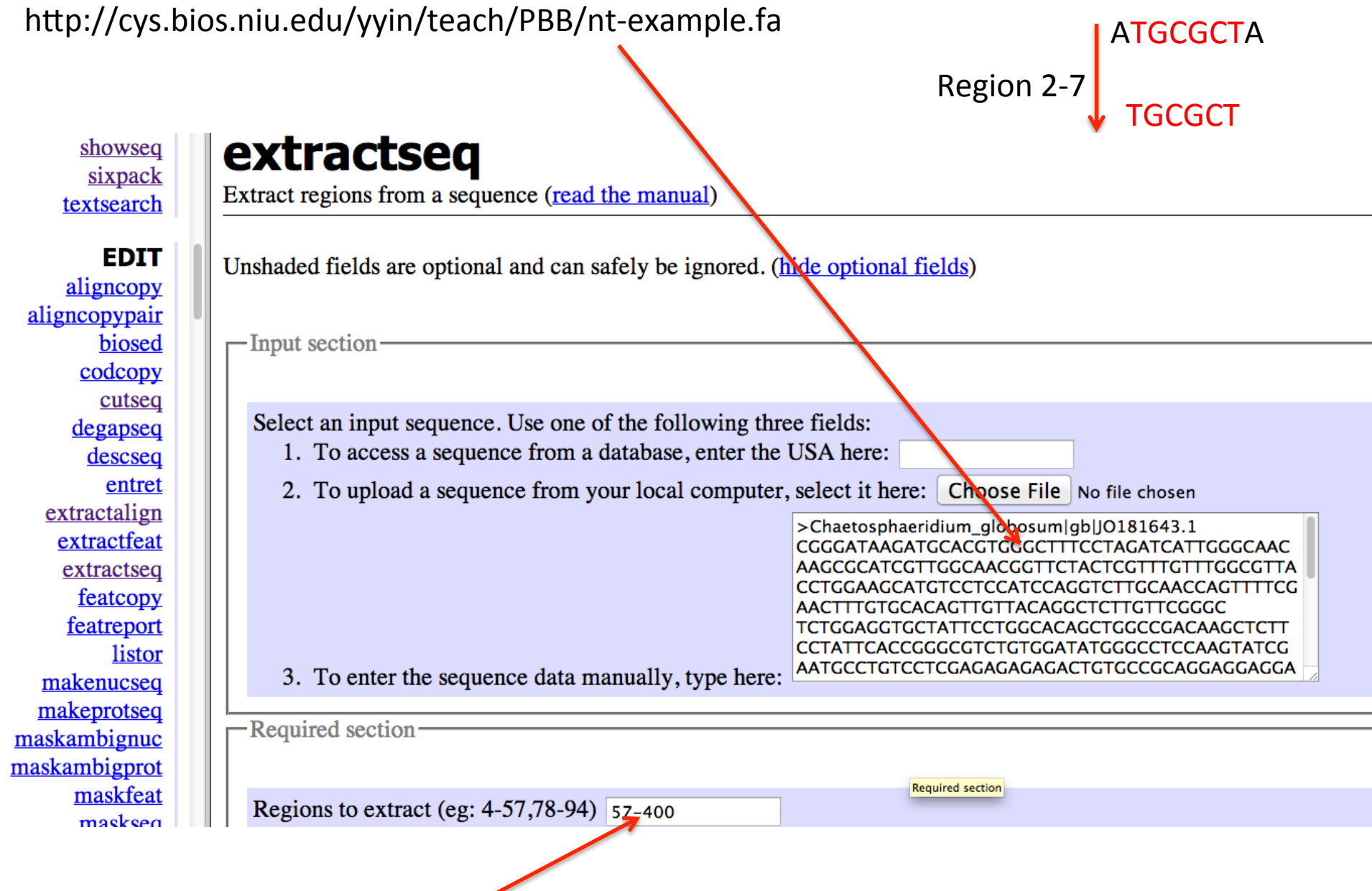

**Region 57-400** 

sixpack textsearch

**OUTPUT FILE outseq** 

**EDIT** aligncopy aligncopypair biosed codcopy cutseq degapseq descseq entret extractalign a andara and dia and

 $>$  JO181643.1 AACCAGTTTTCGAACTTTGTGCACAGTTGTTACAGGCTCTTGTTCGGGCTCTGGAGGTGC TATTCCTGGCACAGCTGGCCGACAAGCTCTTCCTATTCACCGGGCGTCTGTGGATATGGG CCTCCAAGTATCGAATGCCTGTCCTCGAGAGAGAGACTGTGCCGCAGGAGGAGGATCAGC TGTCCTTGGTTGCCGAGGAGGGCAAGCTGGAGGCGGAGTCTGTCCTGATCCAGATCCCCA TGTGCAACGAGAGGGAGTGCTACAAGCAGAGCATCGAGGCGCA

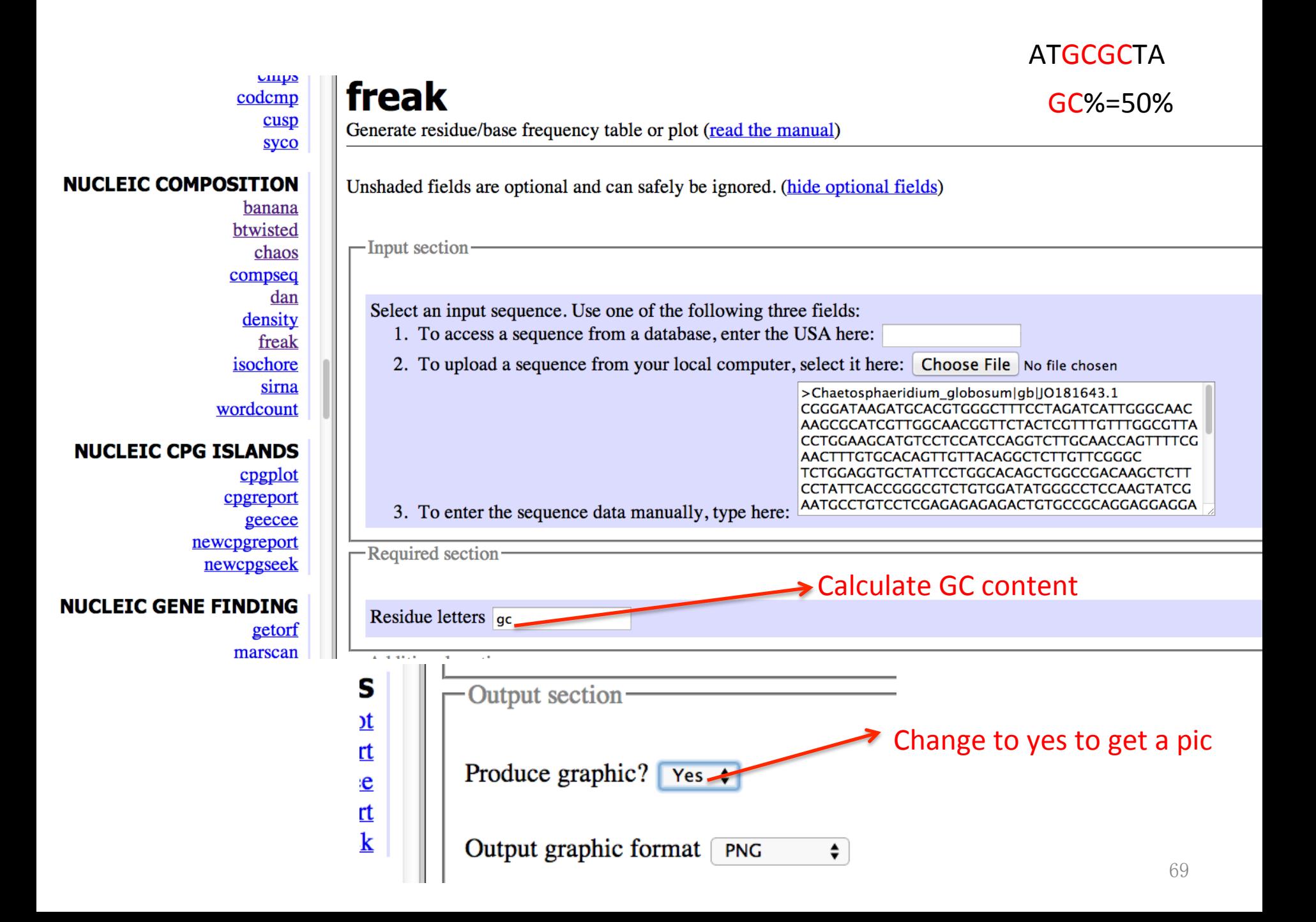

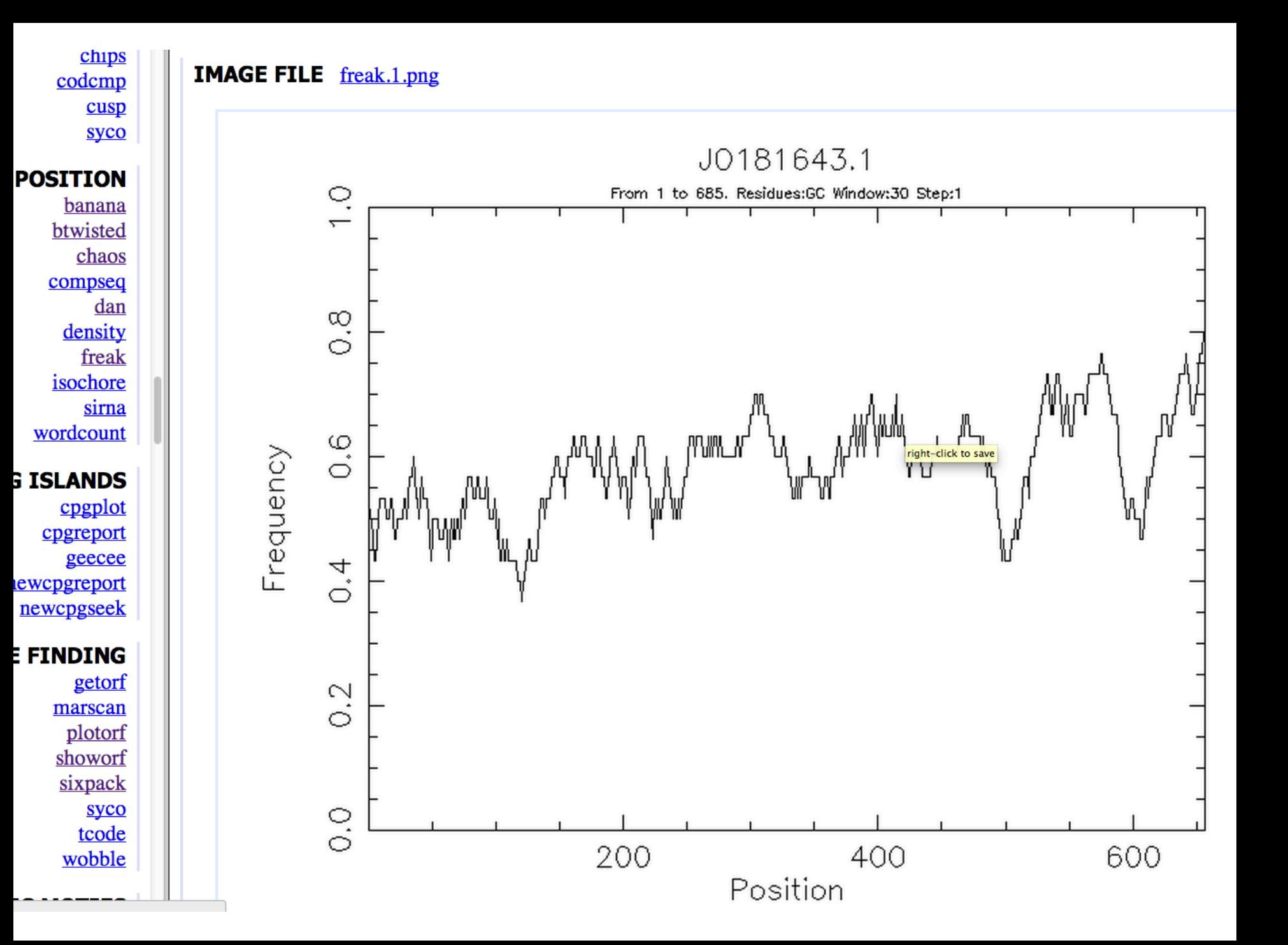

### ATGCGCTA

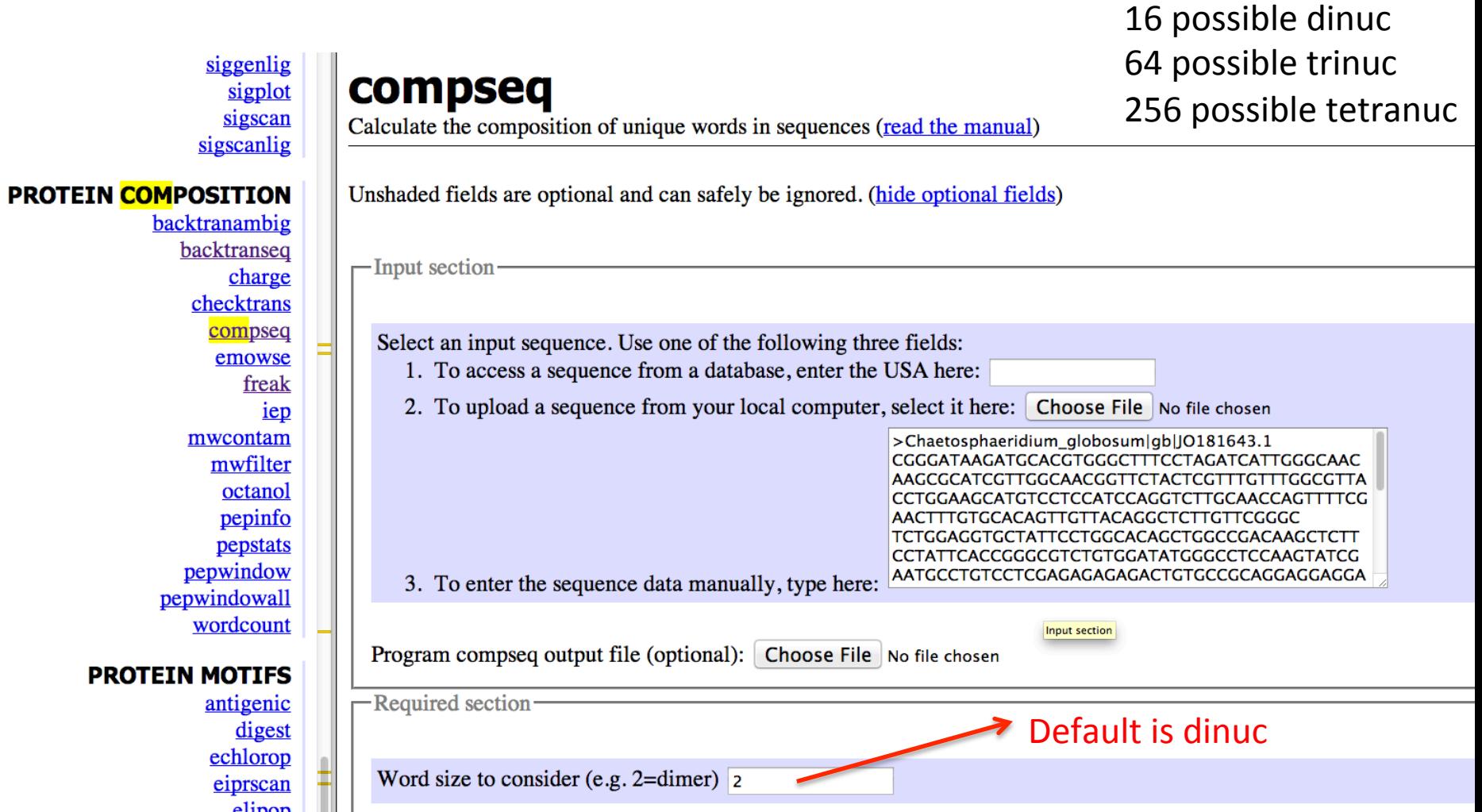

#### Application: scan genome to look for regions with abnormal compositions

siggen siggenlig sigplot sigscan sigscanlig

#### **PROTEIN COMPOSITION**

backtranambig backtranseq charge checktrans compseq emowse freak iep mwcontam mwfilter octanol pepinfo pepstats pepwindow pepwindowall wordcount

#### **PROTEIN MOTIFS**

antigenic digest echlorop eiprscan elipop amnet

#### **OUTPUT FILE** outfile

#

#

#

# Output from 'compseq'

# The Expected frequencies are calculated on the (false) assumption that every # word has equal frequency.

Equal occurrence: 1/16

# The input sequences are: # J0181643.1

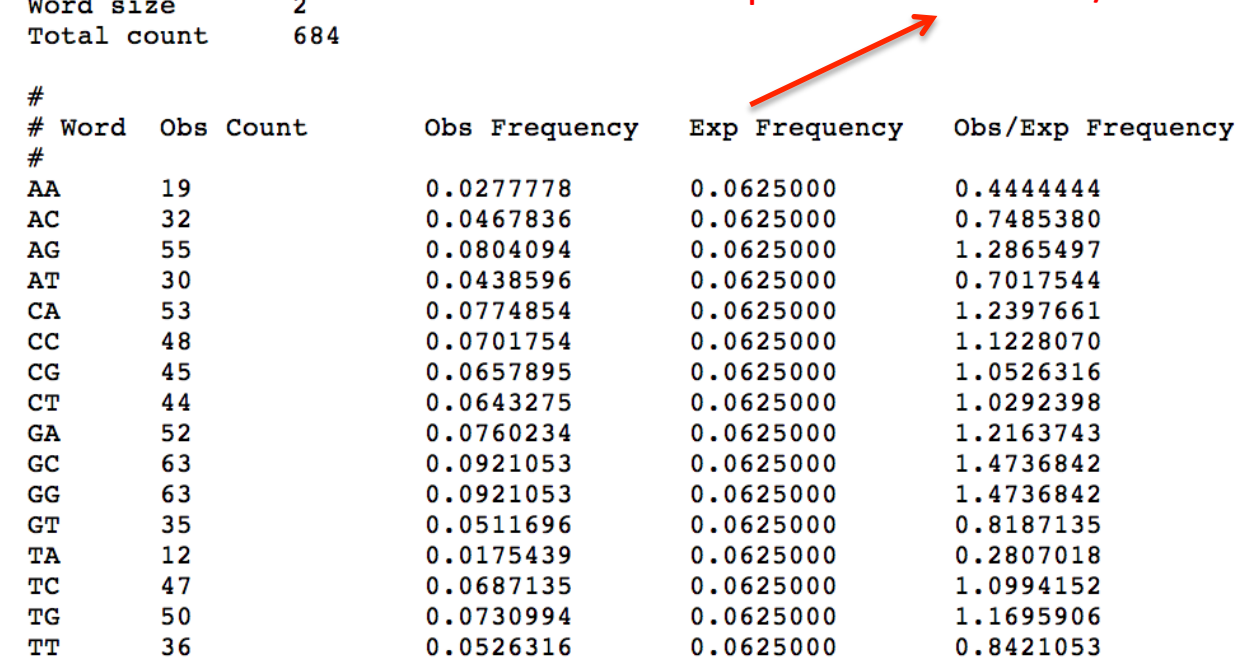
# http://cys.bios.niu.edu/yyin/teach/PBB/cesa-pr.fa, copy paste the 1<sup>st</sup> seq

seqwords siggen siggenlig sigplot sigscan sigscanlig

**pepstats** 

## **PROTEIN COMPOSITION**

backtranambig backtranseq charge checktrans compseq emowse freak iep mwcontam mwfilter octanol pepinfo pepstats pepwindow pepwindowall wordcount

**PROTEIN MOTIFS** 

antigenic digest echlorop eiprscan elipop

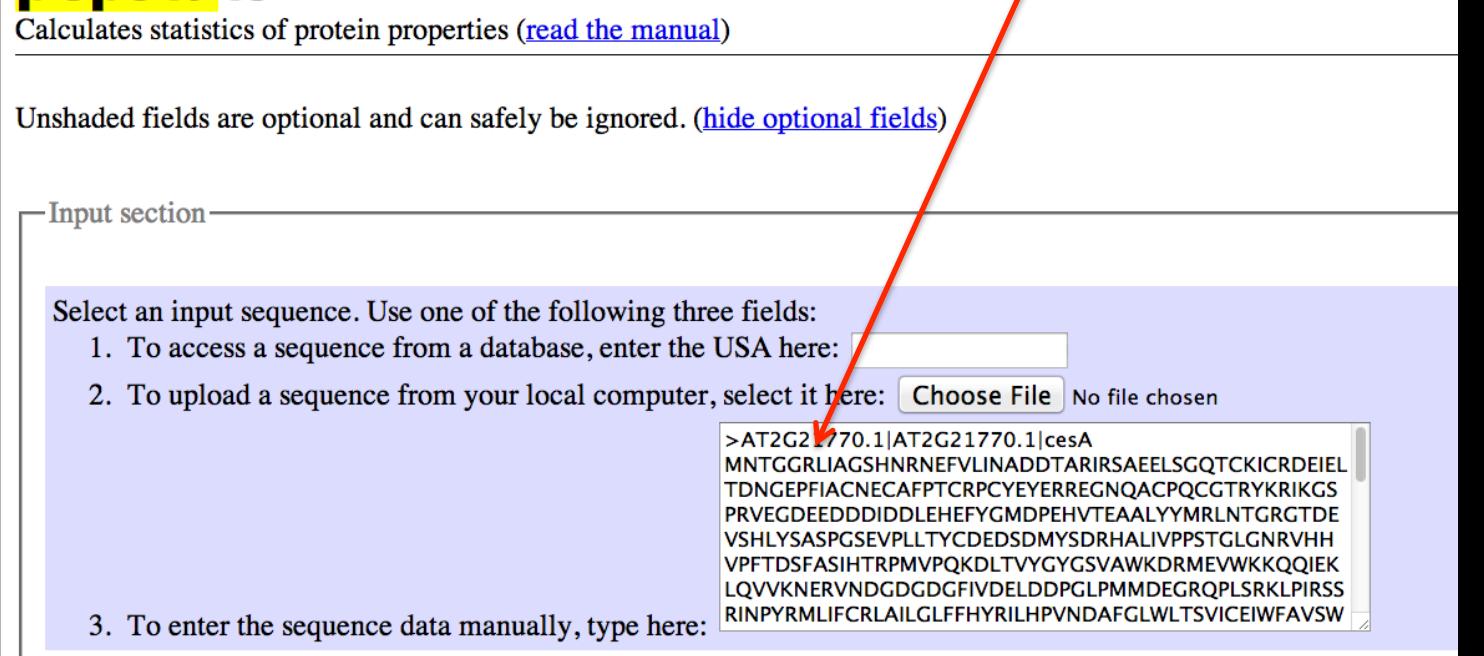

Amino acids properties and molecular weight data file. Use one of the following two fields:

- 1. To access a standard EMBOSS data file, enter the name here: Eamino.dat
- 2. To upload a data file from your local computer, select it here: Choose File No file chosen

Molecular weight data file. Use one of the following two fields:

- 1. To access a standard EMBOSS data file, enter the name here: Emolwt.dat
- 2. To upload a data file from your local computer, select it here: Choose File No file chosen

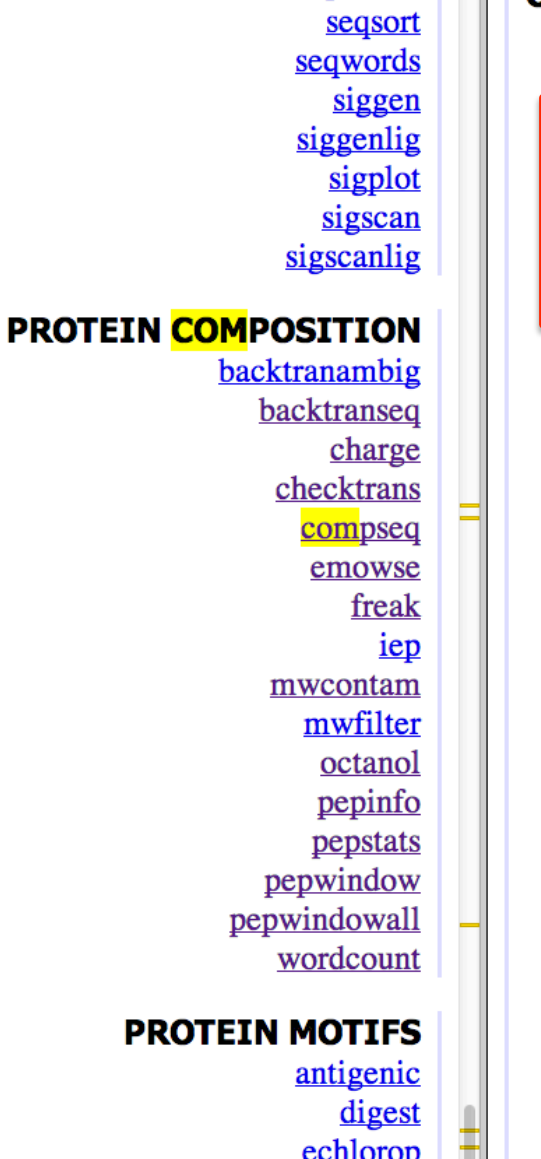

eiprscan elipop  $\lambda$ mand

## 

PEPSTATS of cesA from 1 to 1088

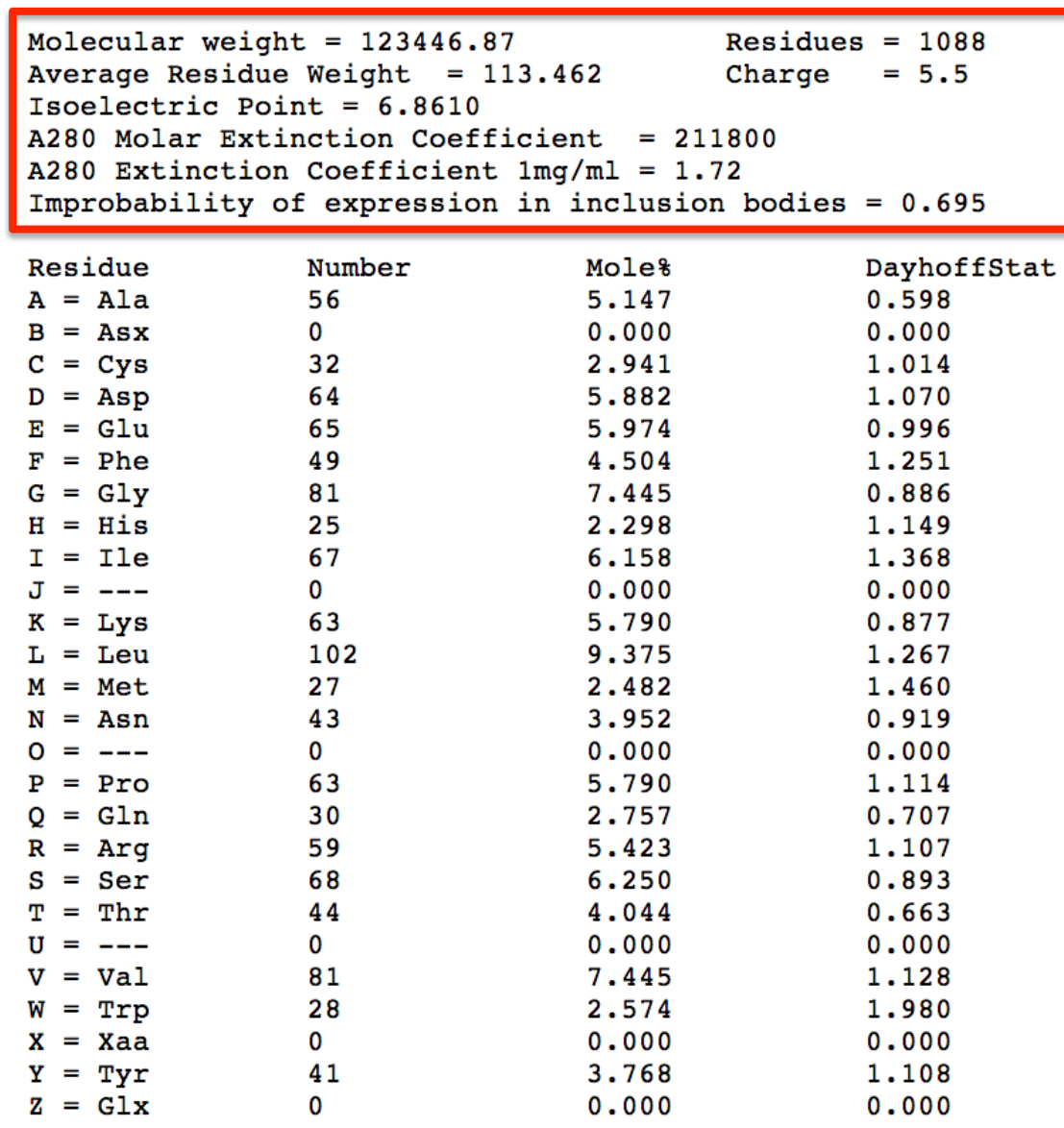

 $\|$ com

Popular tools developed at Technical University of Denmark

#### **NUCLEOTIDE SEQUENCES**

#### Whole genome visualization and analysis

« GenomeAtlas DNA structural atlases for complete microbial Genomes

#### Gene finding and splice sites

« EasyGene Genes in prokaryotes « EasyGene Genes in prokaryotes « HMMgene Genes in eukaryotes **MetaRanker** Identification of risk genes in complex phenotypes **NetAspGene** Intron splice sites in Aspergillus DNA « NetGene2 Intron splice sites in human, C. elegans and A. thaliana DNA **NetPlantGene** Intron splice sites in Arabidonsis thaliana DNA « NetStart Translation start in vertebrate and A. thaliana DNA Splice sites in 5' UTR regions of human genes « Promoter Transcription start sites in vertebrate DNA « RNAmmer Ribosomal RNA sub units « RNAmmer Ribosomal RNA sub units

#### Analysis of DNA microarray data

**GenePublisher** Analysis of DNA microarray data « OligoWiz Design of oligonucleotides for DNA microarrays

#### **SMALL MOLECULES**

« ChemProt Chemical-protein interactions

#### **AMINO ACID SEQUENCES**

#### **Protein sorting**

# Google: cbs dtu

#### ChloroP»

Chloroplast transit peptides and their cleavage sites in plant proteins LipoP» Signal peptidase I & II cleavage sites in gram- bacteria

**NetNES** » Leucine-rich nuclear export signals (NES) in eukaryotic proteins

SecretomeP»

Non-classical and leaderless secretion of proteins

#### SignalP»

Signal peptide and cleavage sites in gram+, gram- and eukaryotic amino acid sequences TargetP»

Subcellular location of proteins: mitochondrial, chloroplastic, secretory pathway, or other TatP»

Twin-arginine signal peptides

#### Post-translational modifications of proteins

#### **DictvOGIvc**

O-(alpha)-GlcNAc glycosylation sites (trained on Dictyostelium discoideum proteins) **NetAcet** N-terminal acetylation in eukaryotic proteins **NetCGIvc** » C-mannosylation sites in mammalian proteins **NetCorona** Coronavirus 3C-like proteinase cleavage sites in proteins NetGivcate » Glycation of  $\varepsilon$  amino groups of lysines in mammalian proteins **NetNGIvc** » N-linked glycosylation sites in human proteins **NetNGIvc** » N-linked glycosylation sites in human proteins **NetOGivc** »

O-GalNAc (mucin type) glycosylation sites in mammalian proteins NetOGIvc»

O-GalNAc (mucin type) glycosylation sites in mammalian proteins **NetPhorest** 

Linear motif atlas for phosphorylation-dependent signaling **NetPhos**»

Generic phosphorylation sites in eukaryotic proteins

#### **NetPhosBac**

Generic phosphorylation sites in bacterial proteins

**NetPhosK** Kinase specific phosphorylation sites in eukaryotic proteins **NetPhosYeast** 

Serine and threonine phosphorylation sites in yeast proteins

# http://cys.bios.niu.edu/yyin/teach/PBB/nt-example.fa

# **NetStart 1.0**

## **Prediction Server**

The NetStart server produces neural network predictions of *franslation* start in vertebrate and Arabidopsis thaliana nucleotide sequences.

NetStart has been trained on cDNA-like sequences and will *i*nerefore presumably have better performance for cDNAs and ESTs. We have not tested the performance on genome data which may contain introns adjacent to the start codon.

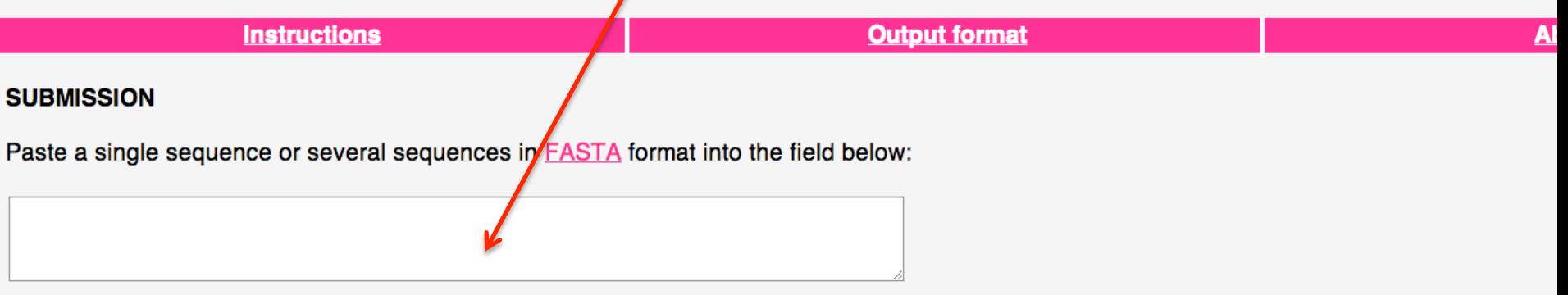

Submit a file in **FASTA** format directly from your local disk:

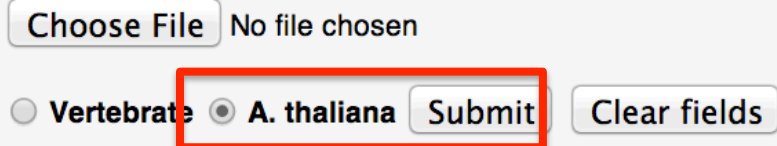

Restrictions: At most 50 sequences and 1,000,000 nucleotides per submission; each sequence not more than 500,000 nucleotides.

**Confidentiality:** The sequences are kept confidential and will be deleted after processing.

Vert

## Name: Chaetosphaeridium gl

CGTTACCTGGAAGCATGTCCTCCATCCAGGTCTTGCAACCAGTTTTCGAACTTTGTGCACAGTTGTTACAGGCTCTTGTT CGGGCTCTGGAGGTGCTATTCCTGGCACAGCTGGCCGACAAGCTCTTCCTATTCACCGGGCGTCTGTGGATATGGGCCTC CAAGTATCGAATGCCTGTCCTCGAGAGAGAGACTGTGCCGCAGGAGGAGGATCAGCTGTCCTTGGTTGCCGAGGAGGGCA **AGCTGGAGGCGGAGTCTGTCCTGATCCAGATCCCCATGTGCAACGAGAGGGAGTGCTACAAGCAGAGCATCGAGGCGGCA** TGCAGGCTGACTTGGGAAGGCCGCATGCACGTCCAGGTCCTCGATGACTCAGACGACGAGGAGATCCAGGCGCTCATCAG **AGACGAGGTCGGCAGGTGGCAGCAGAAGAACATGAGCATCGTATATCTCCACCGGACAACCCGGACTGGCCACAAGGCCG GCAACCTCGCGTTTGGGATGGCGGAGGCCGAGCCCCAGGGCTTCCAGTTTGTGGTGATCTTTGACGCGGACTTCATGCCC AGCCCCGACTTCCTGCAGCGCACCGTGCCGCTCTTCCGCGGCCGC** 

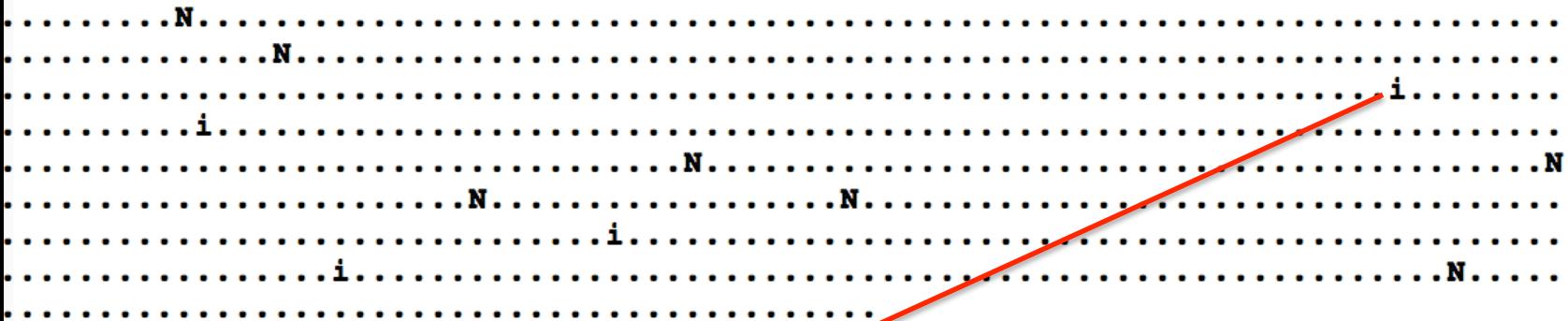

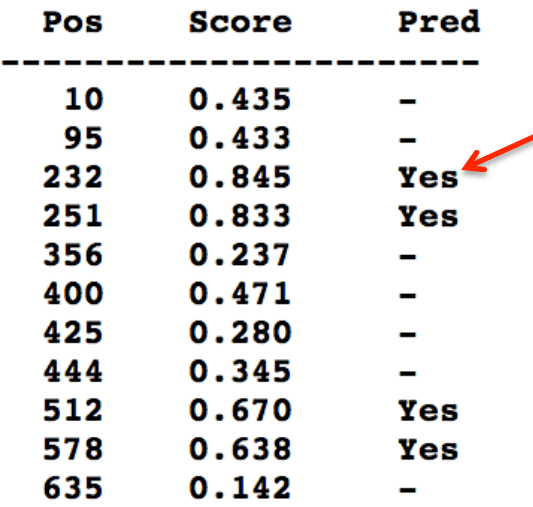

This lists all the ATG in the seq, each was scored to indicate its likelihood to be a start codon

#### **NUCLEOTIDE SEQUENCES**

#### Whole genome visualization and analysis

« GenomeAtlas DNA structural atlases for complete microbial Genomes

#### Gene finding and splice sites

« EasyGene Genes in prokaryotes « EasyGene Genes in prokaryotes « HMMaene Genes in eukarvotes **MetaRanker** Identification of risk genes in complex phenotypes **NetAspGene** Intron splice sites in Aspergillus DNA « NetGene2 Intron splice sites in human, C. elegans and A. thaliana DNA **NetPlantGene** Intron splice sites in Arabidopsis thaliana DNA « NetStart Translation start in vertebrate and A. thaliana DNA **NetUTR** Splice sites in 5' UTR regions of human genes « Promoter Transcription start sites in vertebrate DNA « RNAmmer Ribosomal RNA sub units « RNAmmer Ribosomal RNA sub units

#### Analysis of DNA microarray data

**GenePublisher** Analysis of DNA microarray data « OligoWiz Design of oligonucleotides for DNA microarrays

#### **SMALL MOLECULES**

« ChemProt Chemical-protein interactions

#### **AMINO ACID SEQUENCES**

#### **Protein sorting**

#### ChloroP»

Chloroplast transit peptides and their cleavage sites in plant proteins LipoP» Signal peptidase | & II cleavage sites in gram- bacteria

**NetNES** »

Leucine-rich nuclear export signals (NES) in eukaryotic proteins

SecretomeP» Non-classical and leaderless secretion of proteins

#### SignalP<sub>»</sub>

Signal peptide and cleavage sites in gram+, gram- and eukaryotic amino acid sequences TargetP»

Subcellular location of proteins: mitochondrial, chlotoplastic, secretory pathway, or other

**Tatis** 

Twin-arginine signal peptides

#### Post-translational modifications of proteins

#### **DictyOGIvc**

O-(alpha)-GlcNAc glycosylation sites (trained on Dictyostelium discoideum proteins) **NetAcet** N-terminal acetylation in eukaryotic proteins **NetCGIvc** » C-mannosylation sites in mammalian proteins **NetCorona** Coronavirus 3C-like proteinase cleavage sites in proteins **NetGivcate** » Glycation of  $\varepsilon$  amino groups of lysines in mammalian proteins **NetNGIvc»** N-linked glycosylation sites in human proteins **NetNGIvc** » N-linked glycosylation sites in human proteins NetOGlyc» O-GalNAc (mucin type) glycosylation sites in mammalian proteins NetOGIvc» O-GalNAc (mucin type) glycosylation sites in mammalian proteins **NetPhorest** Linear motif atlas for phosphorylation-dependent signaling **NetPhos**» Generic phosphorylation sites in eukaryotic proteins **NetPhosBac** Generic phosphorylation sites in bacterial proteins **NetPhosK** Kinase specific phosphorylation sites in eukaryotic proteins

**NetPhosYeast** 

Serine and threonine phosphorylation sites in yeast proteins

# **SignalP 4.1 Server**

SignalP 4.1 server predicts the presence and location of signal peptide cleavage sites in amino acid sequences from different organisms: Gram-positive prok prediction of cleavage sites and a signal peptide/non-signal peptide prediction based on a combination of several artificial neural networks.

View the version history of this server. All the previous versions are available on line, for comparison and reference.

New: SignalP has been updated to version 4.1 with two new features:

- an option to choose a D-score cutoff that reproduces the sensitivity of SignalP 3.0 (this will make the false positive rate slightly higher, but still better that
- a customizable minimum length of the predicted signal peptide (default 10).

Additionally, the documentation has been rewritten. The Instructions page is expanded, the Output format page has been clarified, and there are new Performan

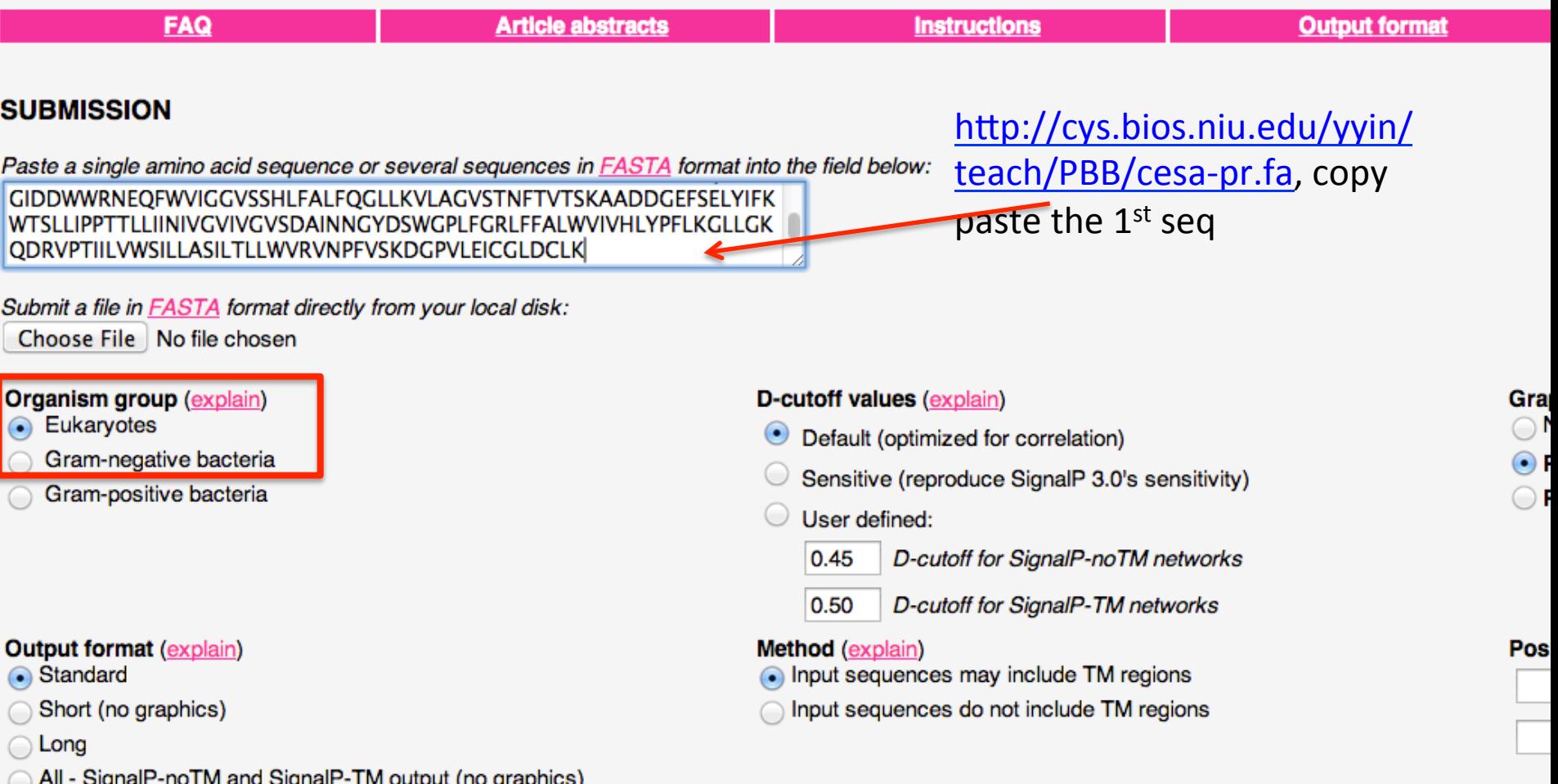

**Exercisive Control of Manager Control Control Control Control Control Control Control Control Control Control Co NNAlign** 

Identifying sequence motifs in quantitative peptide data

**VDJsolver»** 

Analysis of human immunoglobulin VDJ recombination

## **Protein function and structure**

**ArchaeaFun** Enzyme/non-enzyme and enzyme class (Archaea) **CPHmodels** Protein structure from sequence: distance constraints distanceP Protein distance constraints EPipe » Functional differences of protein variants InterMap3D Co-evolving amino acids in proteins NetSurfP» Protein secondary structure and relative solvent accessibility **NetTurnP**  $\beta$ -turns and  $\beta$ -turn types in proteins **ProtFun** » Protein functional category and enzyme class (Eukarya) **RedHom** Reduction of sequence similarity in a data set

TMHMM »

Transmembrane helices in proteins

**VarDom** 

Domains in the malaria antigen family PfEMP1

# **TMHMM Server v. 2.0**

## Prediction of transmembrane helices in proteins

NOTE: You can submit many proteins at once in one fasta file. Please limit each submission to at most 4000 proteins. Please tick the 'C

**Instructions** 

### **SUBMISSION**

#### Submission of a local file in FASTA format (HTML 3.0 or higher)

Choose File No file chosen

#### OR by pasting sequence(s) in **FASTA** format:

INLSDRLHQVLRWALGSVEIFLSRHCPIWYGYGGGLKWLERFSYINSVVYPWTSLPLLVYCSLPAI CLLTGKFIVPEISNYAGILFLLMFMSIAVTGILEMQWGKIGIDDWWRNEQFWVIGGVSSHLFALF QGLLKVLAGVSTNFTVTSKAADDGEFSELYIFKWTSLLIPPTTLLIINIVGVIVGVSDAINNGYDS WGPLFGRLFFALWVIVHLYPFLKGLLGKQDRVPTIILVWSILLASILTLLWVRVNPFVSKDGPVLEI **CGLDCLK** 

#### **Output format:**

- $\bullet$  Extensive, with graphics
- Extensive, no graphics
- One line per protein

#### Other options:

Use old model (version 1)

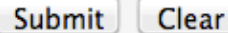

## **PORTABLE VERSION**

# Next class: ClustalX and MEGA